*Universidad del Bío-Bío. Red de Bibliotecas - Chile*

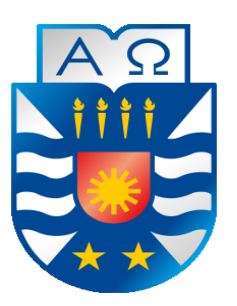

UNIVERSIDAD DEL BÍO-BÍO FACULTAD DE CIENCIAS EMPRESARIALES ESCUELA INGENIERÍA CIVIL EN INFORMÁTICA

# **APLICACIÓN MÓVIL PARA DISCAPACITADOS VISUALES GESTIONADA A TRAVÉS DE UN SISTEMA WEB**

Juan Alfonso Domínguez Riquelme Camilo Ignacio Inostroza Espinace

Docente Guía: María Antonieta Soto Chico

Título al que se opta: Ingeniero Civil en Informática

Chillán, julio 2018

# **Resumen**

Este proyecto se presenta para dar conformidad a los requisitos exigidos por la Universidad del Bío-Bío en el proceso de titulación para la carrera de Ingeniería Civil en Informática. El proyecto titulado "Aplicación Móvil para discapacitados visuales gestionada a través de un Sistema Web" fue desarrollado para la Policía de Investigaciones de Chile y tiene como objetivo servir como un medio de integración entre la institución y las personas que presentan una discapacidad visual, a través de las distintas campañas educativas e información sobre trámites que lanza periódicamente la Policía de Investigaciones.

Para lograr lo anterior, se contempla el desarrollo de un Sistema Web y una Aplicación Móvil para dispositivos con sistema operativo Android. El Sistema Web tiene como función gestionar las campañas educativas, los trámites y las llamadas realizadas por las personas discapacitadas visuales a través de la Aplicación Móvil. En cambio, la Aplicación Móvil tiene como función permitir que las personas puedan realizar llamadas a la institución, además, permitir leer o escuchar las campañas o trámites ingresados desde el Sistema Web.

En cuanto a la implementación del proyecto se utiliza la metodología de desarrollo iterativo e incremental, considerando que se tiene un mayor conocimiento trabajando con esta metodología en el desarrollo de proyectos anteriores. En términos específicos, para la construcción del Sistema Web se usa el Framework Yii 2 y la arquitectura Modelo Vista Controlador. En cambio, para la implementación de la Aplicación Móvil se utiliza el lenguaje Java y el patrón de diseño Modelo Vista Presentador.

Finalmente, se obtiene un Sistema Web funcional que cumple con lo requerido por parte del cliente y una Aplicación Móvil que posibilitará a personas discapacitadas visuales tener contacto con la PDI y acceder a información relevante que da a conocer la institución de una manera más sencilla.

# **Abstract**

This project is presented to accomplish the Universidad Del Bío-Bío requirements in the process of qualification for the Civil Engineering in Computing Program. The project entitled "Mobile Application for the visually impaired people managed through a Web System" was developed for the Policía de Investigaciones de Chile. Its objective is to serve as a means of integration between the institution and people who have visual disabilities, through different educational campaigns and information about procedures periodically launched by the Policía de Investigaciones.

To achieve that, the development of a Web System and a Mobile Application for devices with Android operating system are considered. The Web System function is to manage educational campaigns, formalities and calls made by visually impaired people through the Mobile Application. On the other hand, the Mobile Application function is to allow people to make calls to the institution, as well as to read or listen to the campaigns or facilities entered from the Web System.

Regarding the project implementation, the iterative and incremental development methodology is used, considering there is greater knowledge working with this methodology in the previous projects developments. In specific terms, for the Web System making, the Yii 2 Framework and the Model View Controller are used. In contrast, for the Mobile Application execution, the Java language and the Vista Presenter Model design are used.

Finally, it is obtained a functional Web System that satisfy the client requirements and a Mobile Application that will enable visually impaired people to have contact with the PDI and access to relevant information that makes the institution better known.

# Índice General

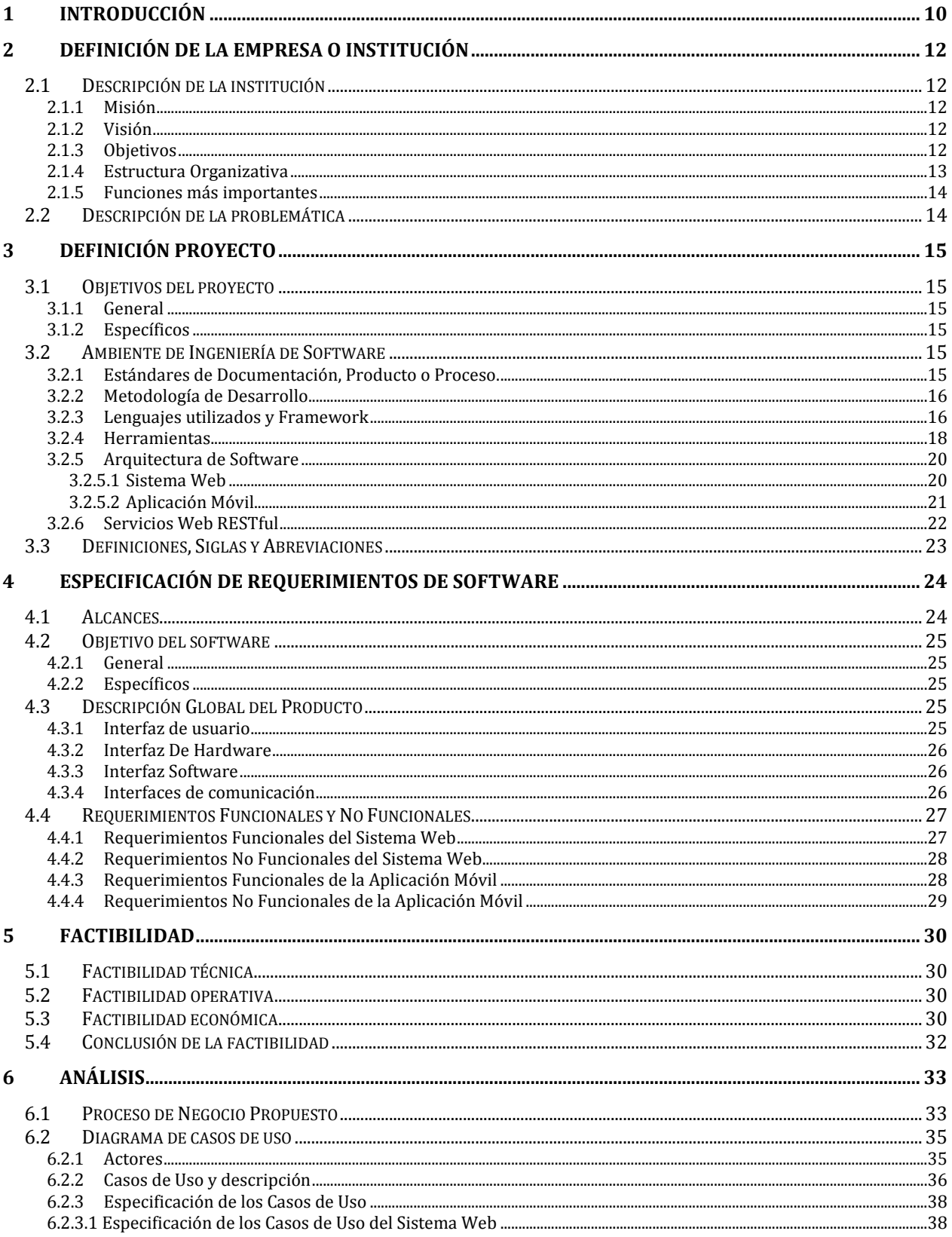

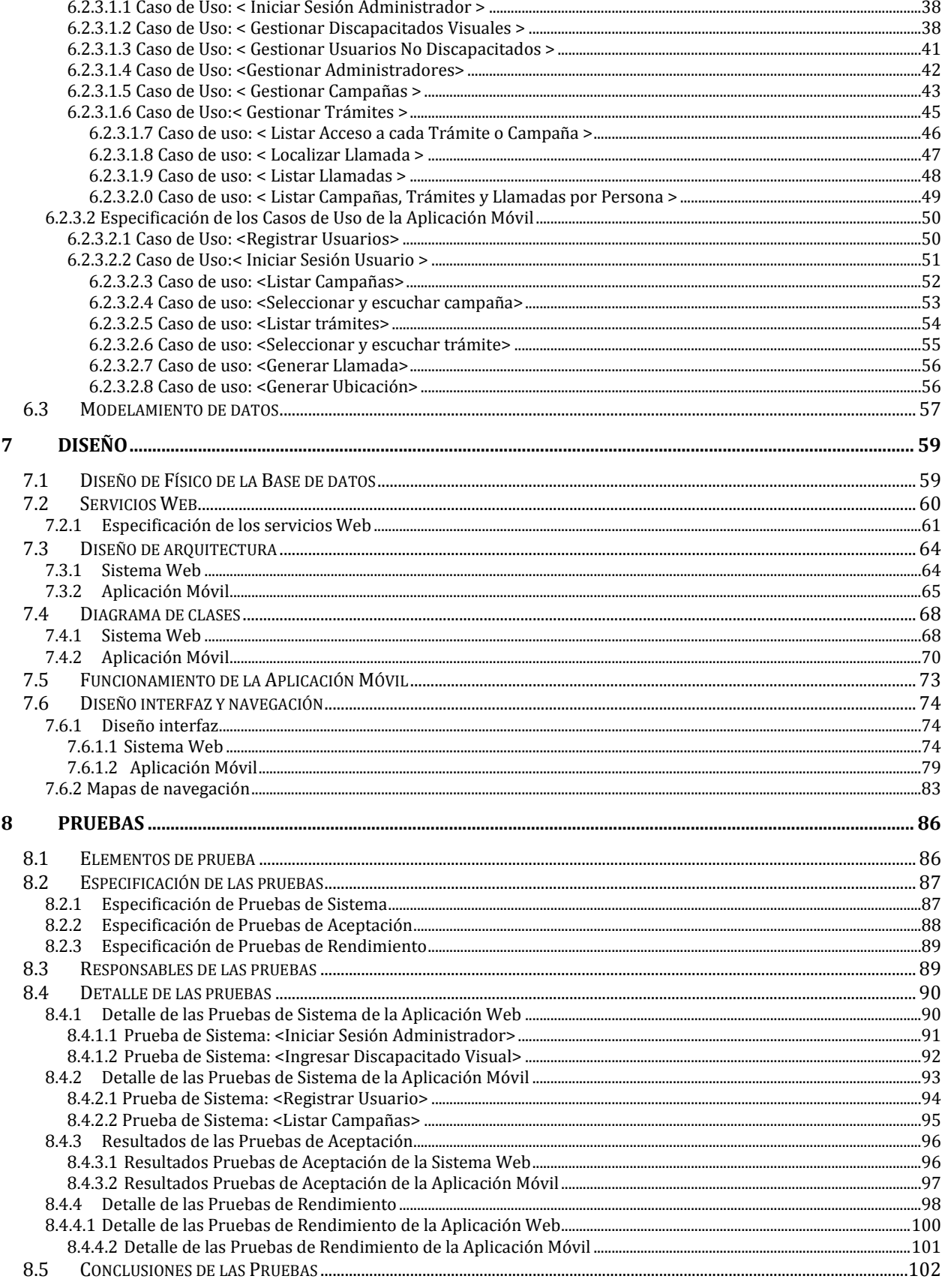

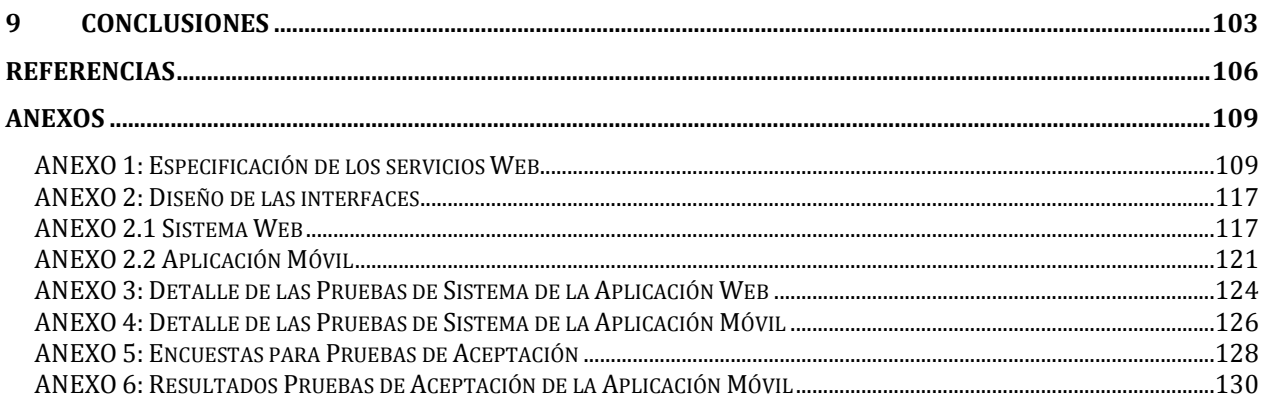

# **Índice Tablas**

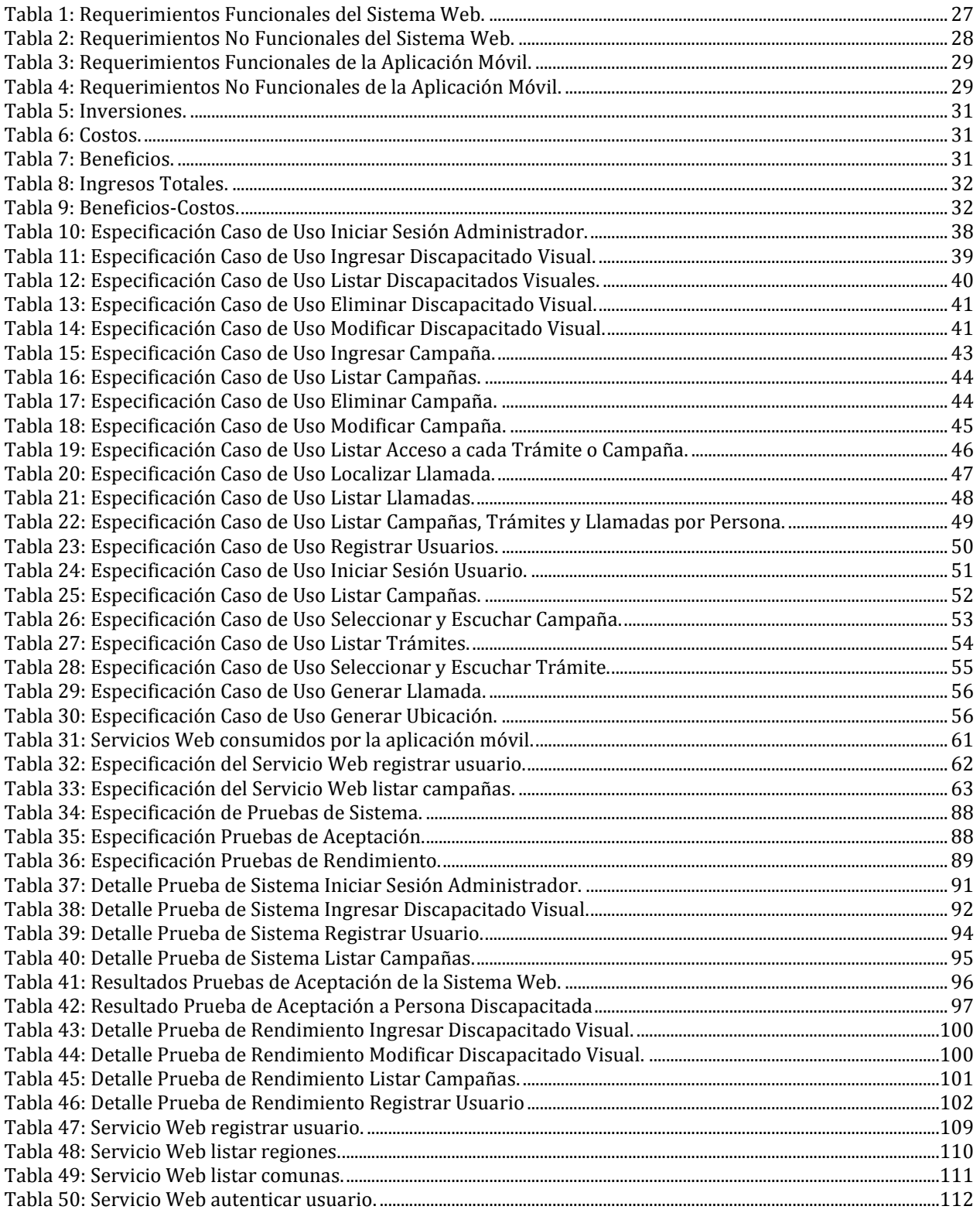

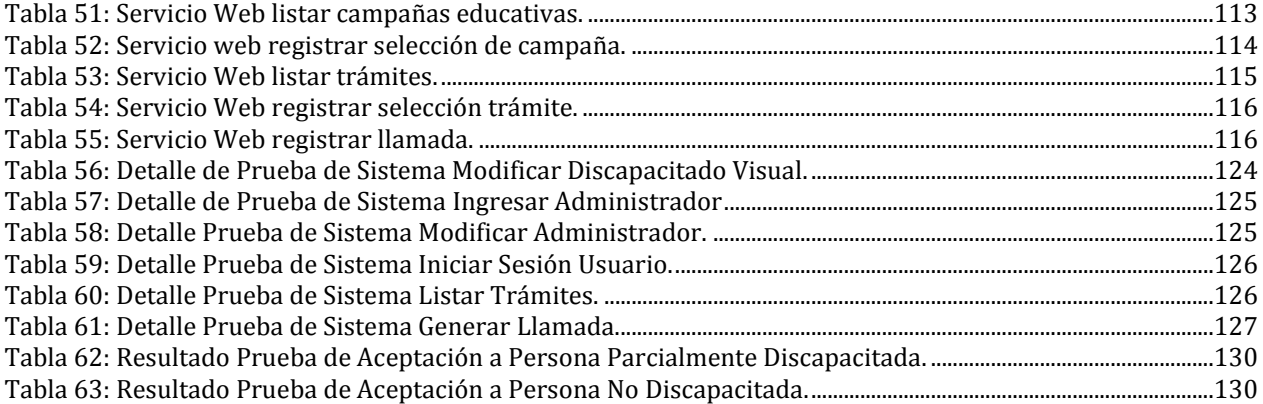

# Índice Figuras

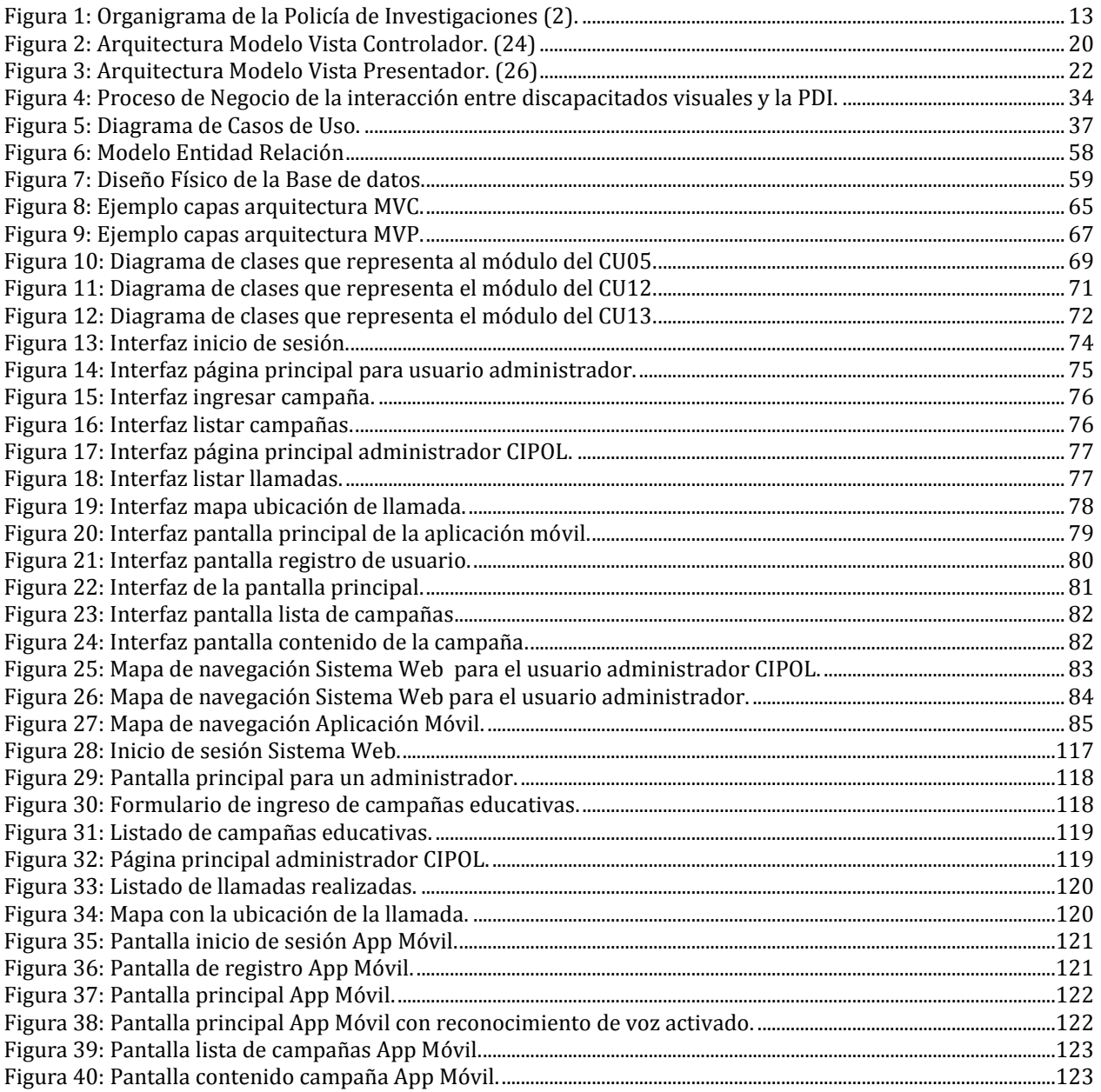

#### <span id="page-9-0"></span>**1 INTRODUCCIÓN**

La Policía de Investigaciones de Chile (PDI) lleva a cabo variadas iniciativas para informar a la población sobre diversos asuntos relacionados con los delitos o procesos a seguir para la obtención de ciertos documentos. Dentro de los objetivos que se persiguen con estas iniciativas, el principal es educar a la población de Chile sobre cómo actuar ante algún tipo de delito o cómo prevenirlo. Si bien la PDI intenta llegar con esta información a todas las personas del país, esto no es siempre posible porque es difícil llegar a las personas que presentan alguna discapacidad física y, en particular, a las personas que presentan algún grado de discapacidad visual. Lo anterior provoca incurrir en gastos cada cierto tiempo para dar a conocer la información a estas personas a través de dípticos personalizados en braille, donde ellos puedan comprender el mensaje que se quiere entregar. Aun así, la información no llega a todo el público que se desea, ya que la entrega de estos dípticos se realiza de manera presencial y en diferentes puntos de las principales ciudades de Chile, sin previo aviso para las personas discapacitadas visuales y dejando de lado a aquellas que residen en algunas ciudades o comunas pequeñas.

Es así como en la actualidad, la PDI busca aprovechar los avances tecnológicos y la masificación de los dispositivos móviles en nuestro país, utilizándolos como un medio para entregar la información de estas iniciativas a la mayoría de las personas que tienen una discapacidad visual. Lo anterior permite romper algunas barreras geográficas que impiden la entrega de dípticos de manera presencial para algunos discapacitados visuales y asegurándose que la información persista para que en cualquier momento pueda ser accedida a través de los dispositivos móviles.

Basándose en lo anterior, este proyecto contempla la creación de un Sistema Web encargado de gestionar las iniciativas lanzadas por la PDI, las cuales específicamente son campañas educativas y trámites. También, se contempla la creación de una Aplicación Móvil encargada de mostrar las campañas y trámites ingresados a través del Sistema Web, además, de permitir la realización de llamadas telefónicas. La Aplicación Móvil está dirigida hacia las personas discapacitadas visuales, pero admite el uso de cualquier persona del país. Es por lo anterior, que la aplicación permite acceder a sus funcionalidades a través de la pantalla táctil y el reconocimiento de voz, entregando la información de los trámites o campañas educativas de manera que puedan ser leídas o escuchadas. Para que se lleve a cabo lo descrito anteriormente, la Aplicación Móvil presenta un diseño orientado al consumo de servicios Web.

En este proyecto se utiliza la metodología iterativa e incremental, permitiendo agrupar las actividades que se realizan en iteraciones desarrolladas incrementalmente y posibilitando la entrega periódica de un producto funcional. Para este proyecto se establecieron 3 incrementos, de los cuales cada uno involucró tareas del Sistema Web y de la Aplicación Móvil. Además, para el desarrollo del proyecto se hizo uso de algunos patrones de diseño, arquitecturas, tecnologías y herramientas que se explican en el presente informe.

A continuación, se expone el contenido de este documento:

En el Capítulo 2 se indica la problemática del proyecto, junto con información relevante de la Policía de Investigaciones de Chile. El Capítulo 3 contiene la definición del proyecto, sus objetivos y la definición del ambiente de ingeniería de software. La especificación de los requerimientos de software se realiza en el Capítulo 4. En el Capítulo 5 se detalla la factibilidad técnica, operativa y económica del proyecto. Por otro lado, en el Capítulo 6 se presentan y especifican los casos de uso, además, de exponer el modelo de datos. El Capítulo 7 aborda el diseño del Sistema Web y la Aplicación Móvil, especificando información relacionada con la base de datos, servicios web, arquitecturas de ambas aplicaciones, entre otros. El Capítulo 8 presenta las diferentes pruebas llevadas a cabo en los dos productos que se desarrollaron. Finalmente, el Capítulo 9 contiene la conclusión del proyecto.

# <span id="page-11-0"></span>**2 DEFINICIÓN DE LA EMPRESA O INSTITUCIÓN**

#### <span id="page-11-1"></span>**2.1 Descripción de la institución**

Antecedentes generales de la Institución:

- Nombre: Policía de Investigaciones de Chile
- Dirección: Ramón Munitas N° 536, Puerto Montt
- Rubro: Policial
- Servicios que ofrece: Protección de la ciudadanía e investigación profesional y especializada de delitos.

#### <span id="page-11-2"></span>**2.1.1 Misión**

Contribuir al crecimiento y desarrollo integral de la nación, garantizando la seguridad y protección de nuestros ciudadanos e instituciones, a través de la Investigación Criminal, el Control Migratorio y la Policía Internacional. En el desarrollo de nuestras funciones privilegiamos una investigación profesional sustentada en el análisis e inteligencia policial y en el desarrollo de un vínculo con nuestros aliados estratégicos. (1)

### <span id="page-11-3"></span>**2.1.2 Visión**

Posicionar a la PDI, en un plazo de 15 años, como el referente regional en la investigación criminal de delitos de alta complejidad y crimen organizado transnacional. (1)

### <span id="page-11-4"></span>**2.1.3 Objetivos**

Los objetivos de esta institución de servicio público son trabajar para ofrecer un servicio policial moderno, ético y de calidad; capaz de responder a los desafíos de la criminalidad compleja, la seguridad ciudadana, la violencia y la inseguridad; y adecuadamente preparado para anticiparse a los riesgos emergentes que puedan afectar al país, en el marco de una cultura organizacional que promueve el liderazgo, la flexibilidad y la innovación. (1)

#### <span id="page-12-0"></span>**2.1.4 Estructura Organizativa**

En la Figura 1, se presenta la estructura organizativa de la Policía de Investigaciones de Chile.

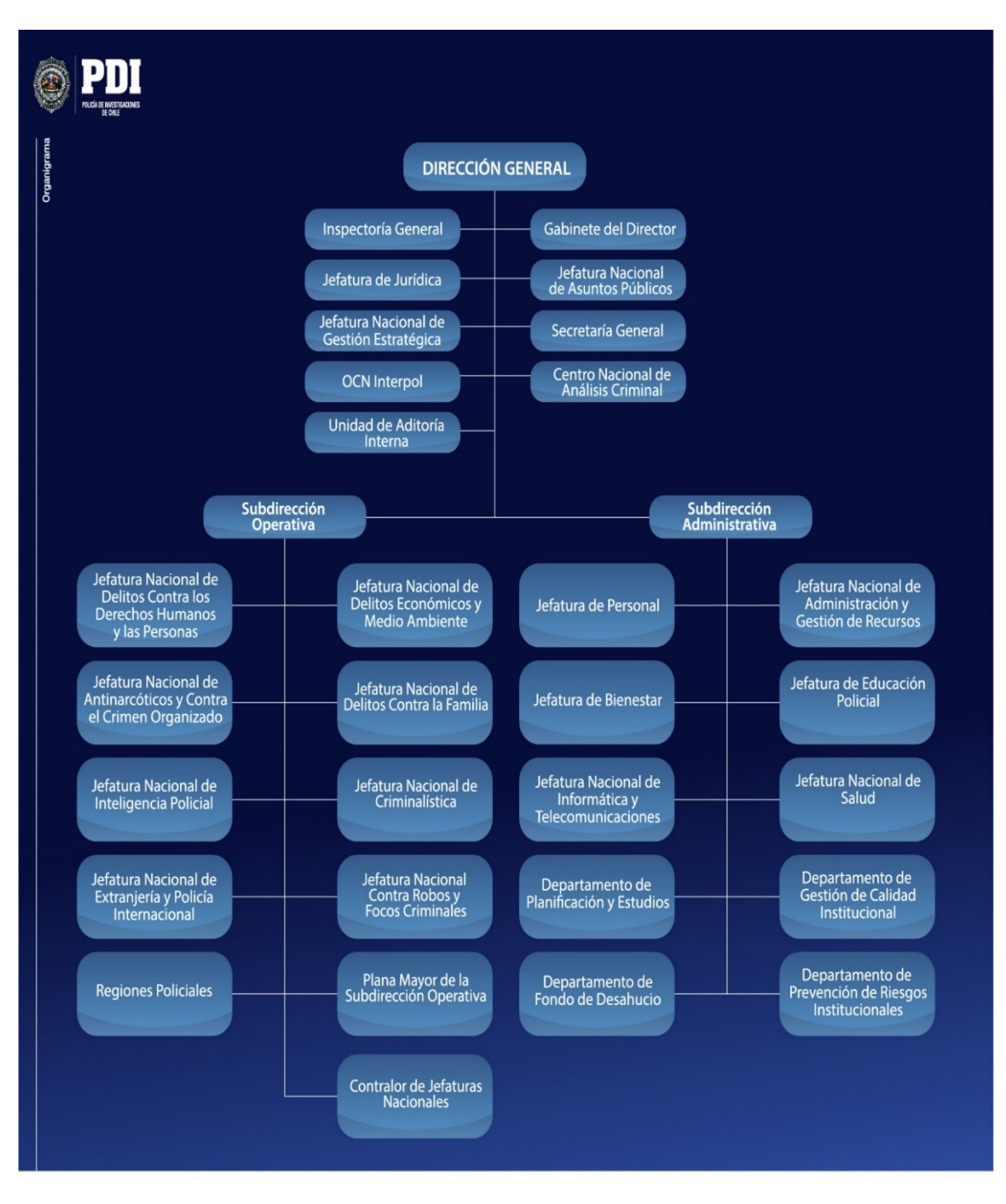

<span id="page-12-1"></span> *Figura 1: Organigrama de la Policía de Investigaciones* (2)*.* 

#### <span id="page-13-0"></span>**2.1.5 Funciones más importantes**

Dentro de las funciones más importantes que realiza la policía de investigaciones se encuentran las siguientes (1):

- Contribuir al mantenimiento de la tranquilidad pública.
- Prevenir la perpetración de hechos delictuosos y de actos atentatorios contra la estabilidad de los organismos fundamentales del Estado.
- Dar cumplimiento a las órdenes emanadas del Ministerio público para los efectos de la investigación, así como a las órdenes emanadas de las autoridades judiciales, y de las autoridades administrativas en los actos en que intervengan como tribunales especiales.
- Prestar su cooperación a los tribunales con competencia en lo criminal.
- Controlar el ingreso y salida de personas del territorio nacional.
- Fiscalizar la permanencia de extranjeros en el país.
- Representar a Chile como miembro de la Organización Internacional de Policía Criminal (INTERPOL).
- Dar cumplimiento a otras funciones que le encomienden las leyes.

### <span id="page-13-1"></span>**2.2 Descripción de la problemática**

La policía de investigaciones (PDI) lanza cada cierto tiempo distintas campañas educativas e informativas acerca de prevención de delitos y autocuidado a la población de la ciudad de Puerto Montt. Esta institución necesita que estas campañas lleguen a la mayor cantidad de personas posibles de la población, incluyendo a aquellas personas que presenten alguna discapacidad que no les permita o les dificulte informarse por los medios usados habitualmente por la institución. En concreto, la institución quiere enfocarse en aquellas personas que presenten alguna discapacidad visual o baja visión, a las cuales les es más difícil ser incluidos en la sociedad, para que puedan participar y recibir la información oportuna de las campañas o de la realización de trámites, como la obtención de documentos o certificados, y a la vez, recibir ayuda y asistencia por parte de la institución en casos de alguna urgencia policial, mediante una comunicación rápida y efectiva con las unidades policiales más cercanas a través de la realización de una llamada.

# <span id="page-14-0"></span>**3 DEFINICIÓN PROYECTO**

#### <span id="page-14-1"></span>**3.1 Objetivos del proyecto**

#### <span id="page-14-2"></span>**3.1.1 General**

Construir una aplicación móvil para la PDI que permita a las personas con discapacidad visual o visión disminuida interactuar con la institución.

#### <span id="page-14-3"></span>**3.1.2 Específicos**

Los objetivos específicos establecidos para el proyecto son los siguientes:

- 1. Indagar acerca de las tecnologías, lenguajes y arquitecturas que se usarán para la confección de la aplicación móvil.
- 2. Desarrollar un sistema Web que realice la gestión del contenido que mostrará la aplicación móvil.
- 3. Establecer un trabajo colaborativo eficaz entre los miembros del equipo.

#### <span id="page-14-4"></span>**3.2 Ambiente de Ingeniería de Software**

#### <span id="page-14-5"></span>**3.2.1 Estándares de Documentación, Producto o Proceso.**

Los estándares de documentación, producto o proceso utilizados en la realización de este proyecto son los siguientes:

- **Business Process Model and Notation (BPMN):** en español Modelo y Notación de Procesos de Negocio, es una notación gráfica estandarizada que permitió llevar a cabo el modelado del proceso de negocio que representa a este proyecto, en un formato de flujo de trabajo. (3)
- **Casos de Uso:** en el Lenguaje de Modelado Unificado (UML) (4) los casos de uso son una descripción de los pasos o las actividades que deberán realizarse para llevar a cabo algún proceso. Los personajes o entidades que participarán en un caso de uso se denominan actores. En el contexto de ingeniería del software, un caso de uso es una secuencia de interacciones que se

desarrollarán entre un sistema y sus actores en respuesta a un evento que inicia un actor principal sobre el propio sistema. Para este proyecto, se utilizó para modelar y representar las funcionalidades que tenía el sistema desarrollado.

 **Modelo entidad-relación (MER):** es una herramienta para el modelado de datos, que permite representar las entidades relevantes de un sistema de información, así como sus interrelaciones y propiedades. Está conformado por las entidades, los atributos de esas entidades y el conjunto de relaciones. (5)

#### <span id="page-15-0"></span>**3.2.2 Metodología de Desarrollo**

La metodología de desarrollo empleada en la realización de este proyecto de software es la metodología Iterativo Incremental (6). Esta es una metodología de desarrollo que combina elementos del modelo en cascada con la filosofía iterativa de la construcción de prototipos. En esta metodología se aplican secuencias lineales de forma escalonada mientras progresa el calendario, haciendo que se eviten proyectos largos y que se entregue algo de valor a los usuarios con cierta frecuencia, involucrando a estos con la realización del proyecto a lo largo de su ciclo de vida. La cantidad de incrementos definidos para este proyecto fueron 3.

#### <span id="page-15-1"></span>**3.2.3 Lenguajes utilizados y Framework**

Los lenguajes de programación que fueron utilizados en el desarrollo de este proyecto son los siguientes:

 **JAVA**: es un lenguaje de programación de propósito general, concurrente y orientado a objetos que fue diseñado específicamente para tener tan pocas dependencias de implementación como fuera posible. Su intención es permitir que los desarrolladores de aplicaciones escriban el programa una vez y lo ejecuten en cualquier dispositivo, lo que quiere decir que el código que es ejecutado en una plataforma no tiene que ser recompilado para correr en otra (7). En este caso se usó para programar la aplicación móvil mediante Android Studio.

- **XML**: conocido como "Lenguaje de Marcado Extensible" o "Lenguaje de Marcas Extensible", es un meta-lenguaje que permite definir lenguajes de marcas, es utilizado para almacenar datos en forma legible y permite definir la gramática de lenguajes específicos para estructurar documentos grandes. A diferencia de otros lenguajes, XML da soporte a bases de datos, siendo útil cuando varias aplicaciones deben comunicarse entre sí o integrar información (8).
- **PHP:** es un lenguaje de programación de propósito general de código del lado del servidor, originalmente diseñado para el desarrollo Web de contenido dinámico. Fue uno de los primeros lenguajes de programación del lado del servidor que se podían incorporar directamente en el documento HTML en lugar de llamar a un archivo externo que procese los datos (9). Este lenguaje fue utilizado para desarrollar el sistema Web que gestiona a la aplicación móvil.
- **HTML**: significa Lenguaje de Marcado para Hipertextos (HyperText Markup Language), es el elemento de construcción más básico de una página web y se usa para crear y representar visualmente una página web. Determina el contenido de la página web, pero no su funcionalidad (10). Para el desarrollo de este proyecto se utilizó HTML5.
- **JavaScript**: es un lenguaje ligero e interpretado, orientado a objetos con funciones de primera clase, más conocido como el lenguaje de script para páginas web. Es un lenguaje script multi-paradigma, basado en prototipos, dinámico, soporta estilos de programación funcional, orientada a objetos e imperativa (11).
- **CSS**: es un lenguaje de diseño gráfico para definir y crear la presentación de un documento estructurado escrito en un lenguaje de marcado. Es muy usado para establecer el diseño visual de los documentos web, e interfaces de usuario escritas en HTML o XHTML (12). Para el desarrollo de este proyecto se utilizó CSS3.

 **Yii 2**: es un framework de PHP de alto rendimiento, basado en componentes para desarrollar aplicaciones Web modernas en poco tiempo. Es un framework genérico de programación Web, lo que significa que se puede utilizar para desarrollar todo tipo de aplicaciones Web en PHP. Es especialmente apropiado para el desarrollo de aplicaciones de gran envergadura, como portales, foros, sistemas de gestión de contenidos, proyectos de comercio electrónico, entre otros (13). En este caso, se utilizó Yii2 para programar el sistema Web.

#### <span id="page-17-0"></span>**3.2.4 Herramientas**

Las herramientas que fueron utilizadas en la realización de este proyecto son las siguientes:

- **Bizagi**: es un tipo de software que se distribuye sin costo, y es utilizado para diagramar, documentar y simular procesos usando la notación estándar BPMN (Business Process Modeling Notation) (14).
- **Dia**: es una aplicación informática de propósito general para la creación de diagramas, por ejemplo, se utiliza para dibujar diagramas entidad-relación, diagramas UML, diagramas de flujo, de casos de uso, entre otros. Está concebido de forma modular, con diferentes paquetes de formas para diferentes necesidades (15).
- **Android Studio**: es un entorno de desarrollo integrado (IDE), diseñado específicamente para el desarrollo de aplicaciones en Android (16) mediante la programación en JAVA. Se utilizó esta herramienta para desarrollar la aplicación móvil en Android.
- **Bitbucket**: es un servicio de alojamiento basado en web, para los proyectos que utilizan el sistema de control de versiones Mercurial y Git. Bitbucket ofrece planes comerciales y gratuitos (17). Se utilizó para alojar los avances del proyecto.
- **MySQL**: es un sistema de gestión de bases de datos relacional, considerada como la base de datos open source más popular del mundo, sobre todo para entornos de desarrollo web (18).
- **XAMPP**: es un servidor web de plataforma y de software libre, que consiste principalmente en el sistema de gestión de bases de datos MySQL, el servidor web Apache y los intérpretes para lenguajes de script PHP y Perl (19).
- **MySQL Workbench**: es una herramienta visual de diseño de bases de datos que integra desarrollo de software, administración de bases de datos, diseño de bases de datos, creación y mantenimiento para el sistema de base de datos MySQL (20).
- **Brackets:** editor de código orientado a la programación Web (21).
- **Retrofit:** librería para Android y Java que trabaja como Cliente HTTP, la cual permite consumir servicios REST (22).
- **Balsamiq Mockups:** es una aplicación utilizada para crear maquetas e interfaces gráficas de usuario. Le permite al diseñador diagramar widgets pre construidos utilizando un editor WYSIWYG (what you see is what you get) de drag and drop (28).
- **Yed Graph Editor**: aplicación de escritorio para la creación de diferentes diagramas (29).
- **Lucidchart**: herramienta de diagramación online (30).

#### <span id="page-19-0"></span>**3.2.5 Arquitectura de Software**

#### <span id="page-19-1"></span>**3.2.5.1 Sistema Web**

El Sistema Web utiliza el patrón de arquitectura Modelo Vista Controlador (MVC) (23). Este tipo de arquitectura separa la lógica del negocio de la parte visual de la aplicación.

Se compone de las siguientes capas:

- **Modelo:** se encarga de representar toda la lógica del negocio, por lo que su propósito es procesar las funcionalidades manipulando los datos necesarios.
- **Vista:** cumple con la función de permitir la interacción del usuario con la aplicación de una manera amigable, representando la información solicitada por el usuario.
- **Controlador:** tiene como objetivo gestionar todas las peticiones que se hacen al Modelo a través de las distintas acciones que puede hacer un usuario. Funciona como un intermediario entre la Vista y el Modelo.

En la siguiente Figura se puede apreciar la composición y el funcionamiento de la arquitectura Modelo Vista Controlador.

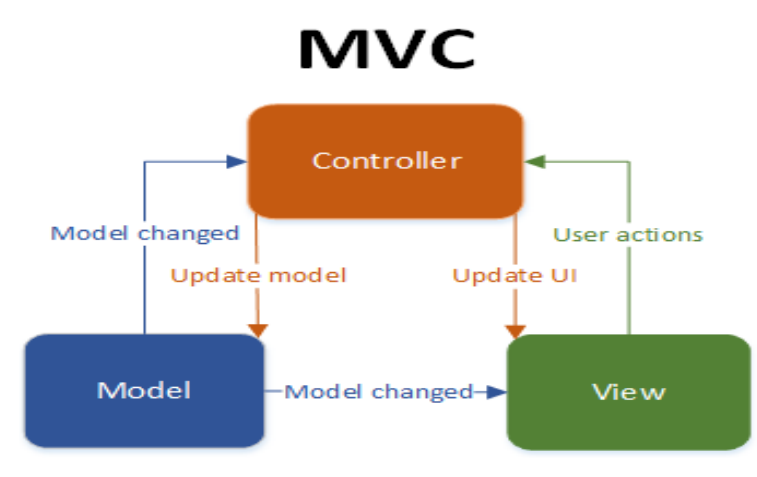

<span id="page-19-2"></span>*Figura 2: Arquitectura Modelo Vista Controlador.* (24)

#### <span id="page-20-0"></span>**3.2.5.2 Aplicación Móvil**

El Modelo Vista Presentador (MVP) (25) es un patrón de arquitectura de software orientado a la construcción de interfaces de usuario, permitiendo separar la capa de presentación de la capa lógica. De esta manera, la representación de la interfaz queda totalmente separada de cómo funciona, consiguiendo un menor acoplamiento entre las clases utilizadas. Junto con lo anterior, el Modelo Vista Presentador permite que el código sea más mantenible, reutilizable (teniendo en cuenta que las vistas pueden ser intercambiables) y que las pruebas unitarias sean más fáciles de realizar.

MVP se compone de tres capas:

- **Modelo:** representa la lógica del negocio, proveyendo los datos a través del presentador que son requeridos por la vista. No tiene relación alguna con las vistas, por lo que no puede interactuar con ellas.
- **Vista:** es una interfaz encargada solo de desplegar los datos para los usuarios. Es por eso que se le considera pasiva, ya que no contiene nada de lógica, por lo que se encarga solo de la representación de la interfaz de usuario.
- **Presentador:** es el encargado de actuar de intermediario entre la vista y el modelo, vinculándolos sin que ninguno de ellos tenga noción de la existencia del otro. Así, puede tanto obtener los datos del modelo y mostrarlos en la vista, como también puede procesar las acciones o eventos cuando los usuarios interactúan con la vista.

Para efectos de este proyecto, se implementará MVP con Interactors, los cuales se encargan de procesar lo que ocurre en el Modelo obteniendo sus datos y de su relación con la capa de Presentación. Cabe señalar que los Interactors también apoyan la estrategia de no dejar sobrecargado a los presentadores con muchas líneas de código.

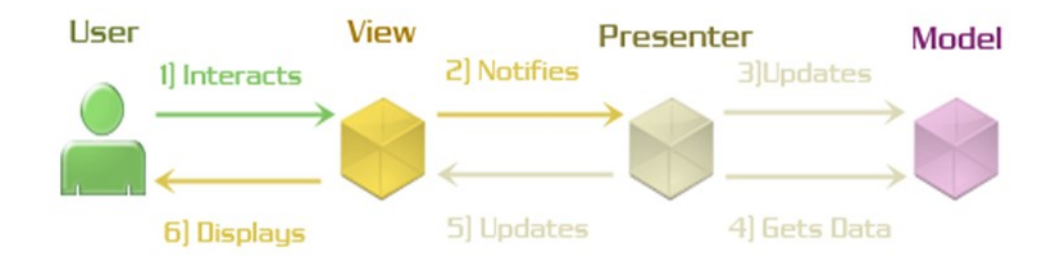

*Figura 3: Arquitectura Modelo Vista Presentador.* (26)

#### <span id="page-21-1"></span><span id="page-21-0"></span>**3.2.6 Servicios Web RESTful**

Son Servicios Web basados en la arquitectura REST, la cual utiliza el protocolo de comunicación HTTP para la transferencia de datos. Es así, como los Servicios Web RESTful (27) permiten una comunicación entre el cliente y el servidor haciendo uso de los métodos HTTP. Estos métodos HTTP, para acceder a los recursos van estrechamente relacionados con una acción que desee llevar a cabo el cliente. Los métodos HTTP son los siguientes:

- **PUT**: permite la creación de recursos.
- **GET**: permite la lectura de recursos.
- **DELETE**: permite la eliminación de recursos.
- **POST**: permite la actualización de recursos

Utilizando los métodos explicados anteriormente, se puede acceder a los recursos que provee el Servicio Web a través del Identificador de Recursos Uniforme (URI). La representación del recurso solicitado se puede entregar en diferentes formatos, tales como JSON o XML.

Cabe señalar que los Servicios Web desarrollados en este proyecto representarán los recursos solicitados en formato JSON.

### <span id="page-22-0"></span>**3.3 Definiciones, Siglas y Abreviaciones**

- **Campaña**: conjunto de actos que lleva a cabo la PDI con la intención de entregar información a la población.
- **Trámite**: pasos necesarios para resolver determinados asuntos.
- **Braille**: sistema de lectura y escritura táctil para personas con discapacidad visual.
- **PDI**: Policía de Investigaciones de Chile.
- **CIPOL**: central de informaciones policiales de la PDI, encargada de coordinar las comunicaciones.

### <span id="page-23-0"></span>**4 ESPECIFICACIÓN DE REQUERIMIENTOS DE SOFTWARE**

#### <span id="page-23-1"></span>**4.1 Alcances**

Durante el desarrollo del proyecto se contempla el desarrollo de un Sistema Web y una Aplicación Móvil.

El Sistema Web tiene como finalidad permitir la gestión de las campañas educativas que periódicamente promueve la PDI y la gestión de diversos trámites que ayudan a las personas a resolver ciertos asuntos, dentro de los trámites mencionados se encuentra la obtención de certificados de viajes u otros documentos. Además, este Sistema es el encargado de mostrar la localización de las llamadas que son realizadas a través de la Aplicación Móvil. Cabe destacar que el Sistema Web solo podrá ser utilizado por personal de la Policía de Investigaciones que se encuentre registrado.

Por otra parte, la Aplicación Móvil es la encargada de mostrar la información de las campañas y trámites a los usuarios. Existen dos tipos de usuarios para la aplicación, los cuales son usuarios discapacitados visuales y usuarios no discapacitados. El modo de uso de la Aplicación Móvil para los usuarios discapacitados y no discapacitados es a través de formato de voz y de texto. Por otra parte, la Aplicación Móvil provee a los usuarios discapacitados una funcionalidad extra que permite que estos puedan realizar una llamada a la PDI a través del relato de una palabra clave. Esta palabra clave fue definida por la institución como "Llamada". Al igual que el Sistema Web, para poder acceder a la Aplicación Móvil ambos tipos de usuarios deben estar registrados.

En cuanto a la compatibilidad de la Aplicación Móvil, se considera el desarrollo solo para dispositivos móviles con sistema operativo Android desde su versión Jelly Bean.

#### <span id="page-24-0"></span>**4.2 Objetivo del software**

#### <span id="page-24-1"></span>**4.2.1 General**

Colaborar a la PDI con la inclusión de las personas con discapacidades visuales mediante el uso de una aplicación móvil.

#### <span id="page-24-2"></span>**4.2.2 Específicos**

Los objetivos específicos correspondientes al software son los siguientes:

- 1. Facilitar el contacto entre las personas discapacitadas y las unidades policiales.
- 2. Relatar información de importancia a las personas discapacitadas de forma auditiva.

#### <span id="page-24-3"></span>**4.3 Descripción Global del Producto**

#### <span id="page-24-4"></span>**4.3.1 Interfaz de usuario**

La interfaz de usuario del sistema Web incluye 2 perfiles diferentes, los cuales están destinados al administrador simple y al administrador CIPOL, cada perfil posee la misma base con respecto a la interfaz, lo que cambia es el contenido y las opciones que cada uno tiene permitido hacer.

Principalmente, el sistema contempla una barra horizontal en la parte superior para indicar la información del administrador, luego de que este haya iniciado sesión, esa información se muestra en el extremo derecho de la barra. Por otro lado, hay una barra vertical al costado izquierdo que muestra las opciones a ejecutar para cada usuario, y cada opción tendrá a su vez una lista desplegable de acciones que se pueden realizar.

Para el caso del administrador simple, el sistema muestra las opciones, Campañas, Trámites, Administradores, Usuarios Discapacitados, No Discapacitados y Estadísticas. Para el caso del administrador CIPOL, el sistema muestra una única opción, la cual es Llamadas.

Por otro lado, la interfaz de usuario de la aplicación móvil es idéntica para los usuarios discapacitados y los no discapacitados. Principalmente, la aplicación móvil permite a los

usuarios listar mediante botones o a través de la voz, las campañas y trámites existentes.

#### <span id="page-25-0"></span>**4.3.2 Interfaz De Hardware**

Tanto el Sistema Web como la Aplicación Móvil no interactúan con ningún hardware en específico, más allá del teclado y/o mouse en el caso del Sistema Web.

#### <span id="page-25-1"></span>**4.3.3 Interfaz Software**

El sistema Web utiliza el gestor de base de datos MYSQL para alojar y consultar los datos involucrados en las distintas operaciones que se deben realizar. Además, se hace uso de la API de Google Maps para visualizar la posición del usuario discapacitado cuando este realiza una llamada. Para la utilización del Sistema Web se requiere de un navegador Web, de preferencia Mozilla Firefox o Google Chrome.

### <span id="page-25-2"></span>**4.3.4 Interfaces de comunicación**

Para que funcione la Aplicación Móvil, es necesario estar conectado permanentemente a internet. Con respecto a las llamadas que puedan realizar los discapacitados visuales, también es necesario tener activada la ubicación del dispositivo móvil.

# <span id="page-26-0"></span>**4.4 Requerimientos Funcionales y No Funcionales**

# <span id="page-26-1"></span>**4.4.1 Requerimientos Funcionales del Sistema Web**

En la Tabla 1, que se muestra a continuación, se describen los requisitos funcionales contemplados en el sistema Web:

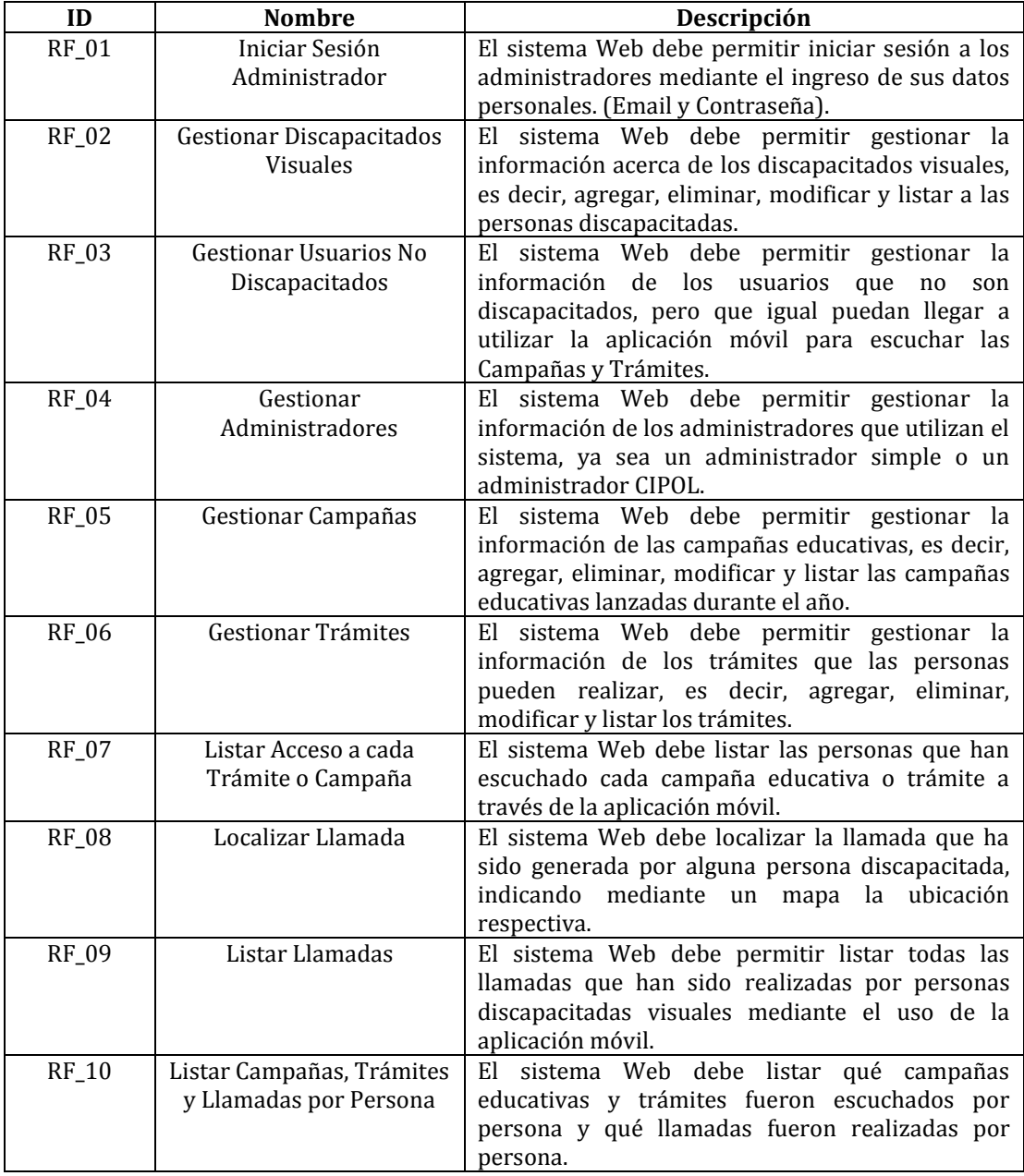

<span id="page-26-2"></span>*Tabla 1: Requerimientos Funcionales del Sistema Web.* 

### <span id="page-27-0"></span>**4.4.2 Requerimientos No Funcionales del Sistema Web**

En la Tabla 2, que se muestra a continuación, se describen los requisitos no funcionales contemplados en el sistema Web:

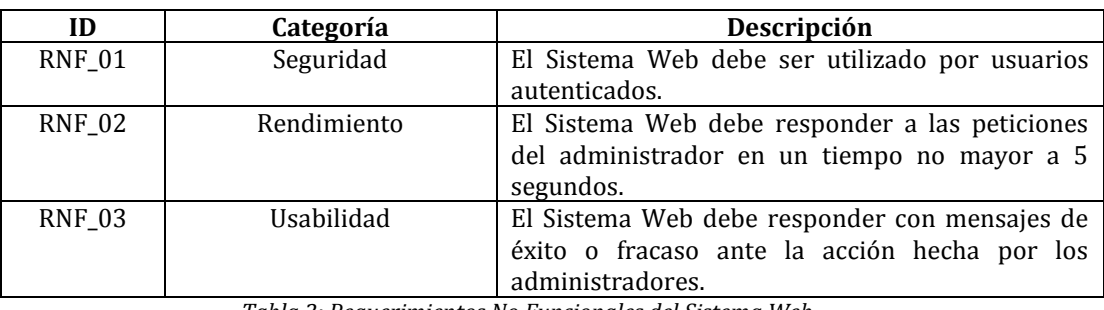

*Tabla 2: Requerimientos No Funcionales del Sistema Web.* 

# <span id="page-27-2"></span><span id="page-27-1"></span>**4.4.3 Requerimientos Funcionales de la Aplicación Móvil**

En la Tabla 3, que se muestra a continuación, se describen los requisitos funcionales contemplados en la aplicación móvil:

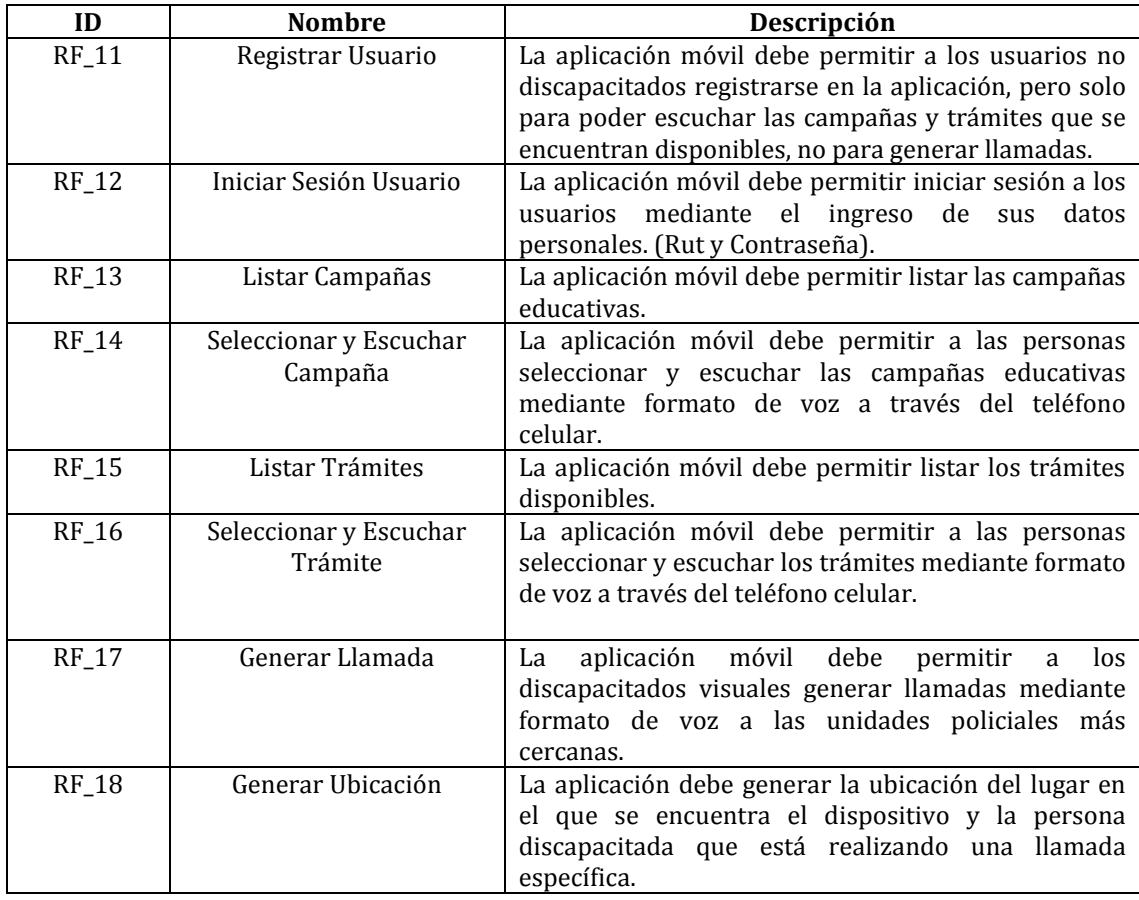

*Tabla 3: Requerimientos Funcionales de la Aplicación Móvil.* 

## <span id="page-28-1"></span><span id="page-28-0"></span>**4.4.4 Requerimientos No Funcionales de la Aplicación Móvil**

En la Tabla 4, que se muestra a continuación, se describen los requisitos no funcionales contemplados en la aplicación móvil:

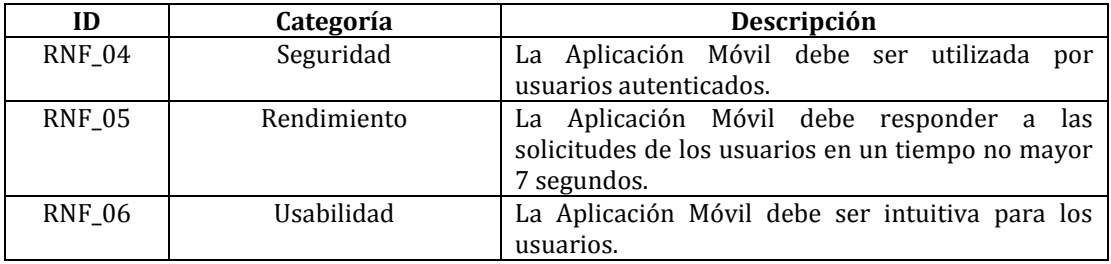

<span id="page-28-2"></span> *Tabla 4: Requerimientos No Funcionales de la Aplicación Móvil.* 

#### <span id="page-29-0"></span>**5 FACTIBILIDAD**

#### <span id="page-29-1"></span>**5.1 Factibilidad técnica**

La institución Policía de Investigaciones, en la actualidad, cuenta con los equipos, oficinas y herramientas necesarias para este proyecto, lo que contempla computadores con conexión a Internet para llevar cabo la gestión del sistema Web que manejará la aplicación móvil, además de los dispositivos telefónicos necesarios para recibir los llamados correspondientes por parte de las personas discapacitadas que utilicen la aplicación. Además, la mayoría de las personas discapacitadas visuales que utilizarán la aplicación cuentan con Smartphone con sistema Android, los cuales tiene acceso a Internet para poder interactuar con la aplicación móvil.

#### <span id="page-29-2"></span>**5.2 Factibilidad operativa**

En este caso, los funcionarios de la PDI tienen las habilidades y capacidades para manejar el sistema Web, ya que tienen los conocimientos básicos con respecto al manejo de computadores, programas y conexiones a Internet. A su vez, los discapacitados visuales cuentan con las capacidades y habilidades para interactuar fácilmente con los celulares, ya que generalmente estas personas poseen esos dispositivos y ya están muy familiarizados con ellos, lo que no les generaría inconvenientes al tratar con la aplicación móvil.

#### <span id="page-29-3"></span>**5.3 Factibilidad económica**

#### **Inversión**

La inversión contempla, básicamente, contar con dos profesionales que desarrollen la aplicación móvil y el sistema Web, ya que la institución cuenta con todo el equipamiento o recursos adicionales que se requiere para dicha labor. Por otro lado, se invertirá en el proceso de publicación de la aplicación en la plataforma Google Play. Cabe mencionar que la aplicación tendrá la limitación de ser realizada solo para dispositivos Android. El costo de cada desarrollador es de \$700.000 y el tiempo en que se desarrollará el proyecto es de 3 meses. A su vez, la publicación de la aplicación móvil en Google Play tiene un costo aproximado de \$15.000 y éste valor se cancela solo una vez.

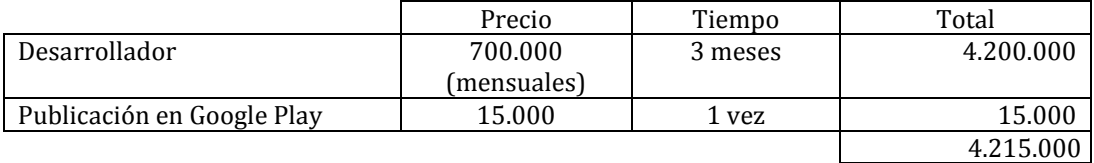

*Tabla 5: Inversiones.* 

#### <span id="page-30-0"></span>**Costos**

Con respecto a los costos, estos corresponden a los servicios necesarios para alojar el sistema Web, es decir, el Host y el Dominio, los cuales tienen un costo anual de \$60.000 y \$12.000 respectivamente.

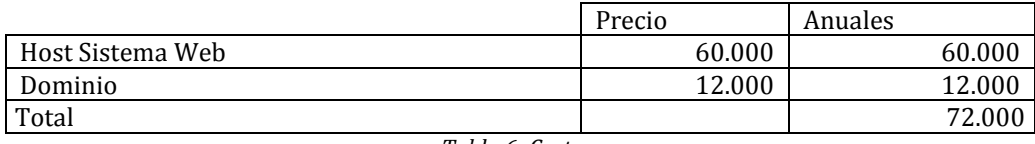

*Tabla 6: Costos.*

#### <span id="page-30-1"></span>**Beneficios**

En la actualidad, la institución utiliza el sistema Braille para hacer llegar la información de las campañas educativas a las personas discapacitadas, para el cual se destinan aproximadamente 2.000 dípticos escritos en Braille al año. El costo de cada uno de estos dípticos es de \$1.000. Con este proyecto se realizará un ahorro de estos dípticos, pero de igual manera se dejarán 500 dípticos considerando que parte de la población objetivo pueda optar por la modalidad antigua. Por lo tanto, por la inclusión de la aplicación móvil existiría un ahorro de 1.500 dípticos por año.

<span id="page-30-2"></span>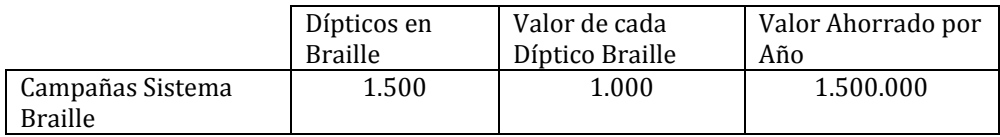

*Tabla 7: Beneficios.* 

Entonces,

<span id="page-31-1"></span>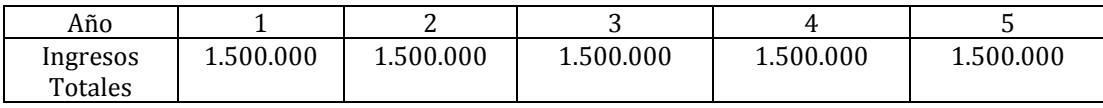

*Tabla 8: Ingresos Totales.*

#### **Beneficios-Costos**

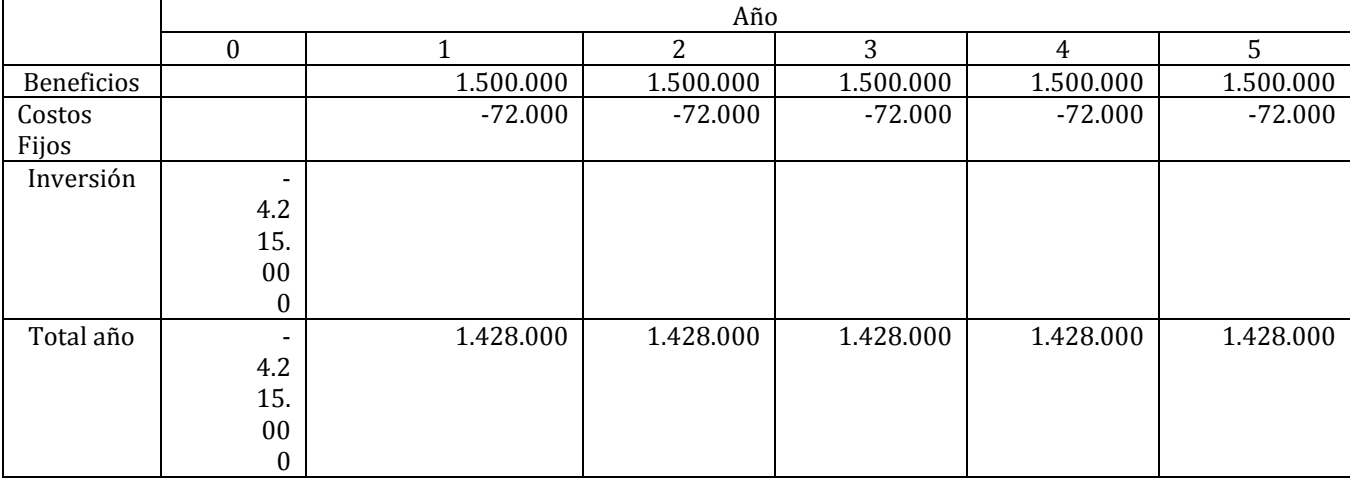

*Tabla 9: Beneficios-Costos.*

<span id="page-31-2"></span>Tasa: 10 % VAN: 1.198.243

Cabe destacar que la tasa usada para el cálculo del VAN (10%) es un valor que fue utilizado como referencia (dado por la PDI), ya que la institución al momento de evaluar sus proyectos sociales no usan alguna tasa específica.

#### <span id="page-31-0"></span>**5.4 Conclusión de la factibilidad**

De acuerdo al estudio de factibilidad económica realizada, el cual fue explicado y detallado anteriormente, se puede concluir que el proyecto es factible y rentable de realizar, generando una ganancia de \$1.198.243. Este valor fue obtenido mediante el cálculo del VAN, para el cual se usó una tasa de descuento del 10% y un horizonte de 5 años.

#### <span id="page-32-0"></span>**6 ANÁLISIS**

#### <span id="page-32-1"></span>**6.1 Proceso de Negocio Propuesto**

Actualmente, la institución PDI entrega distintos dípticos escritos en Braille a las personas con discapacidades visuales para hacerles llegar la información de las campañas y trámites que ellos generan a lo largo del año. La entrega de estos documentos es realizada por los funcionarios de la institución de forma personalizada a cada discapacitado mediante salida a terreno. Esto tiene desventajas, debido a que no todas las personas discapacitadas saben Braille y la realización de estos dípticos es un poco más costosa que la de los dípticos comunes.

A continuación, se muestra el proceso de negocio (Figura 4) que representa el nuevo proceso luego de desarrollar el proyecto, el cual incluye el nuevo sistema de entrega de información mediante la aplicación móvil y la generación de llamadas mediante la aplicación móvil, en caso que la persona necesite ayuda producto de una emergencia o sea víctima de algún delito. De forma general, el proceso comienza cuando una persona con discapacidad visual ingresa a la aplicación móvil, luego esa persona puede informarse acerca de alguna campaña educativa o de algún trámite en específico que desee para, posteriormente, salir de la aplicación cuando lo estime conveniente. En el caso que la persona discapacitada sea víctima de algún delito, ésta podrá realizar una llamada mediante la aplicación móvil a la PDI. Cuando esa llamada sea recibida por la PDI, la institución enviará a un oficial indicándole la ubicación desde donde se generó la llamada por parte del discapacitado, entonces el oficial cuando llegue al lugar entregará la ayuda correspondiente a la persona discapacitada visual.

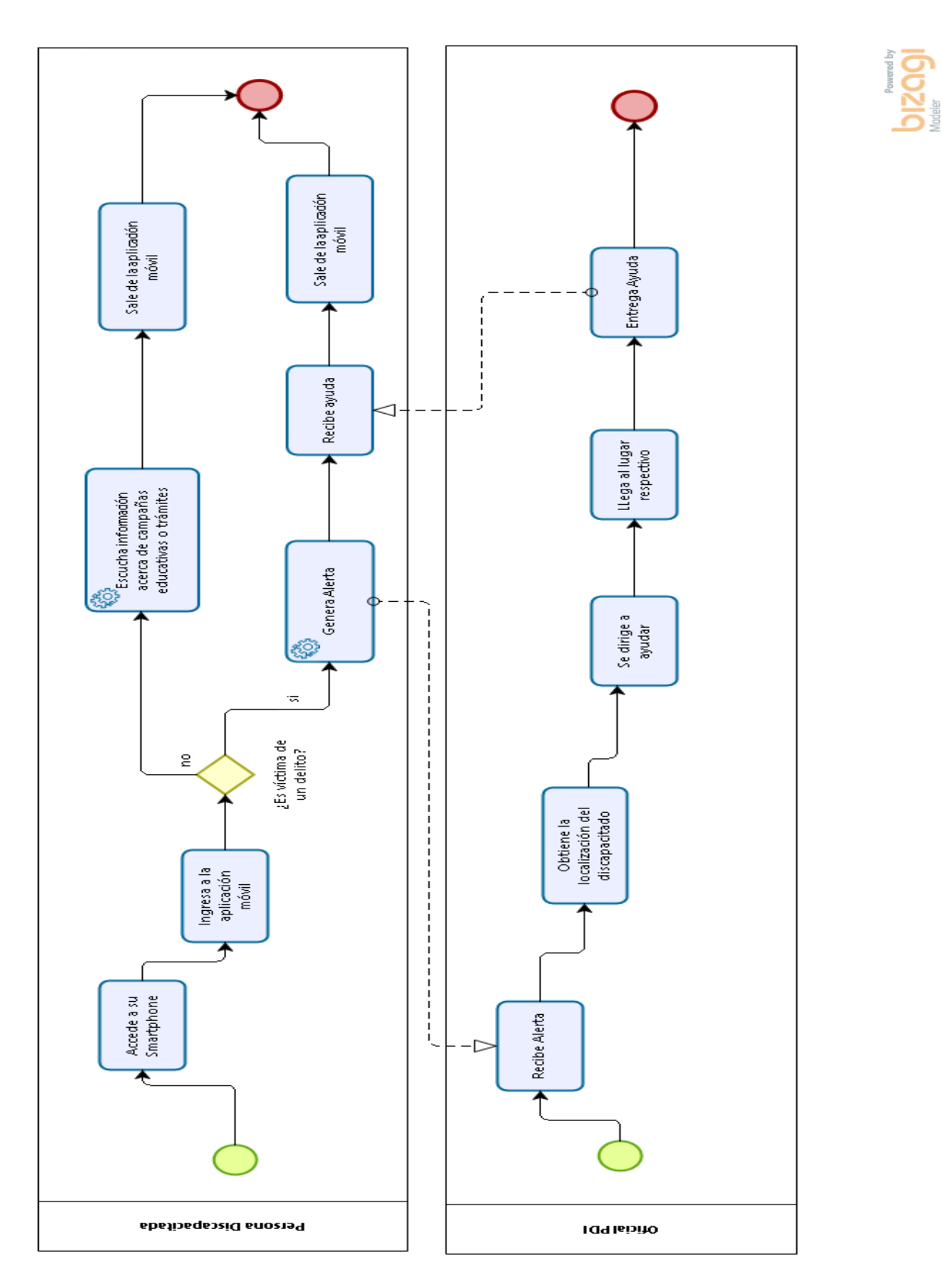

<span id="page-33-0"></span>*Figura 4: Proceso de Negocio de la interacción entre discapacitados visuales y la PDI.*

#### <span id="page-34-0"></span>**6.2 Diagrama de casos de uso**

#### <span id="page-34-1"></span>**6.2.1 Actores**

Los actores que interactúan con el sistema Web, son los siguientes:

**Administrador:** este actor es el encargado de gestionar el sistema Web, cumpliendo principalmente las tareas de gestionar las campañas, trámites y a las personas con discapacidad visual. Este actor debe tener conocimientos intermedios en el uso de una computadora y en la interacción con un sistema Web, además tendrá el acceso a todas las funcionalidades del sistema Web, excepto a la localización de las llamadas que son realizadas a través de la aplicación móvil.

**Administrador CIPOL:** este actor es el encargado de gestionar, a través del sistema Web, las llamadas que son generadas por los discapacitados mediante la aplicación móvil, y su función principalmente será la localización de las llamadas, para avisar a los funcionarios correspondientes. Este actor debe tener conocimientos intermedios en el uso de una computadora y en la interacción con un sistema Web, además solo tendrá el acceso a realizar la gestión de las llamadas.

Por otro lado, los actores que interactúan con la aplicación móvil, son los siguientes:

**Usuario Discapacitado:** este actor interactúa con la aplicación móvil, ya sea en el caso de que desee escuchar la información acerca de las campañas educativas y los trámites o para ejecutar una llamada de emergencia, es decir, tiene un acceso total a las funcionalidades que entrega la aplicación móvil.

**Usuario No Discapacitado:** este actor interactúa con la aplicación móvil, pero a diferencia de un discapacitado visual, este solo podrá escuchar las campañas e información de trámites, pero no tendrá permitido realizar llamadas a las unidades policiales. Este actor debe tener conocimientos básicos en el uso de un Smartphone.

#### <span id="page-35-0"></span>**6.2.2 Casos de Uso y descripción**

La Figura 5 muestra los casos de uso que fueron implementados en la realización de este proyecto, lo cual incluye aquellas funcionalidades que fueron desarrolladas para el Sistema Web y aquellas que lo fueron para la Aplicación Móvil.

Los actores hacen uso del sistema de la siguiente manera:

El administrador interactúa con el caso de uso Iniciar Sesión Administrador para ingresar al sistema Web, luego de eso tiene acceso para interactuar con los casos de uso Gestionar Discapacitados Visuales, Gestionar Usuarios no Discapacitados, Gestionar Administradores, Listar Campañas, Trámites y Llamadas por Persona y Listar Acceso a cada Trámite o Campaña, para manejar la información de las personas que usan el sistema y sobretodo la aplicación móvil. A su vez, el administrador puede interactuar con los casos de uso Gestionar Campañas y Gestionar Trámites para manejar la información que es entregada a las personas que usan la aplicación móvil. El administrador CIPOL también interactúa con el caso de uso Iniciar Sesión Administrador para ingresar al sistema Web, luego de eso tendrá acceso para interactuar con los casos de uso Listar Llamadas y Localizar Llamada, los cuales le permiten obtener información de las llamadas que realizan las personas a través de la aplicación móvil. El Discapacitado Visual usa la aplicación móvil ingresando a ella mediante el caso de uso Iniciar Sesión Usuario, luego puede interactuar con los casos de uso Listar Campañas y Seleccionar y Escuchar Campaña Educativa, para conocer la información de las diversas campañas, y con los casos de uso Listar Trámites y Seleccionar y Escuchar Trámites, para conocer la información de los trámites que entrega la institución. A su vez, el Discapacitado Visual puede interactuar con el caso de uso Generar Llamada, el que incluye al caso de uso Generar Ubicación para generar alertas a la PDI cuando sea víctima de algún delito.

El Usuario no Discapacitado interactúa con la aplicación móvil mediante los mismos casos de uso que lo hace el Discapacitado Visual, la diferencia es que este actor debe Registrarse antes de usar la aplicación y no tiene acceso al caso de uso Generar Llamada que incluye al caso de uso Generar Ubicación.
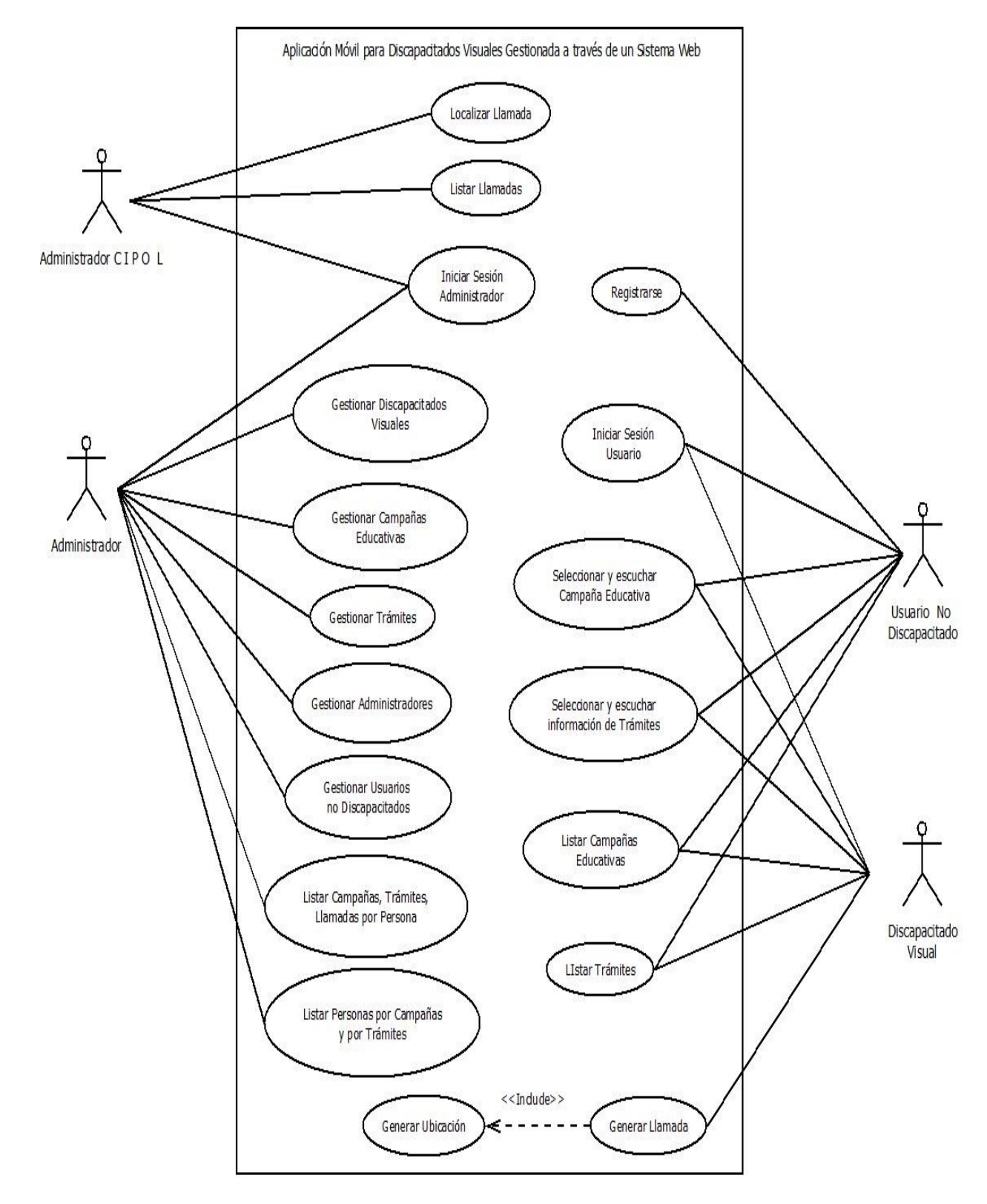

*Figura 5: Diagrama de Casos de Uso.*

### **6.2.3 Especificación de los Casos de Uso**

A continuación, se muestra la especificación de los casos de uso que forman parte del sistema Web y de la aplicación móvil.

## **6.2.3.1 Especificación de los Casos de Uso del Sistema Web**

En esta sección, se muestra la especificación de los casos de uso que forman parte del sistema Web realizado en el proyecto.

### **6.2.3.1.1 Caso de Uso: < Iniciar Sesión Administrador >**

La Tabla 10 muestra la especificación del caso de uso Iniciar Sesión Administrador.

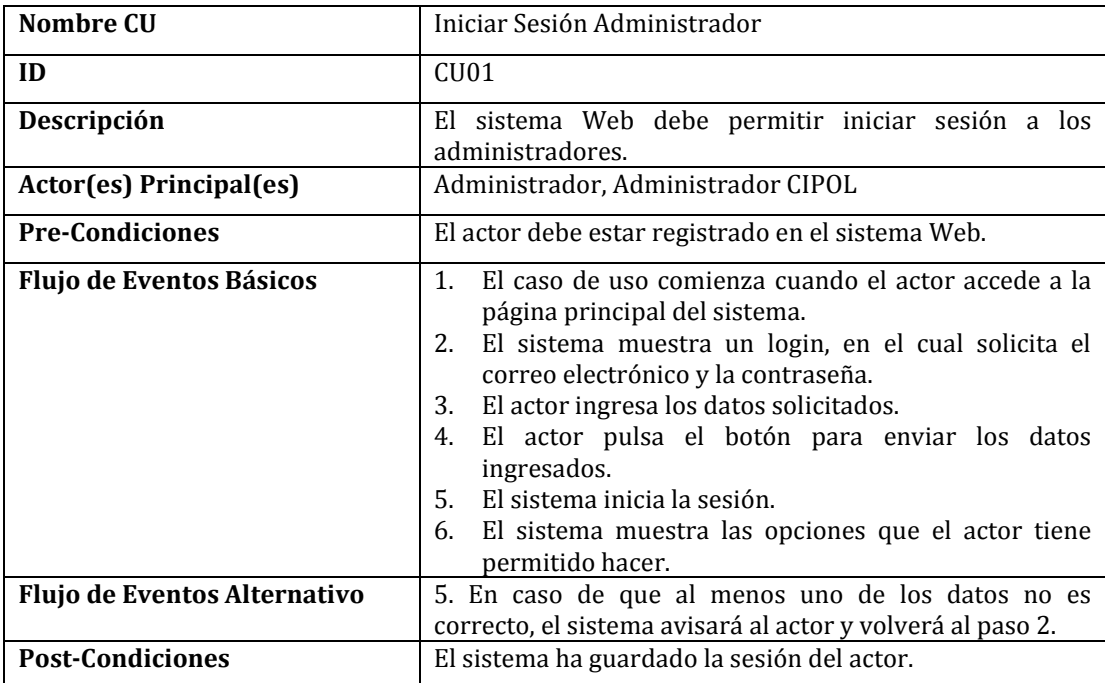

*Tabla 10: Especificación Caso de Uso Iniciar Sesión Administrador.* 

### **6.2.3.1.2 Caso de Uso: < Gestionar Discapacitados Visuales >**

Para realizar la especificación del caso de uso Gestionar Discapacitados Visuales, este se dividió en 4 casos de uso independientes, para que el caso de uso principal quedara más claro, éstos corresponden a Ingresar Discapacitado Visual, Listar Discapacitados Visuales, Eliminar Discapacitado Visual y Modificar Discapacitado Visual.

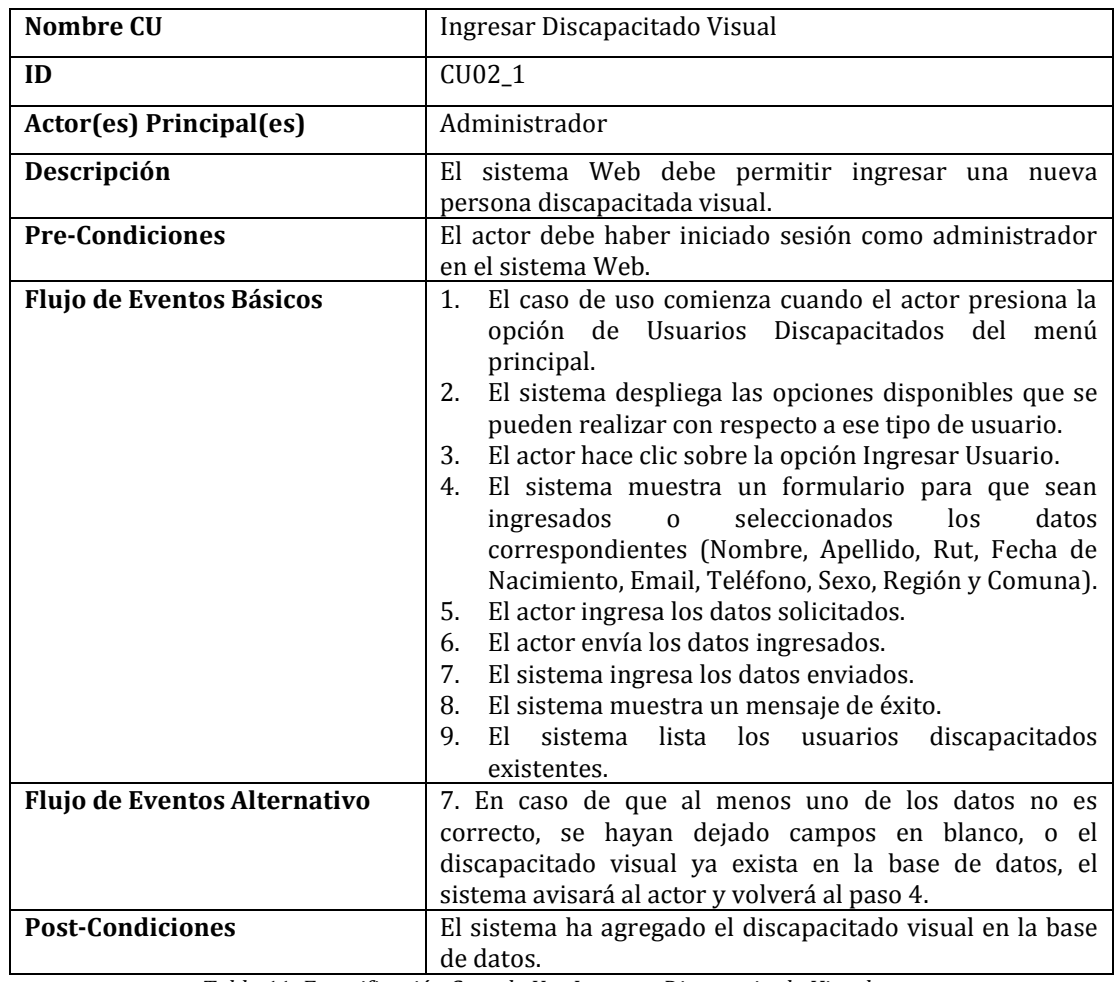

La Tabla 11 muestra la especificación del caso de uso Ingresar Discapacitado Visual.

*Tabla 11: Especificación Caso de Uso Ingresar Discapacitado Visual.* 

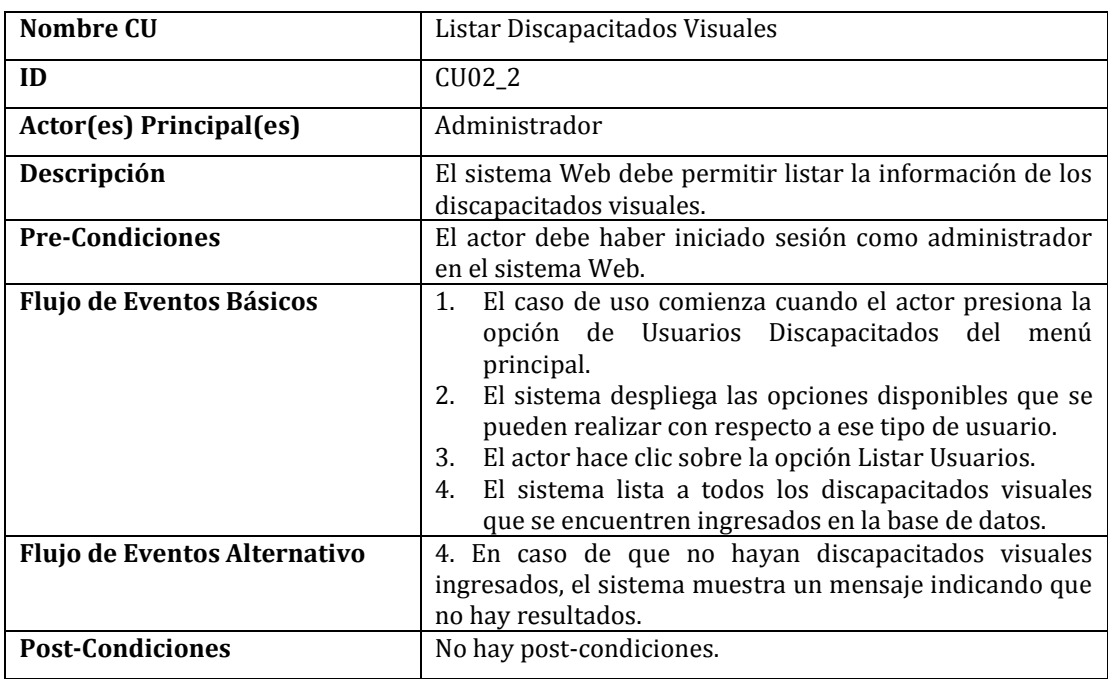

La Tabla 12 muestra la especificación del caso de uso Listar Discapacitados Visuales.

*Tabla 12: Especificación Caso de Uso Listar Discapacitados Visuales.* 

La Tabla 13 muestra la especificación del caso de uso Eliminar Discapacitado Visual.

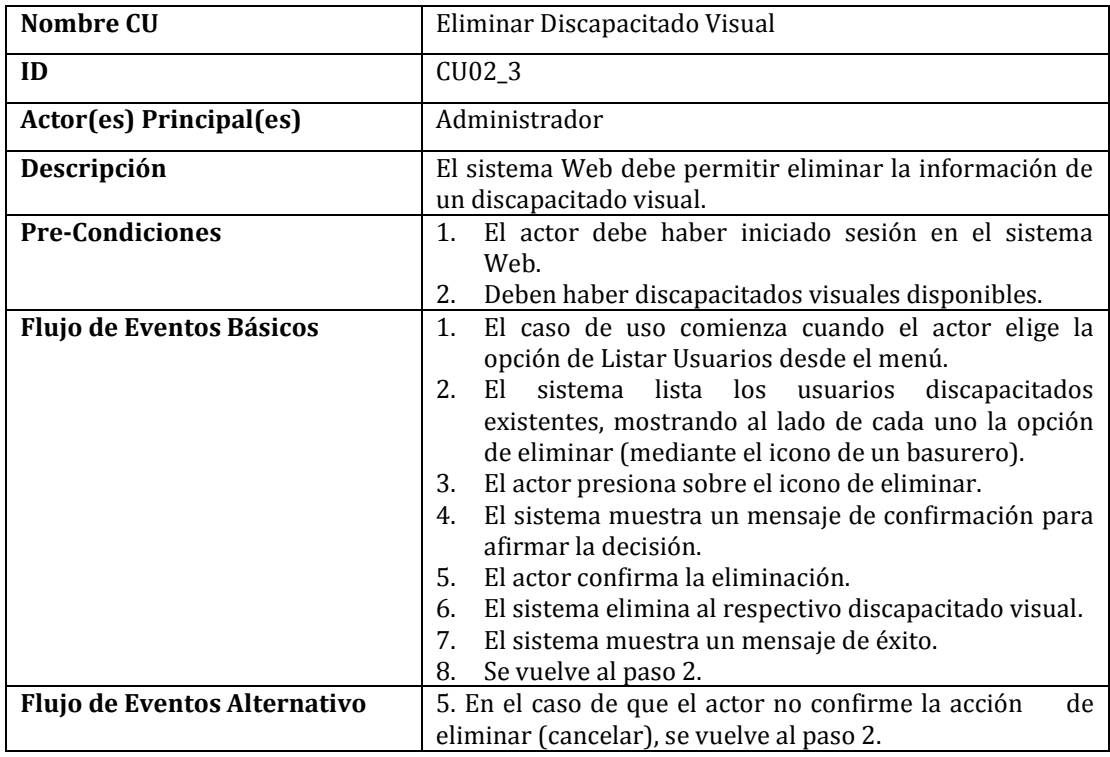

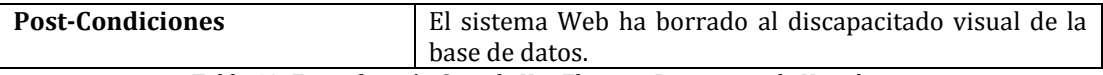

*Tabla 13: Especificación Caso de Uso Eliminar Discapacitado Visual.* 

La Tabla 14 muestra la especificación del caso de uso Modificar Discapacitado Visual.

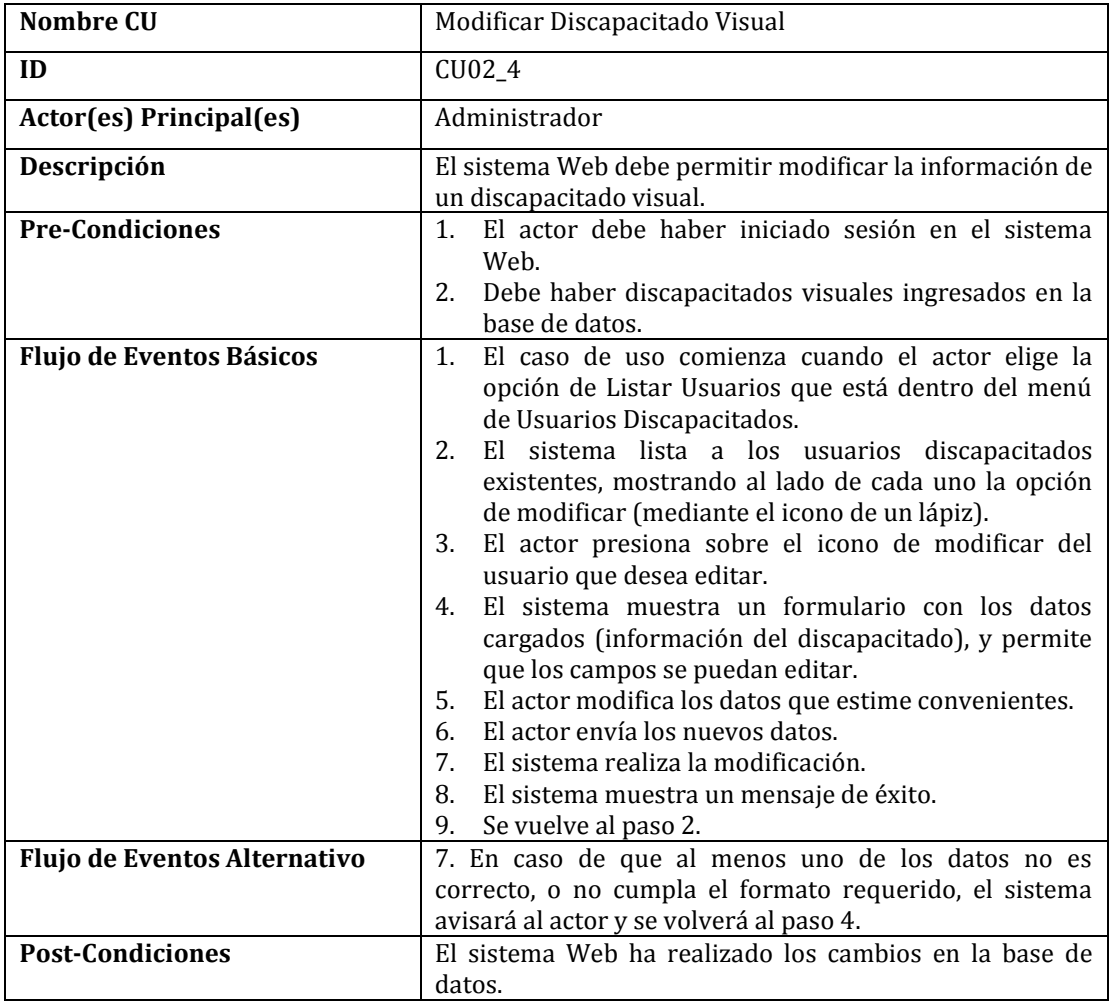

*Tabla 14: Especificación Caso de Uso Modificar Discapacitado Visual.* 

# **6.2.3.1.3 Caso de Uso: < Gestionar Usuarios No Discapacitados >**

Con respecto a la especificación del caso de uso Gestionar Usuarios No Discapacitados, este se dividió en 3 casos de uso independientes para que el caso de uso principal quedara más claro, éstos corresponden a Listar Usuarios No Discapacitados, Eliminar Usuario No Discapacitado y Modificar Usuario No Discapacitado.

Las especificaciones mencionadas no son detalladas en esta sección debido a que siguen la misma estructura y toman en cuenta los mismos datos (se insertan dentro de la misma tabla en la base de datos) que el caso de uso Gestionar Discapacitados Visuales, es decir, que básicamente siguen los mismos pasos para listar, eliminar y modificar. La especificación de los casos de uso Listar Usuarios No Discapacitados, Eliminar Usuario No Discapacitado y Modificar Usuario No Discapacitado siguen el formato de las Tablas 12, 13 y 14 respectivamente.

En este caso, no aplica la especificación de un caso de uso Ingresar Usuario No Discapacitado debido a que eso se abarca a través de un registro que se realiza mediante la aplicación móvil. Esta situación es explicada en un caso de uso posterior.

#### **6.2.3.1.4 Caso de Uso: <Gestionar Administradores>**

Con respecto a la especificación del caso de uso Gestionar Administradores, este se dividió en 4 casos de uso independientes para que el caso de uso principal quedara más claro, éstos corresponden a Ingresar Administrador, Listar Administradores, Eliminar Administrador y Modificar Administrador.

Las especificaciones mencionadas no son detalladas en esta sección debido a que siguen la misma estructura y toman en cuenta los mismos datos (se insertan dentro de la misma tabla en la base de datos) que el caso de uso Gestionar Discapacitados Visuales, es decir, que básicamente siguen los mismos pasos para ingresar, listar, eliminar y modificar. La especificación de los casos de uso Ingresar Administrador, Listar Administradores, Eliminar Administrador y Modificar Administrador siguen el formato de las Tablas 11, 12, 13 y 14 respectivamente.

## **6.2.3.1.5 Caso de Uso: < Gestionar Campañas >**

Para realizar la especificación del caso de uso Gestionar Campañas, este se dividió en 4 casos de uso independientes, los cuales corresponden a Ingresar Campaña, Eliminar Campaña, Modificar Campaña y Listar Campañas.

La Tabla 15 muestra la especificación del caso de uso Ingresar Campaña.

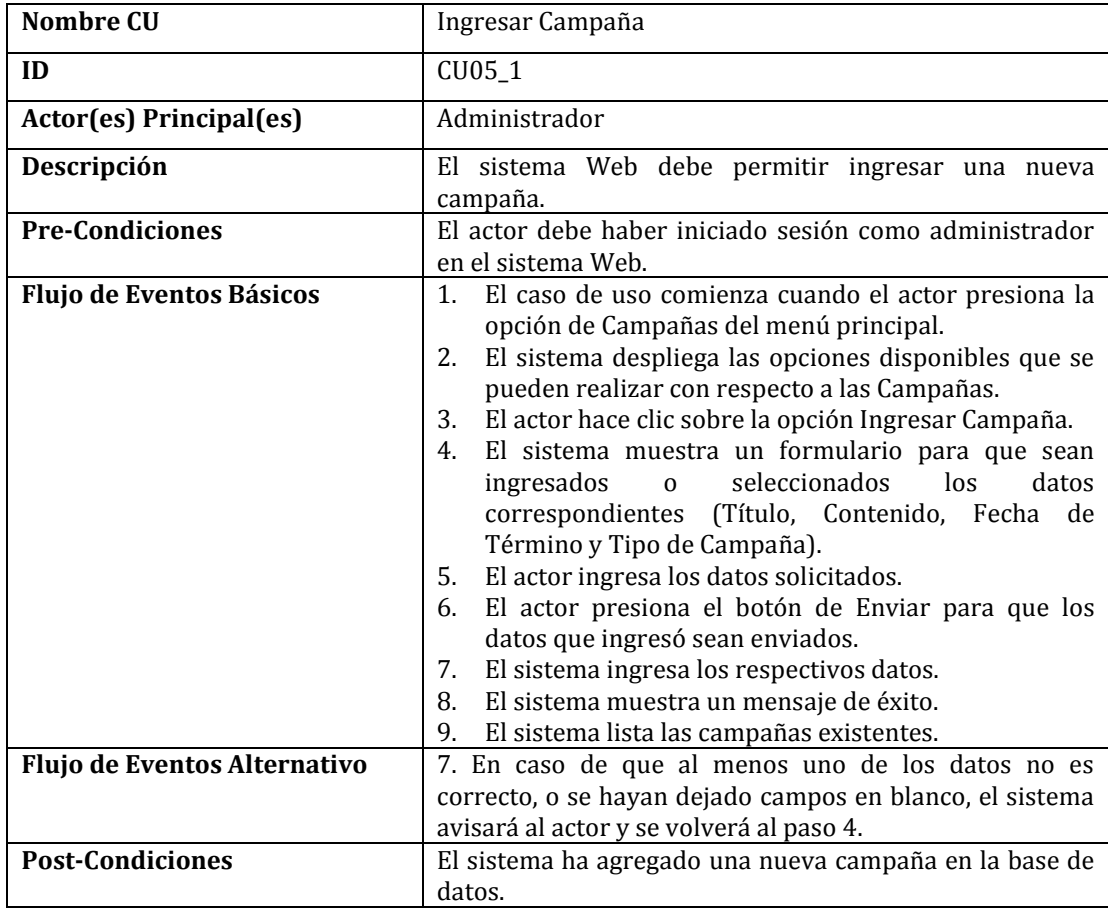

*Tabla 15: Especificación Caso de Uso Ingresar Campaña.* 

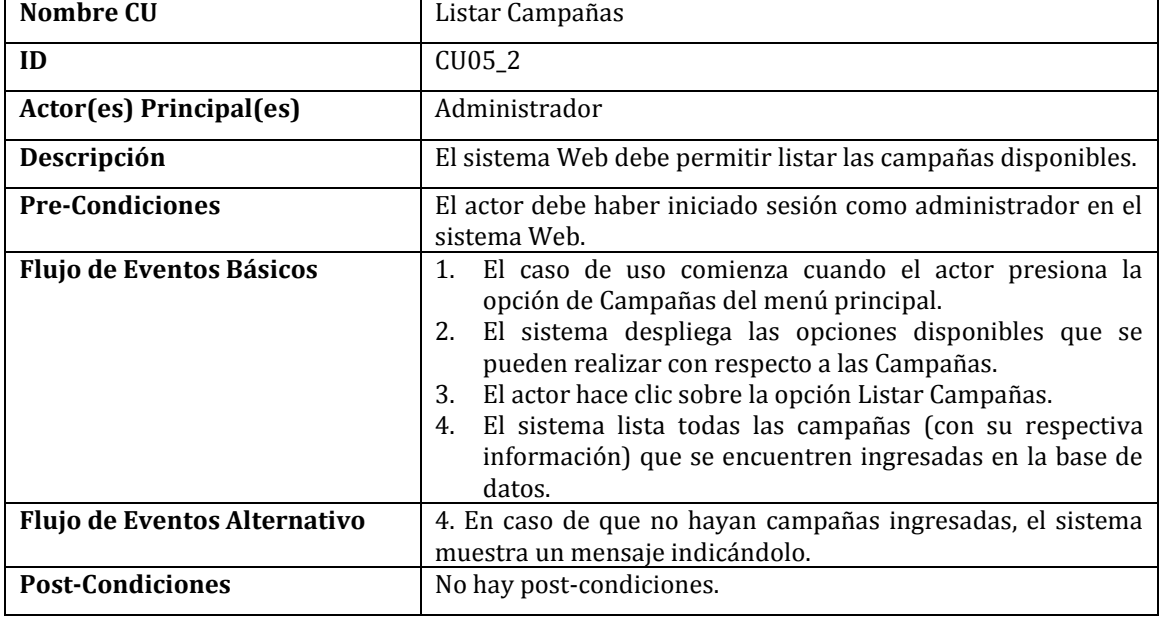

La Tabla 16 muestra la especificación del caso de uso Listar Campañas.

*Tabla 16: Especificación Caso de Uso Listar Campañas.* 

La Tabla 17 muestra la especificación del caso de uso Eliminar Campaña.

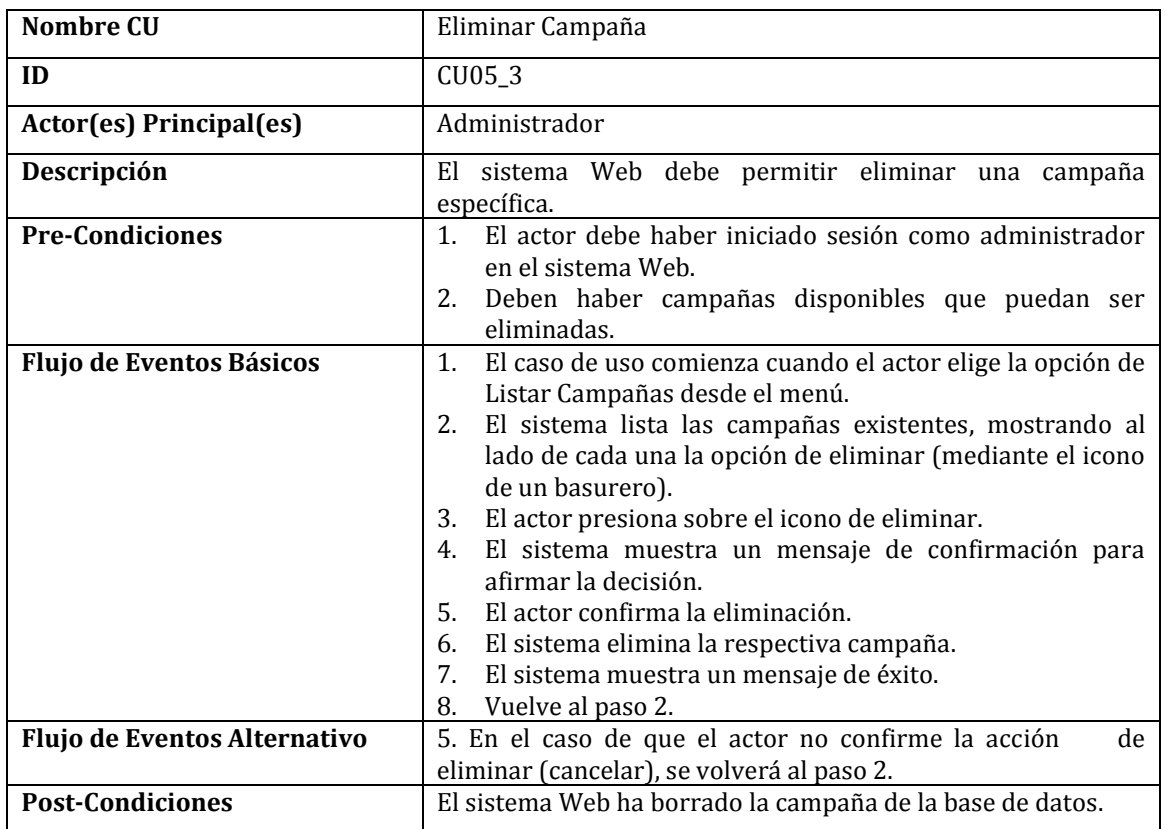

*Tabla 17: Especificación Caso de Uso Eliminar Campaña.*

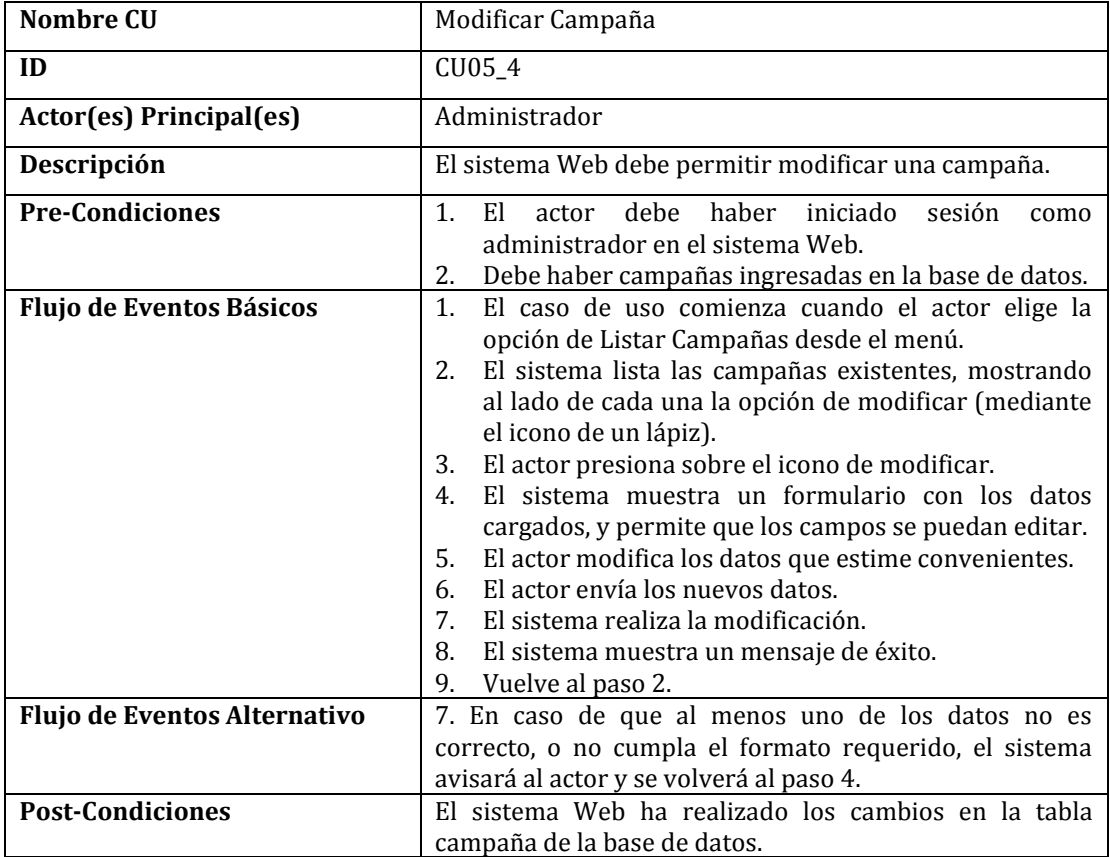

La Tabla 18 muestra la especificación del caso de uso Modificar Campaña.

*Tabla 18: Especificación Caso de Uso Modificar Campaña.* 

### **6.2.3.1.6 Caso de Uso:< Gestionar Trámites >**

Con respecto a la especificación del caso de uso Gestionar Trámites, este se dividió en 4 casos de uso independientes para que el caso de uso principal quedara más claro, éstos corresponden a Ingresar Trámite, Listar Trámites, Eliminar Trámite y Modificar Trámite.

Las especificaciones mencionadas no son detalladas en esta sección debido a que siguen la misma estructura y toman en cuenta los mismos datos que el caso de uso Gestionar Campañas, es decir, que básicamente siguen los mismos pasos para ingresar, listar, eliminar y modificar. La especificación de los casos de uso Ingresar Trámite, Listar Trámites, Eliminar Trámite y Modificar Trámite siguen el formato de las Tablas 15, 16, 17 y 18 respectivamente.

# **6.2.3.1.7 Caso de uso: < Listar Acceso a cada Trámite o Campaña >**

La Tabla 19 muestra la especificación del caso de uso Listar Acceso a cada Trámite o Campaña.

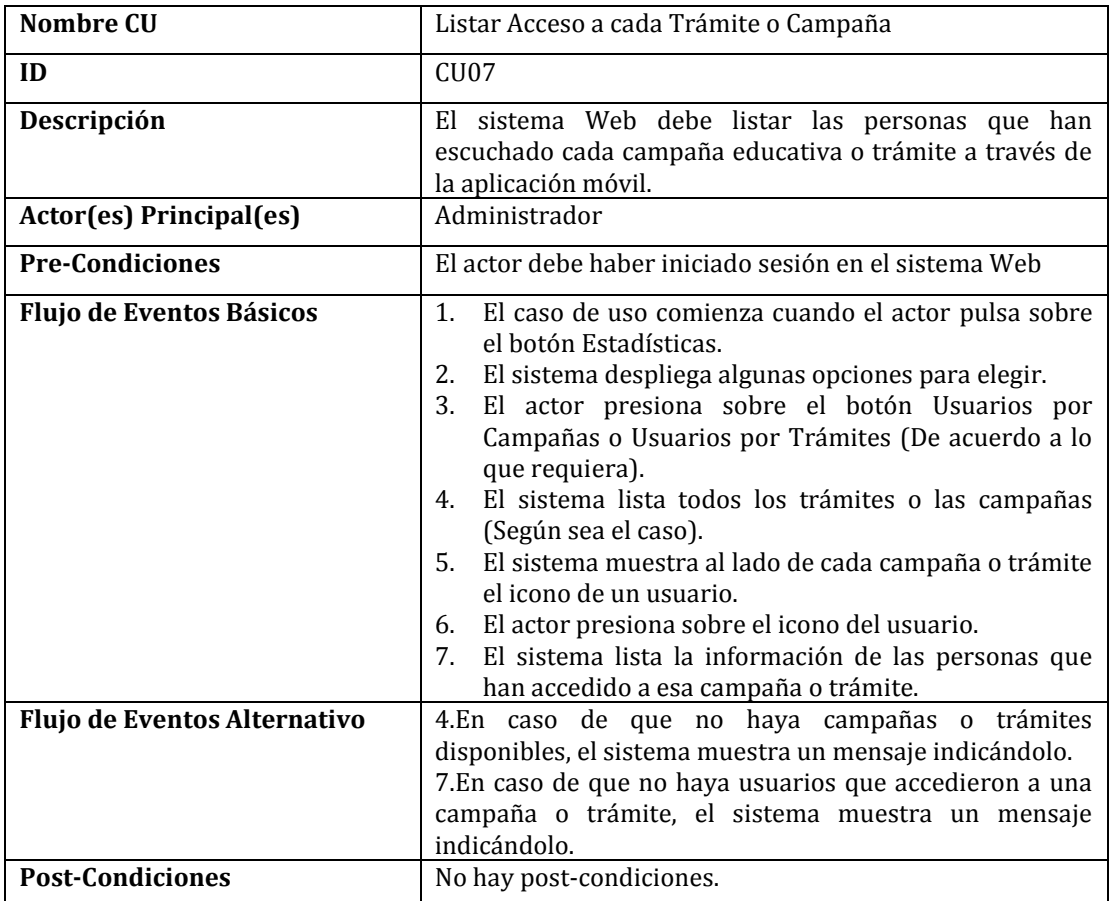

*Tabla 19: Especificación Caso de Uso Listar Acceso a cada Trámite o Campaña.* 

# **6.2.3.1.8 Caso de uso: < Localizar Llamada >**

La Tabla 20 muestra la especificación del caso de uso Localizar Llamada.

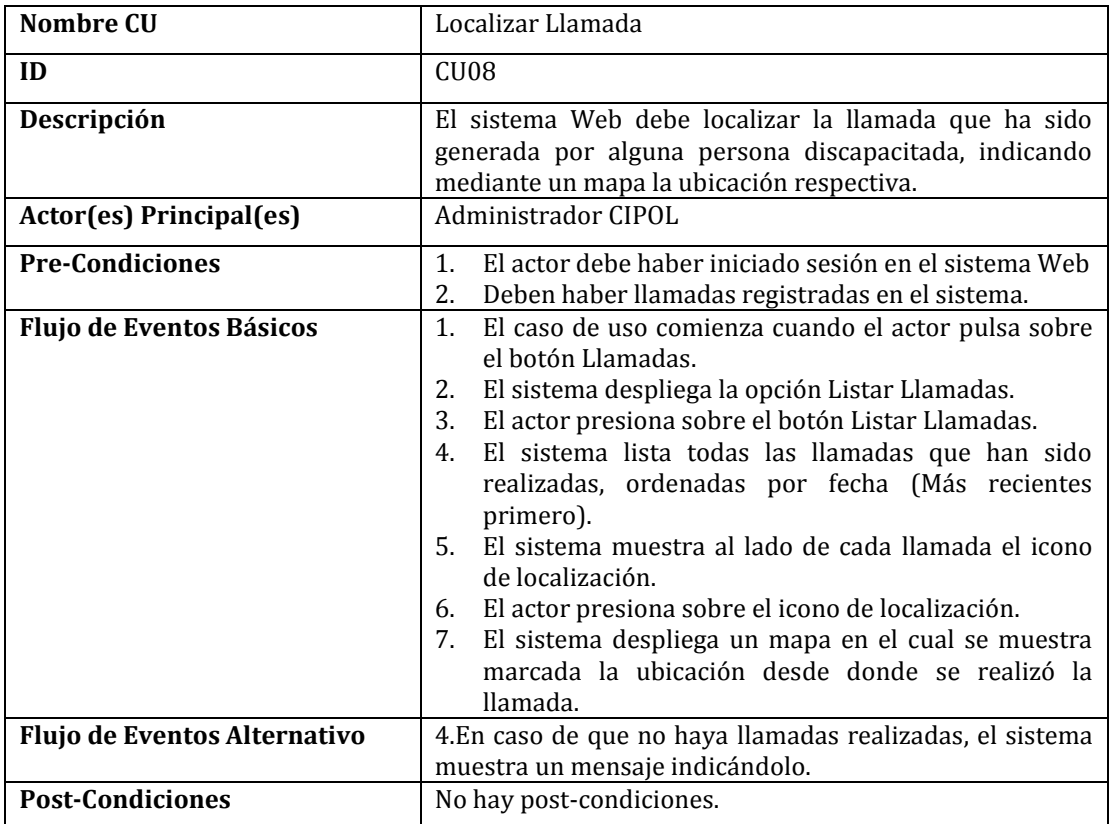

*Tabla 20: Especificación Caso de Uso Localizar Llamada.* 

# **6.2.3.1.9 Caso de uso: < Listar Llamadas >**

La Tabla 21 muestra la especificación de caso de uso Listar Llamadas.

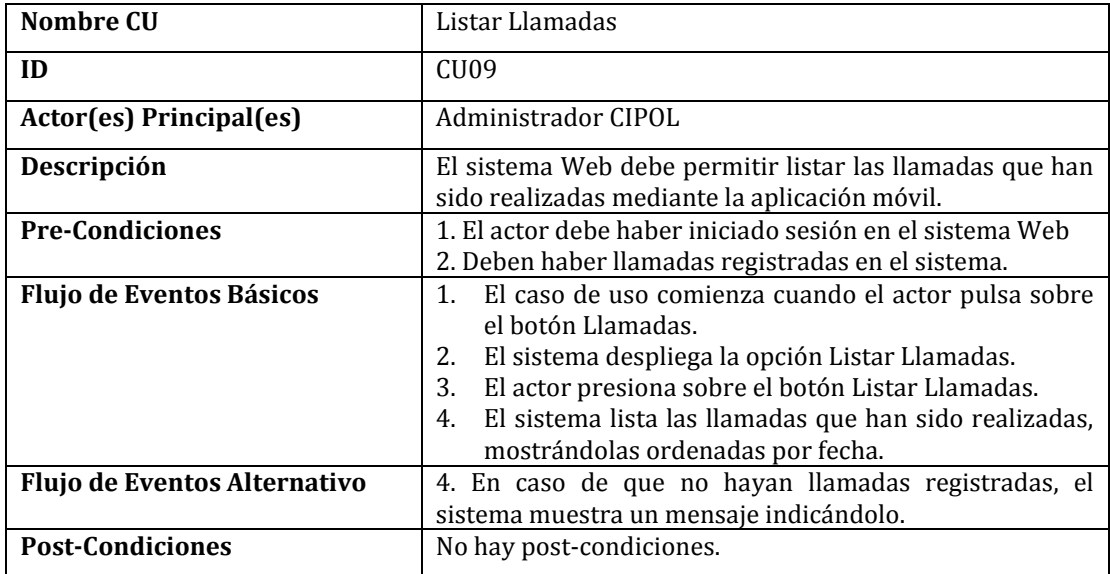

*Tabla 21: Especificación Caso de Uso Listar Llamadas.* 

## **6.2.3.2.0 Caso de uso: < Listar Campañas, Trámites y Llamadas por Persona >**

La Tabla 22 muestra la especificación de caso de uso Listar Campañas, Trámites y Llamadas por Persona.

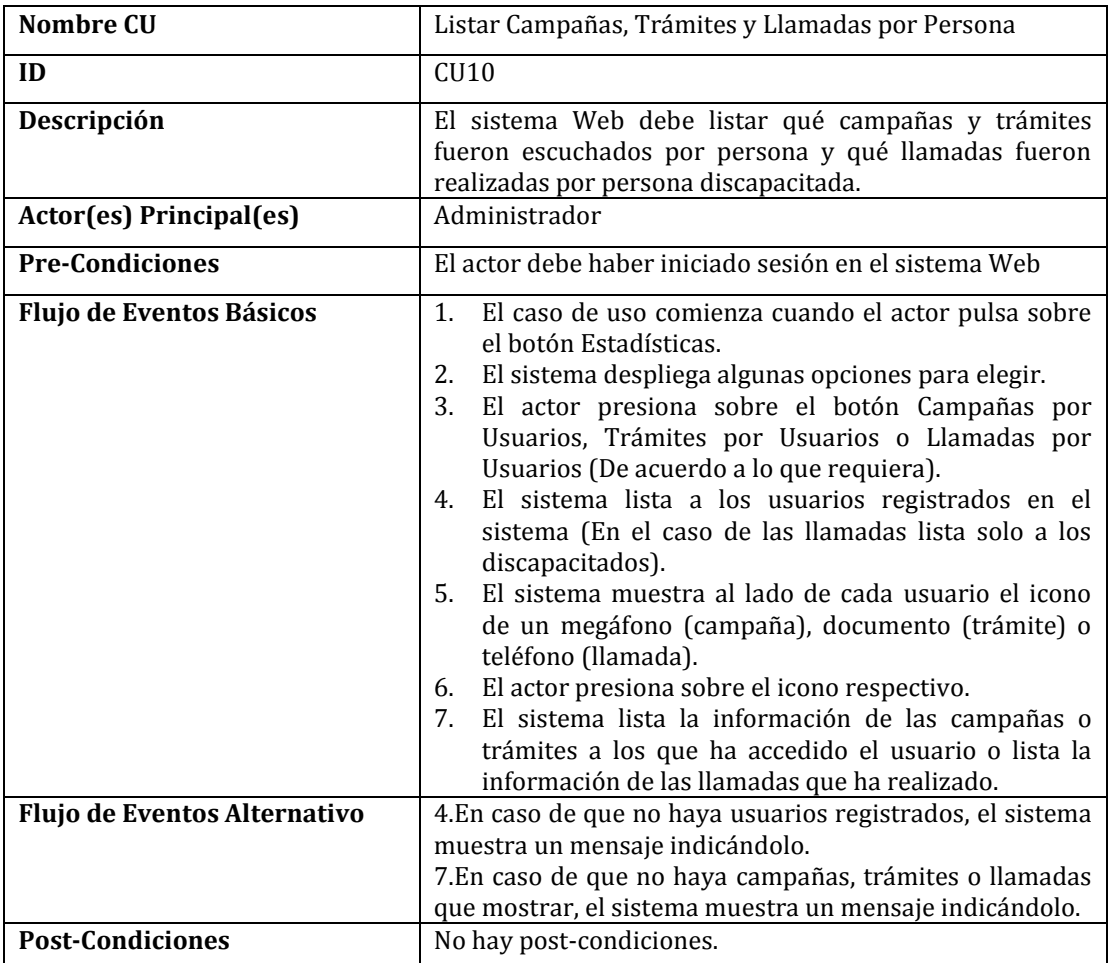

*Tabla 22: Especificación Caso de Uso Listar Campañas, Trámites y Llamadas por Persona.* 

# **6.2.3.2 Especificación de los Casos de Uso de la Aplicación Móvil**

# **6.2.3.2.1 Caso de Uso: <Registrar Usuarios>**

La Tabla 23 muestra la especificación del caso de uso Registrar Usuarios.

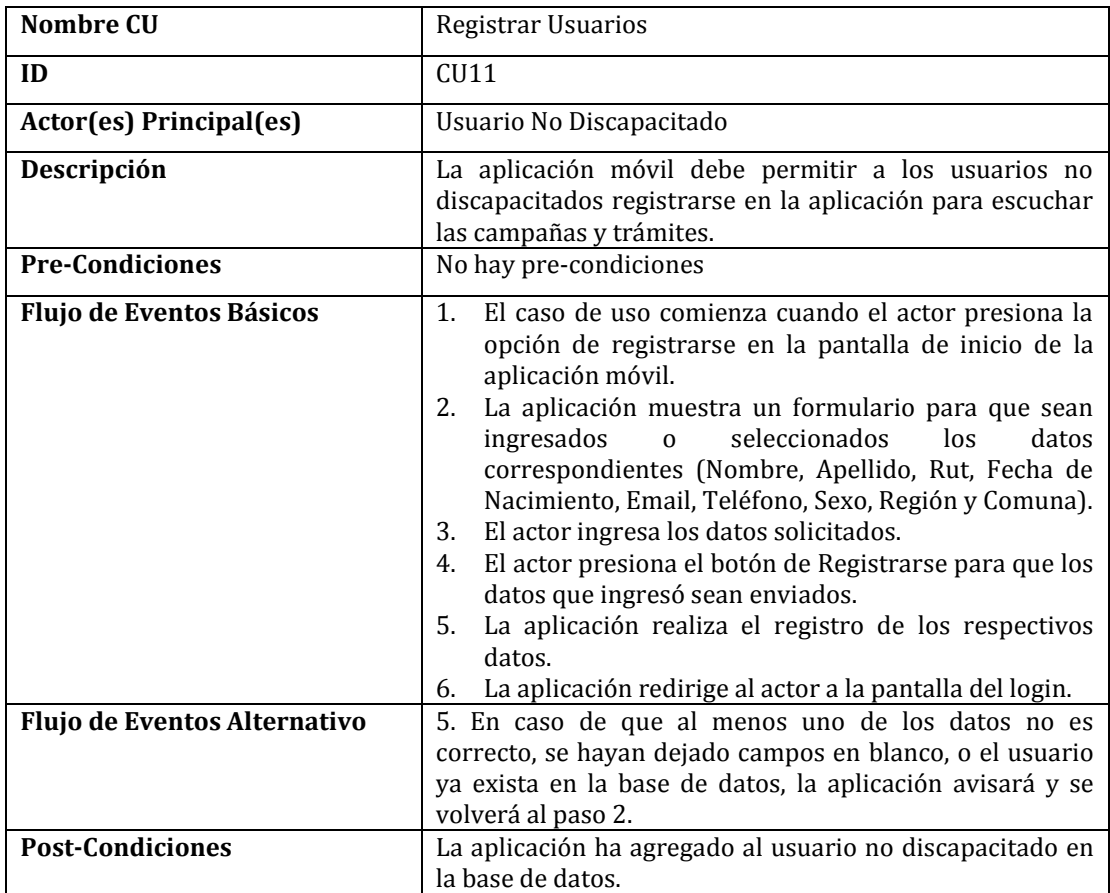

*Tabla 23: Especificación Caso de Uso Registrar Usuarios.* 

# **6.2.3.2.2 Caso de Uso:< Iniciar Sesión Usuario >**

La Tabla 24 muestra la especificación del caso de uso Iniciar Sesión Usuario.

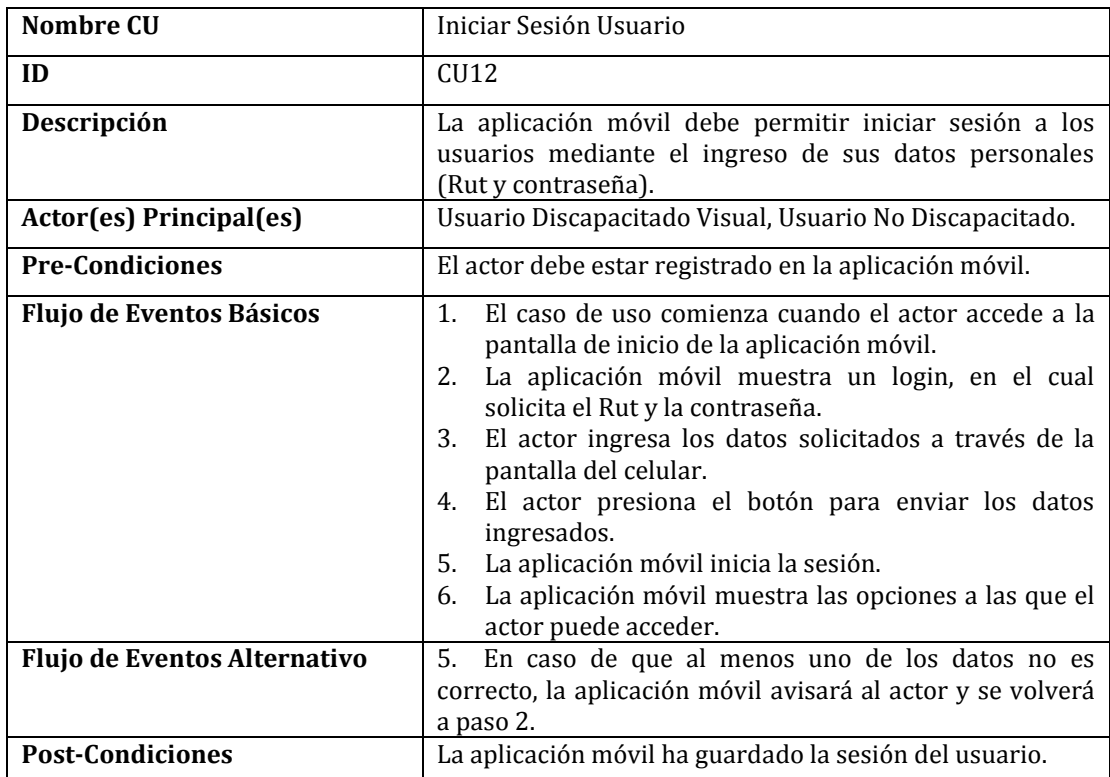

*Tabla 24: Especificación Caso de Uso Iniciar Sesión Usuario.* 

# **6.2.3.2.3 Caso de uso: <Listar Campañas>**

La Tabla 25 muestra la especificación del caso de uso Listar Campañas.

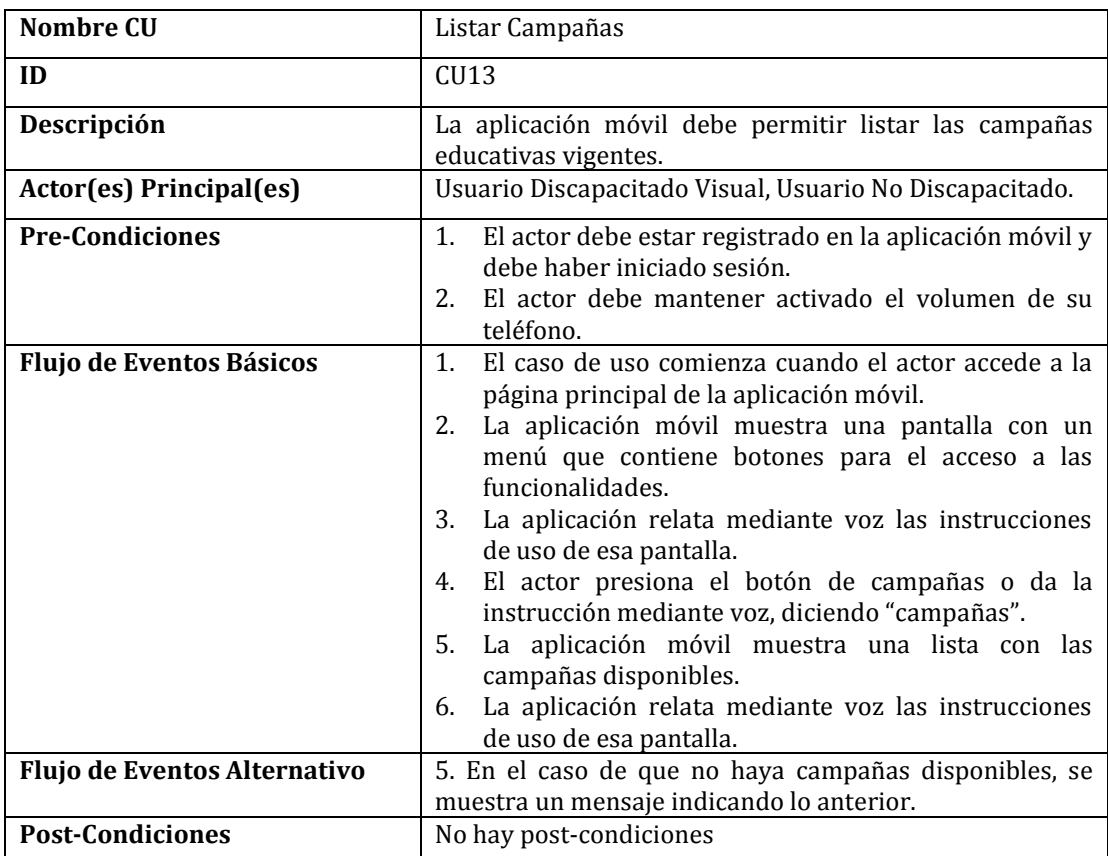

 *Tabla 25: Especificación Caso de Uso Listar Campañas.* 

# **6.2.3.2.4 Caso de uso: <Seleccionar y escuchar campaña>**

La Tabla 26 muestra la especificación del caso de uso Seleccionar y escuchar campaña.

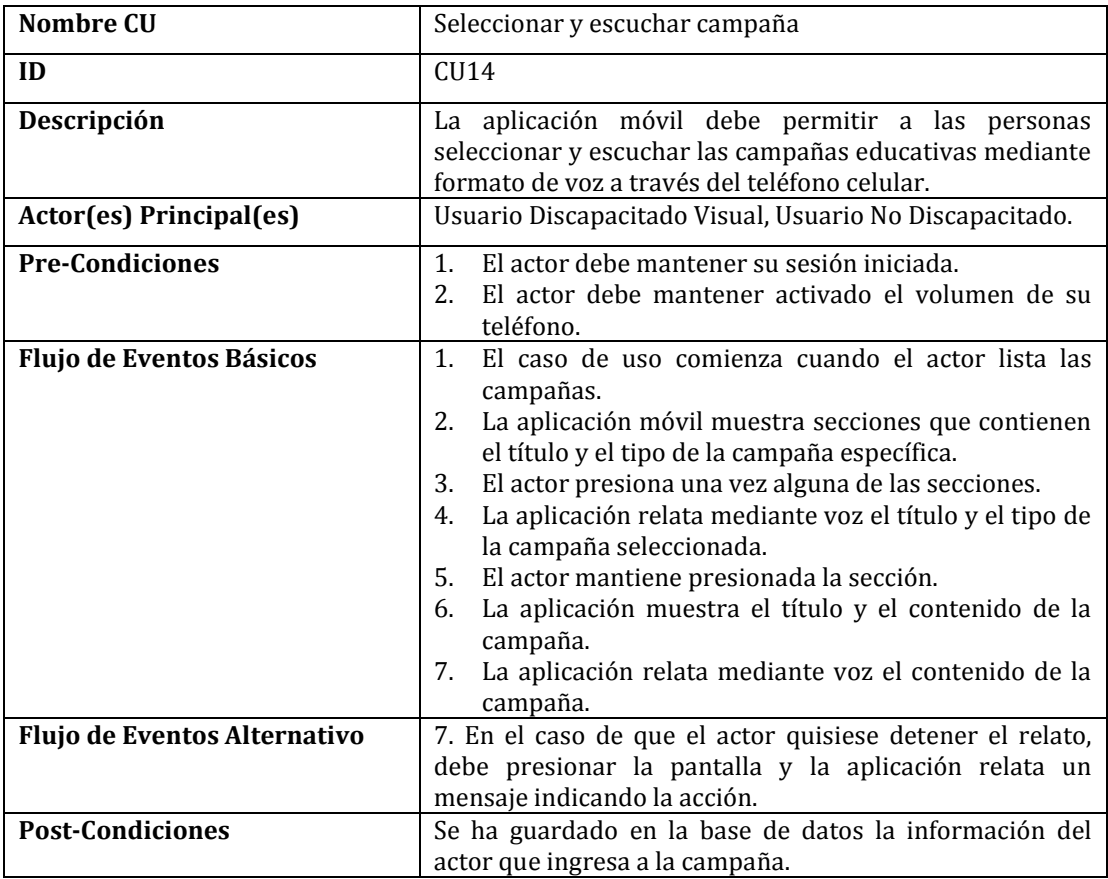

*Tabla 26: Especificación Caso de Uso Seleccionar y Escuchar Campaña.* 

# **6.2.3.2.5 Caso de uso: <Listar trámites>**

La Tabla 27 muestra la especificación del caso de uso Listar trámites.

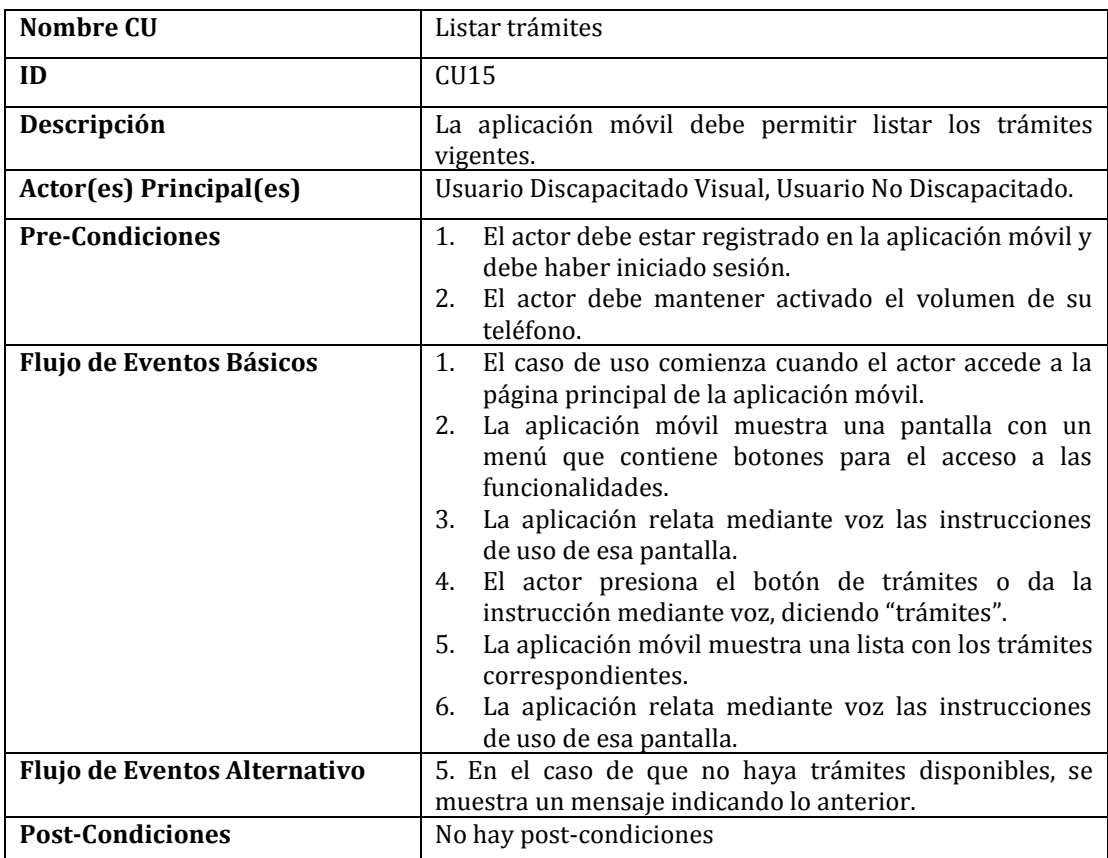

*Tabla 27: Especificación Caso de Uso Listar Trámites.* 

# **6.2.3.2.6 Caso de uso: <Seleccionar y escuchar trámite>**

La Tabla 28 muestra la especificación del caso de uso Seleccionar y escuchar trámite.

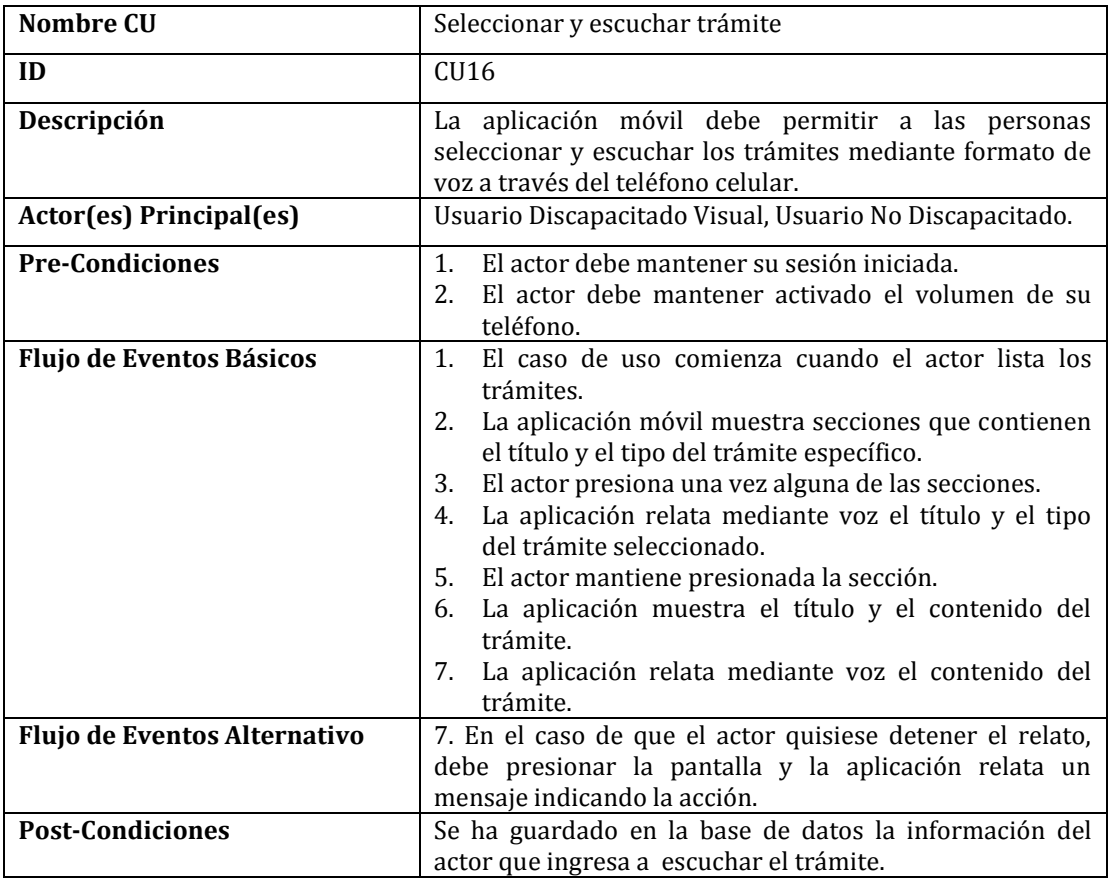

*Tabla 28: Especificación Caso de Uso Seleccionar y Escuchar Trámite.* 

# **6.2.3.2.7 Caso de uso: <Generar Llamada>**

La Tabla 29 muestra la especificación del caso de uso Generar Llamada.

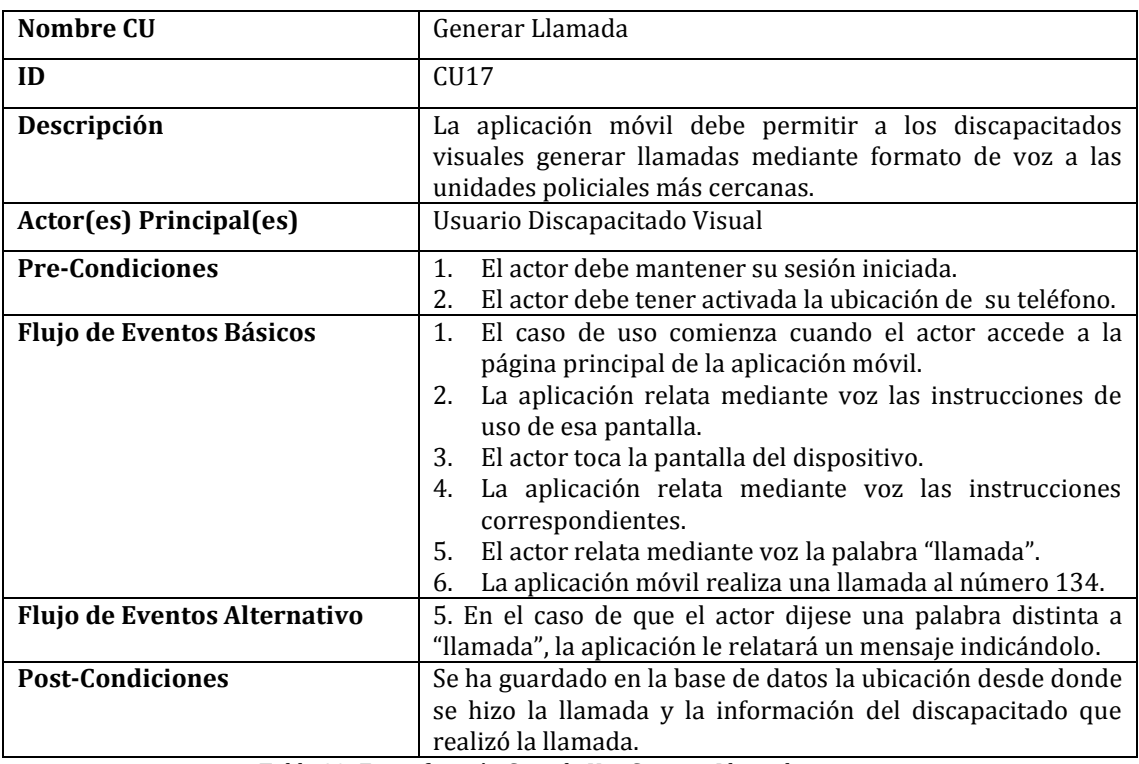

*Tabla 29: Especificación Caso de Uso Generar Llamada.* 

## **6.2.3.2.8 Caso de uso: <Generar Ubicación>**

La Tabla 30 muestra la especificación del caso de uso Generar Ubicación.

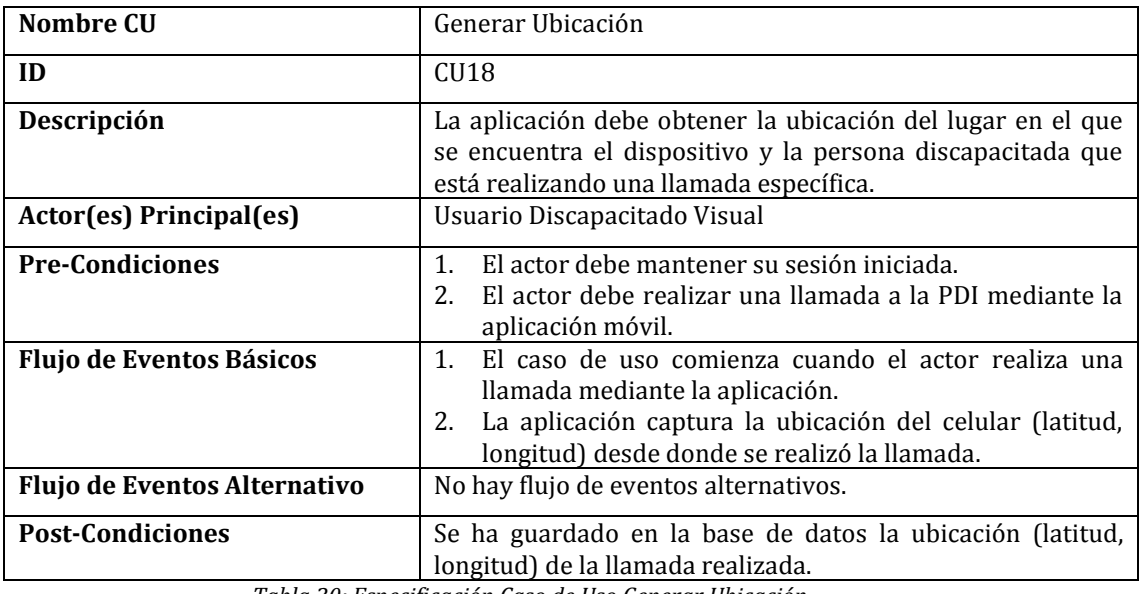

*Tabla 30: Especificación Caso de Uso Generar Ubicación.* 

### **6.3 Modelamiento de datos**

El modelo de datos que se muestra en la Figura 6 consta de 10 entidades que interactúan entre sí, las cuales son: Persona, Campaña, Trámite, Llamada, Ubicación, Rol, Comuna, Región, Tipo\_Campaña y Tipo\_Trámite.

La entidad Persona se relaciona con la entidad Rol, ya que va a depender del rol de la persona para saber cuál es el nivel de acceso que tiene sobre el sistema, además, se relaciona con las entidades Campaña y Trámite, ya que se necesita saber qué campañas y trámites son escuchados por las personas que utilizan la aplicación móvil, a su vez, las entidades Campaña y Trámite se relacionan con las entidades Tipo\_Campaña y Tipo\_Trámite respectivamente. Además, la entidad Persona tiene una relación con la entidad Comuna, y esta a su vez con la entidad Región, ya que se necesita saber el lugar a donde pertenecen las personas que usan regularmente la aplicación móvil.

Por otro lado, la entidad Persona tiene una relación con la entidad Llamada, por el hecho de que los discapacitados son los que pueden realizar las llamadas por el teléfono celular. A su vez, la entidad Llamada se relaciona con la entidad Ubicación, ya que, al momento de realizar una llamada, por parte de la persona discapacitada, esta llamada tiene asociada una ubicación, la cual es usada por las unidades policiales para acudir a ayudar a las personas respectivas.

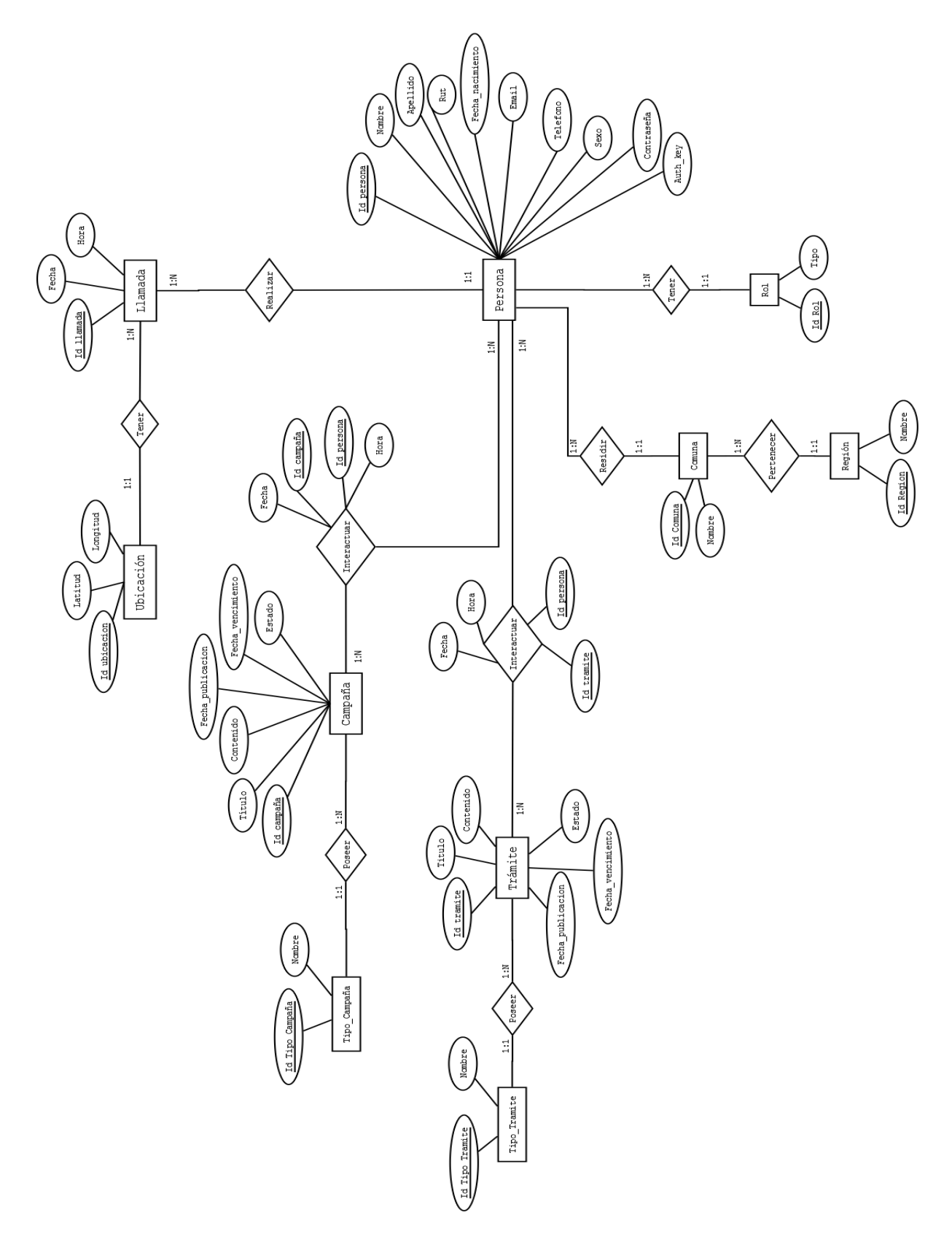

*Figura 6: Modelo Entidad Relación*

# **7 DISEÑO**

#### **7.1 Diseño de Físico de la Base de datos**

En base al modelo entidad relación que se puede apreciar en la Figura 6, se implementó la Base de datos de la cual hacen uso el Sistema Web y la Aplicación Móvil. A continuación, se presenta el diseño físico de la Base de datos.

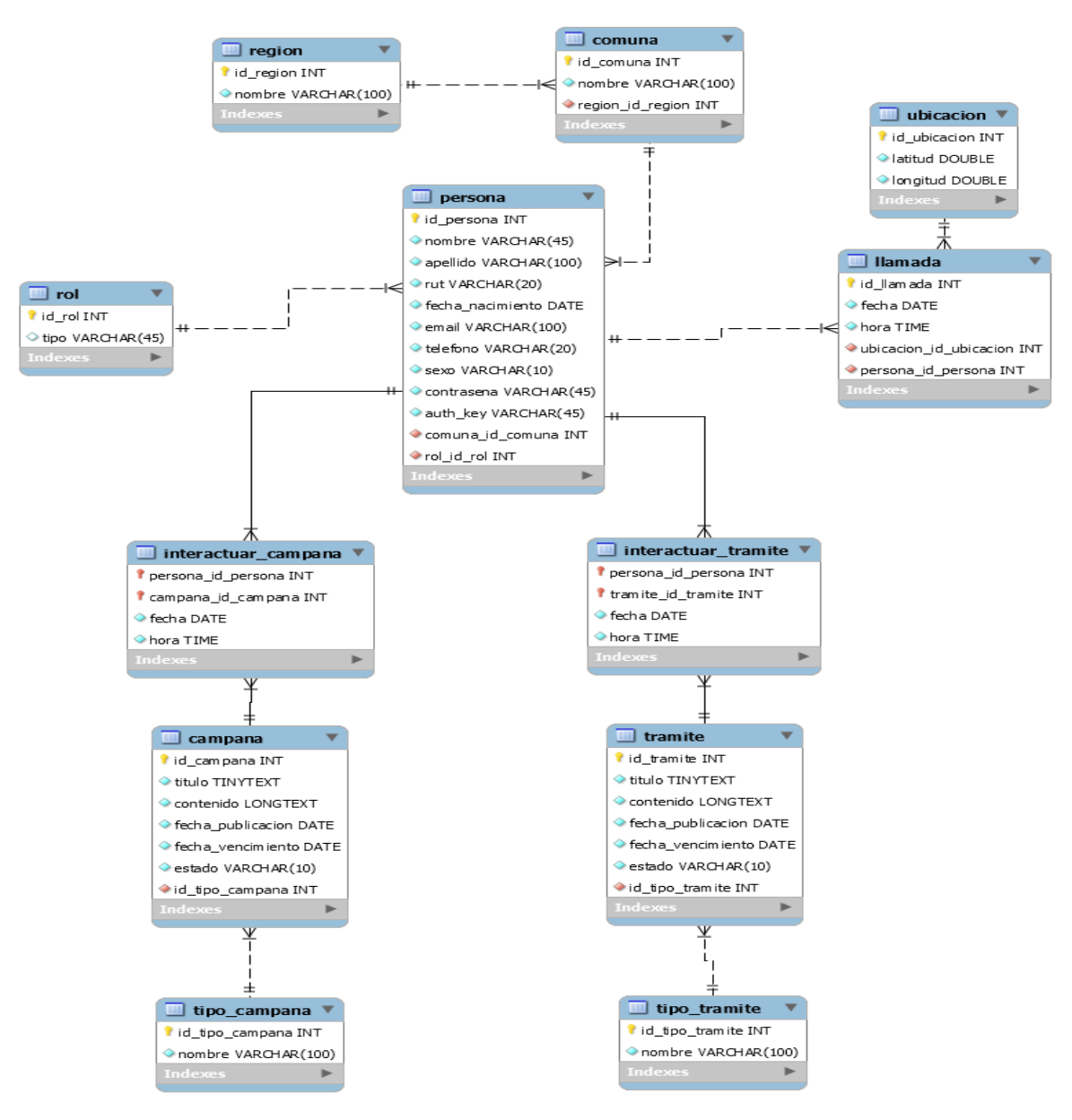

*Figura 7: Diseño Físico de la Base de datos.* 

## **7.2 Servicios Web**

En esta sección se introducen los servicios Web con los cuales interactúa la Aplicación Móvil. Estos servicios Web se encuentran implementados en el Sistema Web, basándose en la estructura que provee el Framework Yii 2 para la implementación de servicios Web RESTful. Además, como se mencionó en el Capítulo 3, los servicios Web retornan la información solicitada en formato JSON por la simplicidad y procesamiento que requiere por parte de los dispositivos móviles.

De esta manera, la Aplicación Móvil consume diversos servicios Web a través del Sistema Web que le permiten interactuar con la base de datos, tanto para utilizar los datos, así como también para poder insertar datos. En la siguiente Tabla se pueden apreciar los servicios Web de los cuales hace uso la Aplicación Móvil.

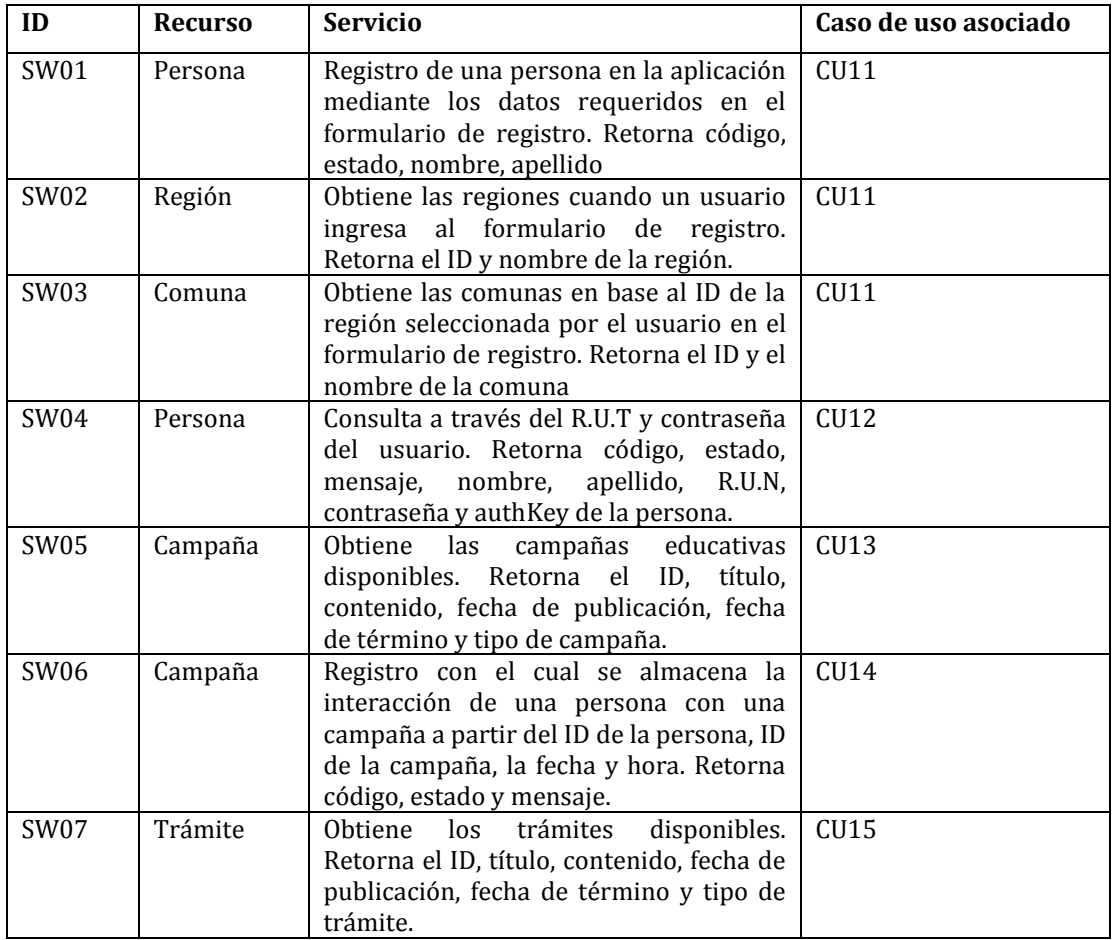

| <b>SW08</b>      | Trámite | Registro con el cual se almacena la<br>interacción de una persona con un<br>trámite a partir del ID de la persona, ID<br>del trámite, la fecha y hora. Retorna<br>código, estado y mensaje.                                                                                    | CU <sub>16</sub>          |
|------------------|---------|----------------------------------------------------------------------------------------------------|---------------------------|
| SW <sub>09</sub> | Llamada | Registro de una llamada realizada por<br>una persona discapacitada, junto con el<br>registro de la ubicación desde donde se<br>realizó la llamada. Lo anterior a partir<br>del ID de la persona, fecha, hora de la<br>llamada, latitud y longitud. Retorna<br>código y estado. | C <sub>U</sub> 17<br>CU18 |

*Tabla 31: Servicios Web consumidos por la aplicación móvil.* 

Se debe señalar que los servicios Web implementados en el Sistema Web son utilizados solo por la Aplicación Móvil. Así, las funcionalidades presentes en el Sistema Web actúan aparte de las funcionalidades ofrecidas a través de los servicios Web.

## **7.2.1 Especificación de los servicios Web**

A continuación, en la Tabla 32 y la Tabla 33 se detallan dos servicios Web que consumirá la Aplicación Móvil. En estas tablas se puede apreciar el identificador del servicio Web, una URL de ejemplo de acceso, los parámetros requeridos por la URL, el método de solicitud y un detalle de la respuesta exitosa o errónea que retorna el servicio, junto con un ejemplo de cada una de ellas.

La Tabla 32 muestra el servicio relacionado con el ID SW01, que tiene como función permitir el registro de usuarios en la aplicación y que utiliza el método de solicitud POST. Por otro lado, la Tabla 33 muestra el servicio relacionado con el ID SW05 que permite listar todas las campañas educativas disponibles y que utiliza el método de solicitud GET.

Para ver la especificación de todos los servicios Web utilizados por la Aplicación Móvil, ver el ANEXO 1.

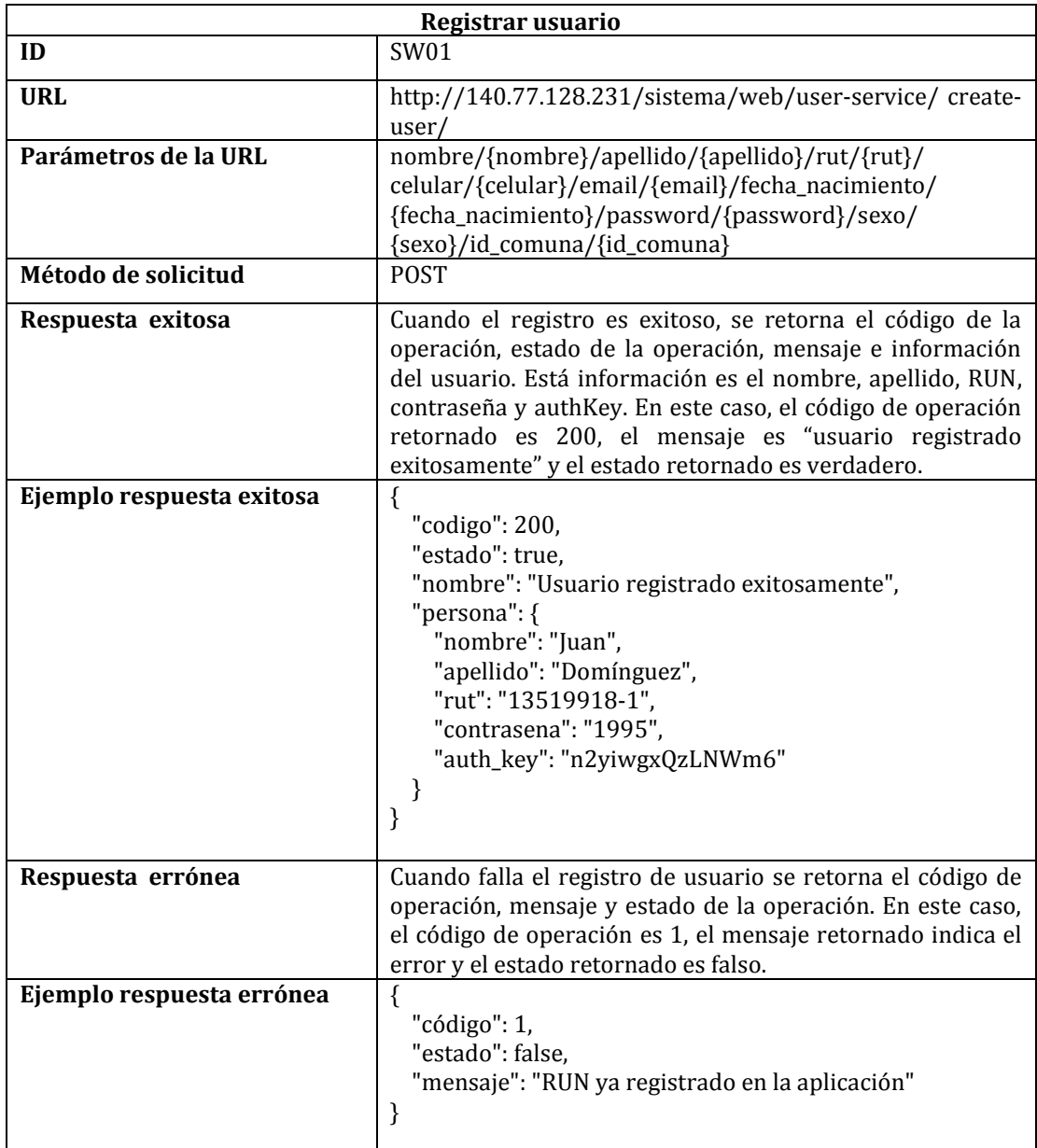

*Tabla 32: Especificación del Servicio Web registrar usuario.* 

| Listar campañas                                                                                                    |                                                                                                    |  |  |
|----------------------------------------------------------------------------------------------------|----------------------------------------------------------------------------------------------------|--|--|
| ID                                                                                                    | <b>SW05</b>                                                                                                    |  |  |
| <b>URL</b>                                                                                                    | http://140.77.128.231/sistema/web/campana-service<br>/listar-campanas                                                                                                    |  |  |
| Parámetros de la URL                                                                                                    | authkey/{authkey}                                                                                                    |  |  |
| Método de solicitud                                                                                                    | <b>GET</b>                                                                                                    |  |  |
| Si la operación es exitosa, se retorna el código y estado de<br>Respuesta exitosa<br>la operación, junto con la información de la campaña<br>educativa. Esta información contiene el id de la campaña,<br>título, contenido, fecha de publicación, fecha de término y<br>tipo de campaña. El código de operación retornado es<br>200 y el estado de operación es verdadero. |                                                                                                    |  |  |
| Ejemplo respuesta exitosa                                                                                                    | $\{$<br>"codigo": 200,<br>"estado": true,<br>"campana": [<br>"id_campana": "1",<br>"titulo": "Denuncia, es la única forma.",<br>"contenido":<br>"Un<br>femicidio<br>la<br>máxima<br>es<br>expresión ",<br>"fecha_publicacion": "2018-04-28",<br>"fecha_termino": "2018-07-27",<br>"tipo": "Homicidios"<br>},<br>${}$<br>ł |  |  |
| Respuesta errónea                                                                                                    | Cuando falla la obtención de las campañas, se retorna el<br>código 401 y el estado de operación retornado es falso.                                                                                                    |  |  |
| Ejemplo respuesta errónea                                                                                                    | $\{$<br>"codigo": 401,<br>"estado": false<br>}                                                                                                    |  |  |

*Tabla 33: Especificación del Servicio Web listar campañas.* 

### **7.3 Diseño de arquitectura**

En esta sección se presenta el funcionamiento de la arquitectura seleccionada para el Sistema Web y la Aplicación Móvil.

### **7.3.1 Sistema Web**

El uso del Framework Yii 2 conlleva desarrollar el sistema utilizando la orientación a objetos y la arquitectura Modelo Vista Controlador.

En la Figura 8 se muestra el funcionamiento del MVC, tomando como ejemplo el proceso que ocurre cuando un administrador CIPOL lista las llamadas realizadas por parte de los discapacitados visuales (CU09). Es así como todo se inicia cuando el administrador CIPOL ingresa a la pestaña Listar Llamadas desde su perfil de usuario (mainCipol.php), la cual para listar los datos, realiza una solicitud al controlador LlamadaController que contiene el método actionListarLlamadas(). Este método se encarga de solicitar los datos al modelo Llamada, que realiza la consulta a la base de datos y entrega los datos obtenidos al método del Controlador LlamadaController. El proceso termina cuando la función actionListarLlamadas() renderiza los datos obtenidos desde el modelo en la vista correspondiente, para luego responder a lo solicitado por el usuario mostrando la lista de las llamadas realizadas en listarLlamadas.php.

Se debe señalar que en la Figura 8, las flechas azules representan la interacción del usuario con el sistema hasta que se solicitan los datos al Modelo. En cambio, las flechas verdes indican el flujo desde que se obtienen los datos hasta que se le muestran al usuario.

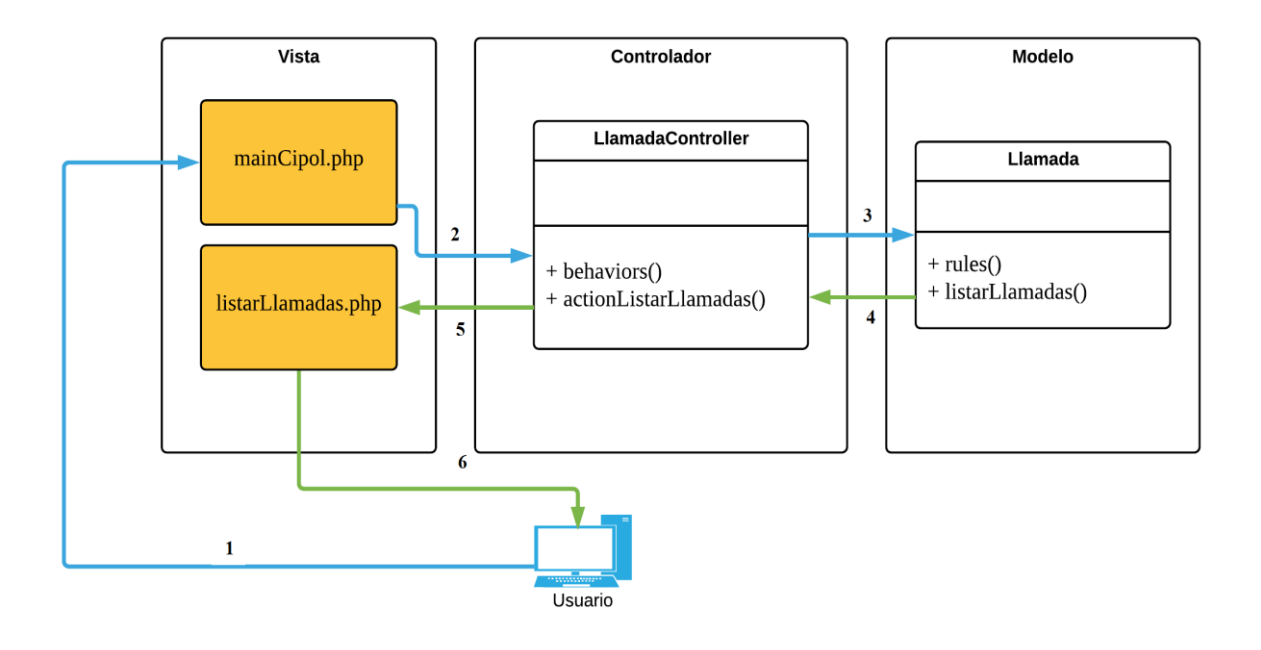

*Figura 8: Ejemplo capas arquitectura MVC.* 

#### **7.3.2 Aplicación Móvil**

Como se mencionó en el Capítulo 2, la aplicación está construida en base a la arquitectura Modelo Vista Presentador y consume servicios Web.

En la Figura 9 se muestra un ejemplo del funcionamiento de la arquitectura MVP y el consumo del servicio Web, tomando como ejemplo el proceso que involucra el registro de usuarios (CU11). El proceso inicia cuando el usuario ingresa sus datos personales (Nombre, apellido paterno, RUT, teléfono, email, contraseña, sexo, región y comuna) en el formulario de registro, para luego presionar el botón "Registrarse". Desde este punto, la Vista le envía los datos al Presentador, para que luego el presentador procese estos datos comunicándose con el Modelo. Dentro del Modelo se encuentran el interactor y los servicios. El interactor se encarga de recibir la solicitud del Presentador, enviando los datos del usuario al servicio "PersonaService", el cual se encarga de realizar la petición HTTP al servicio Web. En este punto, se inicia el proceso para consumir el servicio Web que se encuentra implementado en el Sistema Web. De esta manera, la petición HTTP se realiza al controlador del servicio Web (ServicePersonaController), el que posee el método actionCreatePersona que recibe los datos personales enviados por

el usuario. Una vez recibidos estos datos, se hace uso del método savePersona() que se encuentra en el modelo Persona, el que finalmente interactúa con la base de datos. Con los datos ya procesados, se responde al controlador del servicio y este utiliza el método behaviors() para enviar la respuesta en formato JSON a la Aplicación Móvil. Una vez recibida la respuesta que entrega el servicio, se envía al Interactor, para que responda a la petición del Presentador. Finalmente, el Presentador le envía los datos de la respuesta a la Vista, para que esta se actualice según la respuesta recibida.

En la Figura 9, las flechas azules indican el flujo desde que el usuario interactúa con el proceso de registro en la Vista hasta que se realiza el proceso relacionado con el consumo del servicio Web. Por otra parte, las flechas verdes representan el flujo desde que se obtiene la respuesta desde la base de datos, hasta que se le muestra la respuesta al usuario a través de la Vista.

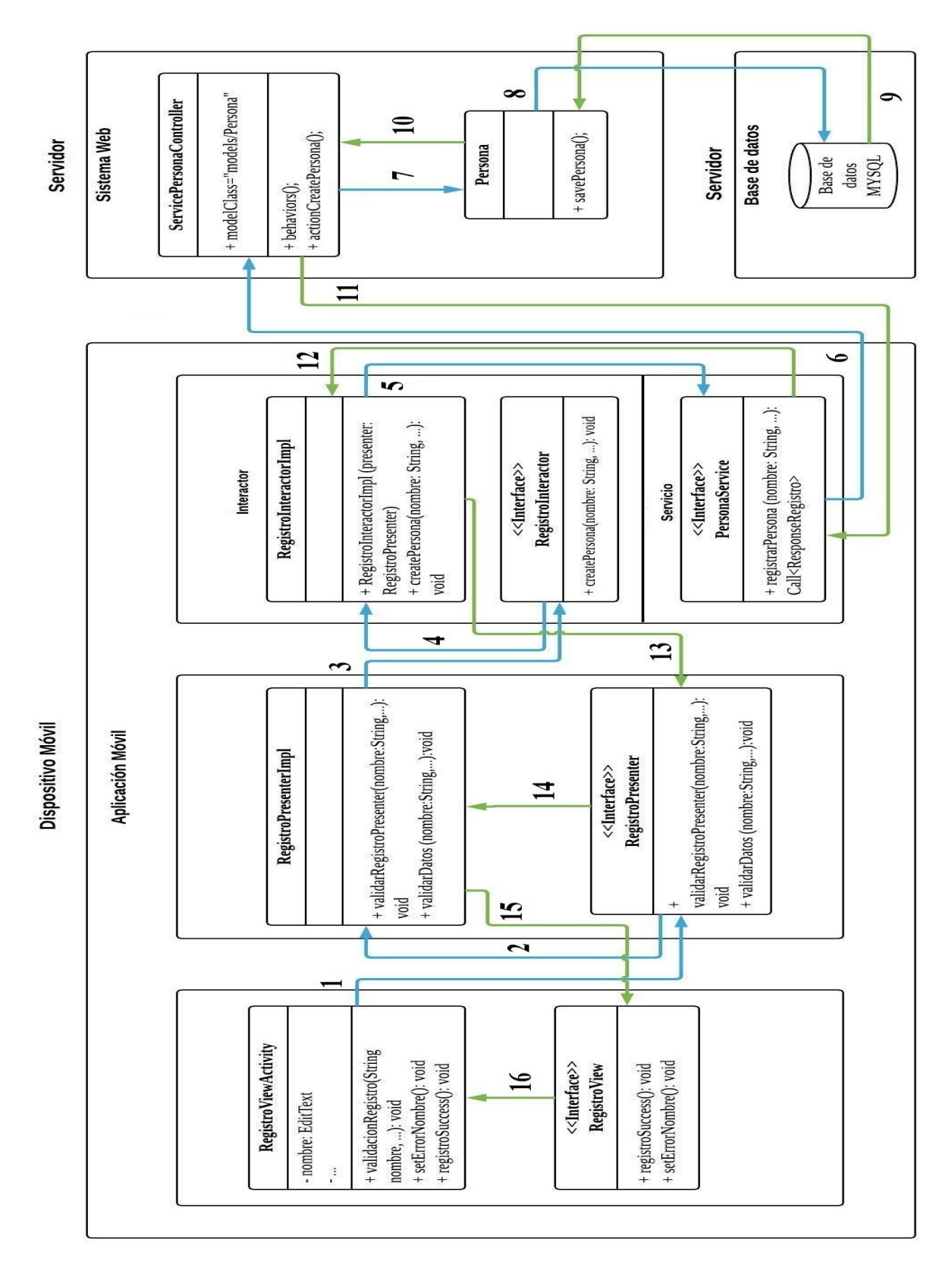

*Figura 9: Ejemplo capas arquitectura MVP.*

### **7.4 Diagrama de clases**

### **7.4.1 Sistema Web**

Considerando que el Sistema Web está desarrollado bajo el Framework Yii 2, se debe destacar que contiene catorce módulos que consisten en vistas, modelos y controladores. De los catorce módulos, doce módulos representan las tablas de la base de datos, un módulo contiene las clases correspondientes a los servicios Web y el otro módulo se relaciona con la página de inicio del sistema. Se debe indicar que trece módulos son implementados por el Framework, por lo que son similares, y cada uno se organiza en una estructura que contempla distintas vistas, un modelo y un controlador. El módulo creado manualmente es el que implementa los servicios Web, este sólo contiene controladores que interactúan con los modelos de los otros trece módulos. Además, se debe señalar que el Sistema Web contiene más de sesenta clases, algunas creadas por Yii 2 y otras creadas manualmente.

Debido a la complejidad para representar el sistema antes descrito de una manera clara en un solo diagrama de clases, en la Figura 10 se muestra un diagrama de clases que representa el módulo de gestión de las campañas educativas (CU05). Dentro de las clases que pertenecen al diagrama, se pueden observar tres clases que vienen implementadas por Yii 2. Estas clases son View, Controller y ActiveRecord. La clase View contiene los métodos necesarios para renderizar las distintas vistas a través del controlador (31). Por otro lado, la clase Controller permite manejar un conjunto de acciones que puede llevar a cabo un usuario, por lo que se hace obligatorio que todos los controladores creados hereden de esta clase (32). La clase ActiveRecord implementa el patrón de diseño Active Record, lo que permite que se interactúe con la base de datos bajo este patrón (33).

Las clases restantes que se muestran en el diagrama son las vistas, el controlador CampanaController y el modelo Campana. Las vistas CrearCampana, ModificarCampana, ListarCampanas y DetalleCampana se relacionan con la clase View y se encargan de presentar la información solicitada por los usuarios. La clase CampanaController hereda de la clase Controller y tiene como función procesar las acciones realizadas por los usuarios, invocando al modelo y renderizando las vistas correspondientes. Finalmente,

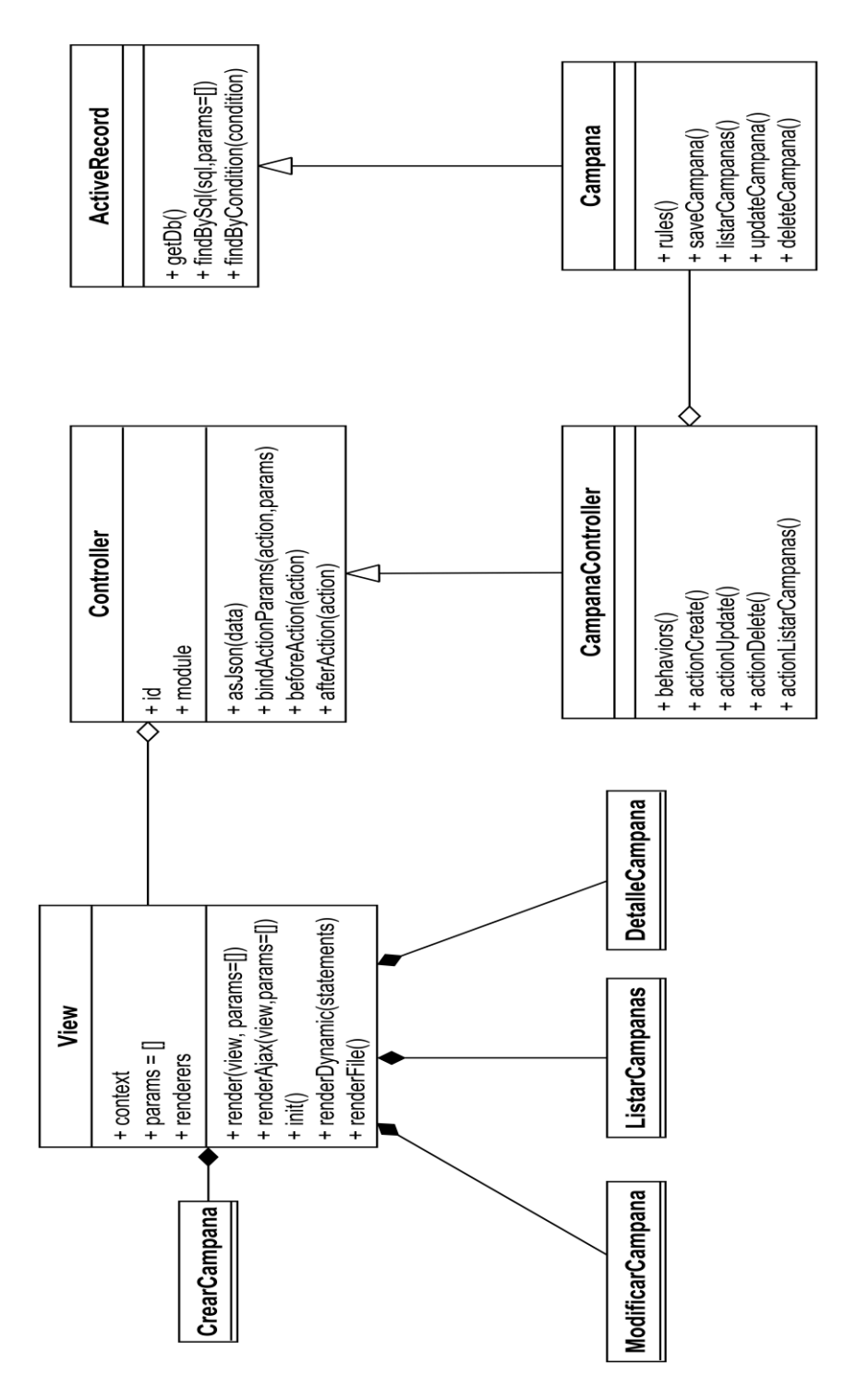

la clase Campana hereda de la clase ActiveRecord, encargándose de interactuar con la base de datos.

*Figura 10: Diagrama de clases que representa al módulo del CU05.* 

## **7.4.2 Aplicación Móvil**

La Aplicación Móvil se organiza en 10 módulos que consisten en vistas, presentadores e interactores. Los 10 módulos, tienen una estructura similar e implementan 39 clases para cubrir los requisitos definidos. Si bien, cada módulo tiene una vista, un presentador y un interactor, algunos módulos poseen otras clases que permiten cumplir con su funcionalidad. A continuación, se presentan dos diagramas de clases, en la Figura 11 se muestra la representación de las clases involucradas en el inicio de sesión y en la Figura 12 se muestra una representación de las clases involucradas en el proceso relacionado con listar las campañas.

Los diagramas de clases que se presentan en la Figura 11 y Figura 12 abarcan un módulo cada uno, ya que no es posible representar todos los módulos de una manera clara, debido a la cantidad de clases que se ven involucradas en la aplicación. Los módulos representados corresponden al CU12 (Figura 11) y el CU13 (Figura 12), además, en ambas figuras es posible ver el funcionamiento de la arquitectura MVP a través de las clases e interfaces disponibles.

La Figura 11 muestra la interface LoginView, la que es implementada por la clase LoginViewImpl, las cuales representan a la Vista. Del mismo modo, LoginPresenter y LoginPresenterImpl son parte del presentador. Finalmente LoginInteractor y LoginInteractorImpl pertenecen al Modelo. El Modelo también involucra la interface InicioSesionService, la que se encarga del realizar la petición HTTP al servicio Web y recibir la respuesta de este. Por otra parte, se puede observar la clase SharedPreferencesSesion, la que permite mantener siempre activa la sesión de los usuarios y, además, permite almacenar datos de los usuarios (en el dispositivo móvil) que son necesarios en otras funcionalidades.

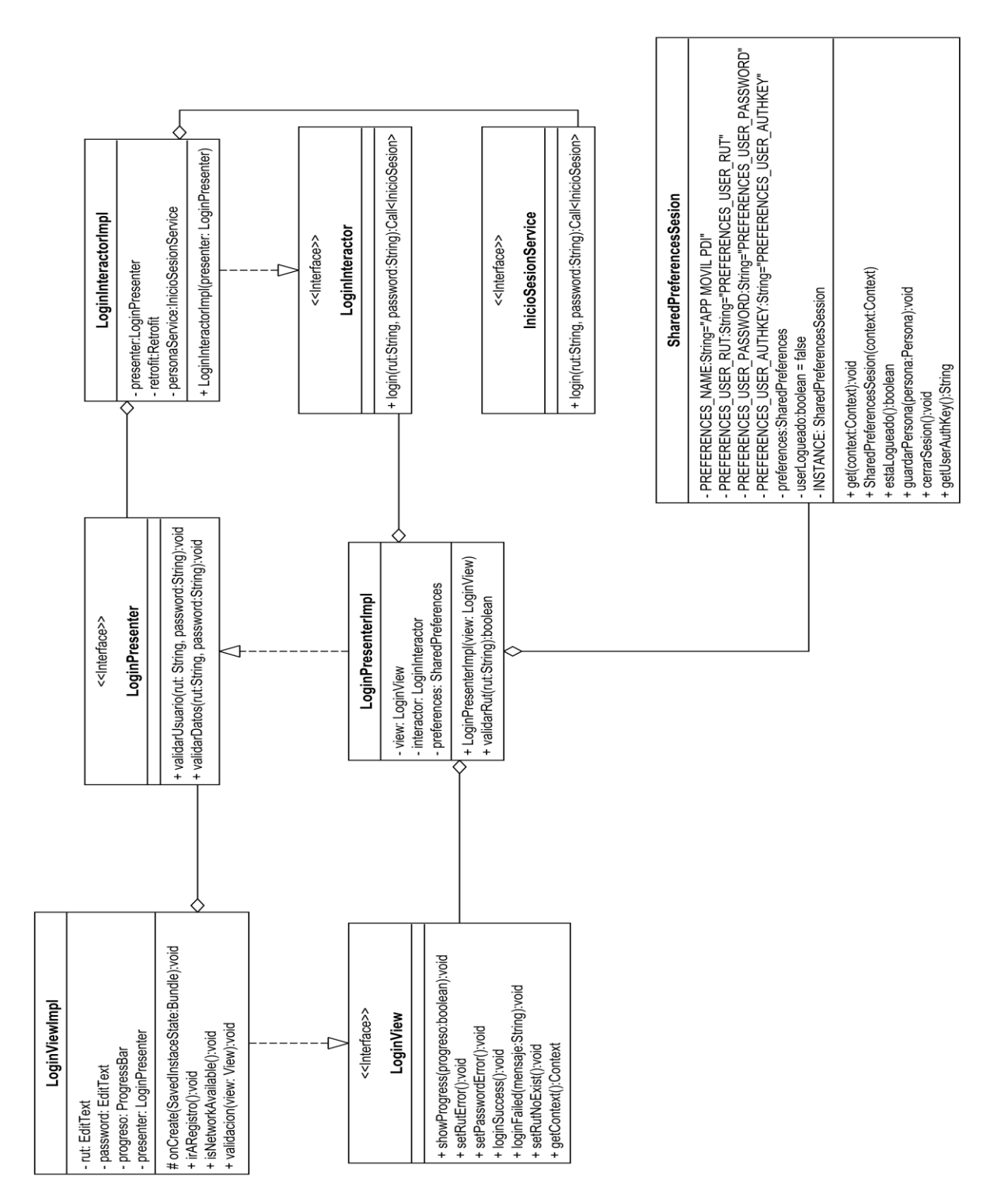

*Figura 11: Diagrama de clases que representa el módulo del CU12.* 

En la Figura 12 es posible observar que la interfaace ListarCampanaView es implementada por la clase ListarCampanaViewImpl, las cuales representan a la vista. ListarCampanaViewImpl utiliza la clase RecyclerView (provista por Android) para ordenar los elementos en forma de lista, además, se utiliza la clase TextToSpeech (provista por Android) para permitir que la aplicación transforme el texto de los

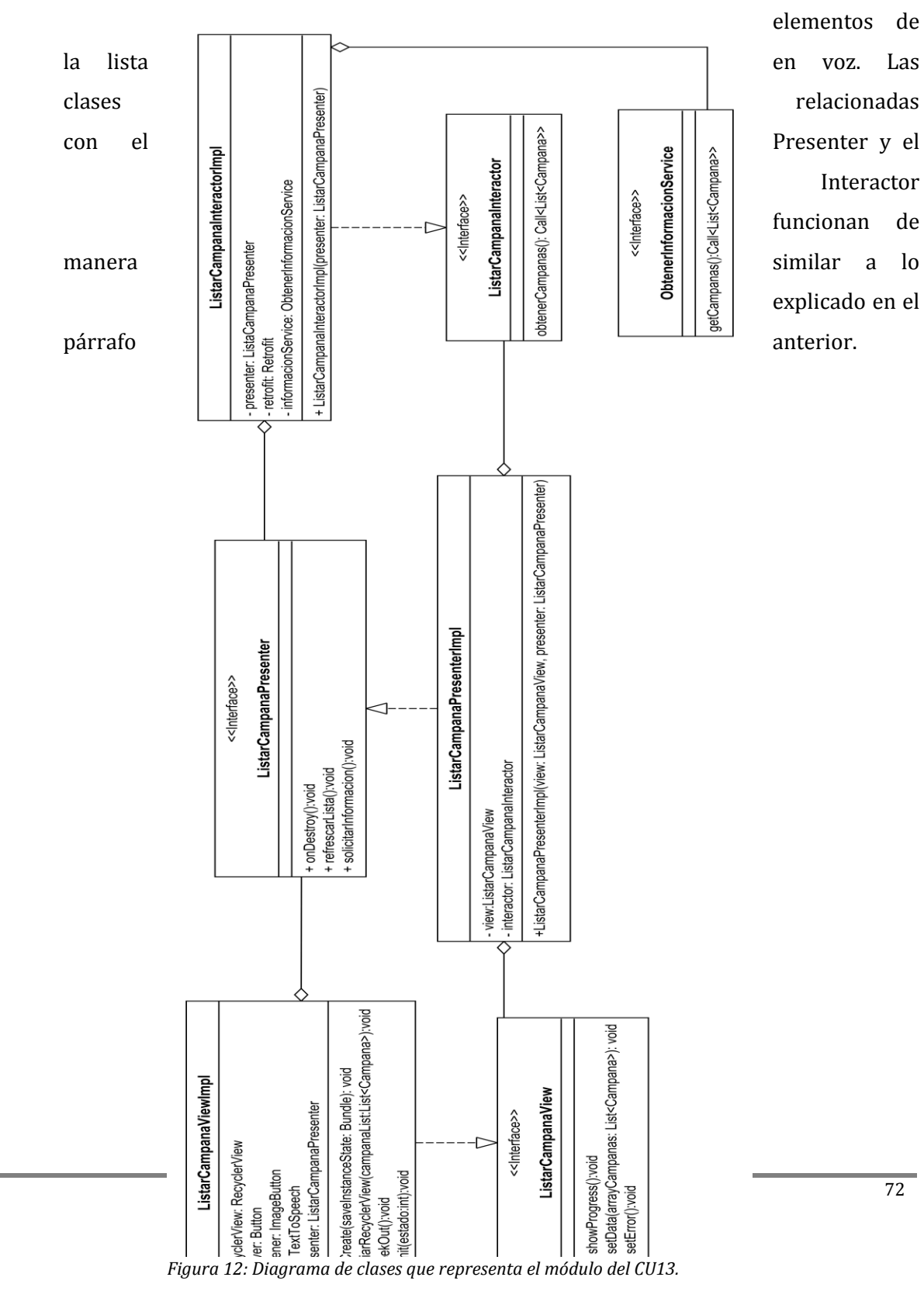
### **7.5 Funcionamiento de la Aplicación Móvil**

Para que la Aplicación Móvil funcione de manera adecuada en un celular, es necesario que el usuario otorgue permisos a la aplicación para que pueda utilizar los servicios proporcionados por el sistema operativo Android. Los permisos se relacionan con algunas de las funcionalidades que ofrece la Aplicación Móvil, por ejemplo, el uso del GPS para detectar la ubicación geográfica, o permitir la realización de llamadas telefónicas. Sin estos permisos, la aplicación no funciona correctamente.

El otorgamiento de los permisos no funciona de la misma manera para todos los dispositivos móviles. Para dispositivos con una versión de Android inferior a la versión 6.0, los permisos que se requieren se especifican en el archivo manifest.xml de la aplicación. En cambio, para versiones desde la 6.0 en adelante, los permisos se deben solicitar a través de la programación de éstos en el código fuente de la aplicación.

Con respecto al reconocimiento de voz que ofrece la aplicación, se optó por activarlo solo cuando el usuario toca la pantalla del dispositivo, por lo que no siempre está activo. Esto, debido a que el consumo de la batería del dispositivo puede ser alto si el reconocimiento de voz no es temporal.

En relación con la sesión del usuario, una vez que el usuario inicia sesión, ésta siempre se mantiene activa, además, se optó por no agregar la funcionalidad de cerrar la sesión para que no se presenten inconvenientes a personas con discapacidad visual.

## **7.6 Diseño interfaz y navegación**

### **7.6.1 Diseño interfaz**

A continuación, se muestra una representación del diseño de la interfaz, tanto para el Sistema Web como para la aplicación móvil, a través de distintas figuras. El diseño final de ambas aplicaciones se puede visualizar en el ANEXO 2.

### **7.6.1.1 Sistema Web**

La interfaz del Sistema Web presenta dos vistas diferentes, una vista para el usuario administrador y otra vista para el usuario administrador CIPOL. Para poder acceder a su vista respectiva, el usuario previamente debe iniciar sesión en el sistema. En la Figura 13 se muestra la interfaz de inicio de sesión para los usuarios administradores, en donde se les solicita su correo institucional y su contraseña.

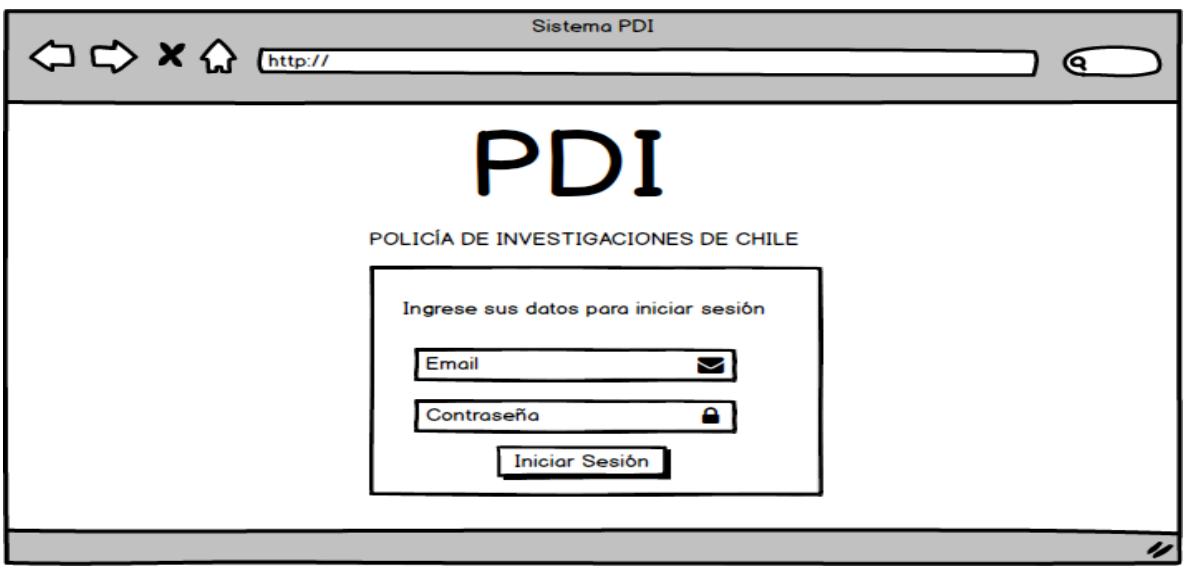

*Figura 13: Interfaz inicio de sesión.* 

 En el caso de que un administrador haya iniciado sesión de manera exitosa, se le mostrará una página principal, con un menú lateral izquierdo con las opciones que tiene disponible para realizar. En la siguiente figura (Figura 14) se puede apreciar la representación de la página principal para el administrador.

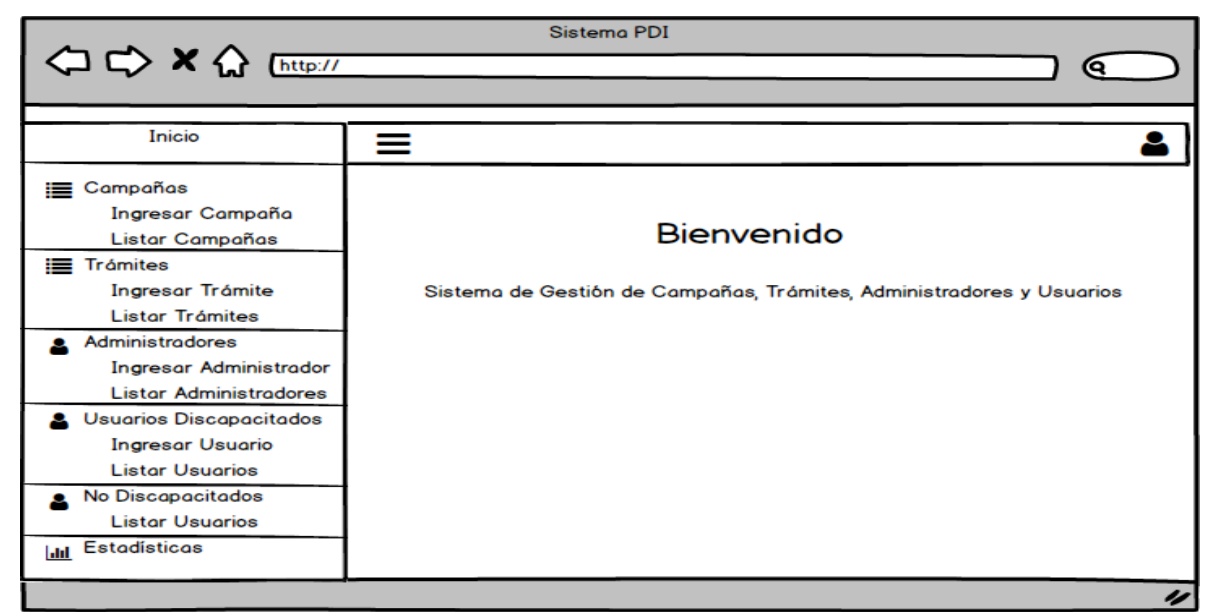

*Figura 14: Interfaz página principal para usuario administrador.* 

En la página principal del sistema Web, el administrador tiene la posibilidad de seleccionar una de las opciones disponibles en el menú lateral. Las opciones presentes en el menú lateral se relacionan con la gestión de las campañas educativas, trámites y usuarios.

La Figura 15 muestra la interfaz cuando el usuario selecciona la opción "Ingresar Campaña". En esta interfaz se mantiene el menú lateral de opciones y, además, se muestra el formulario de ingreso de campañas educativas.

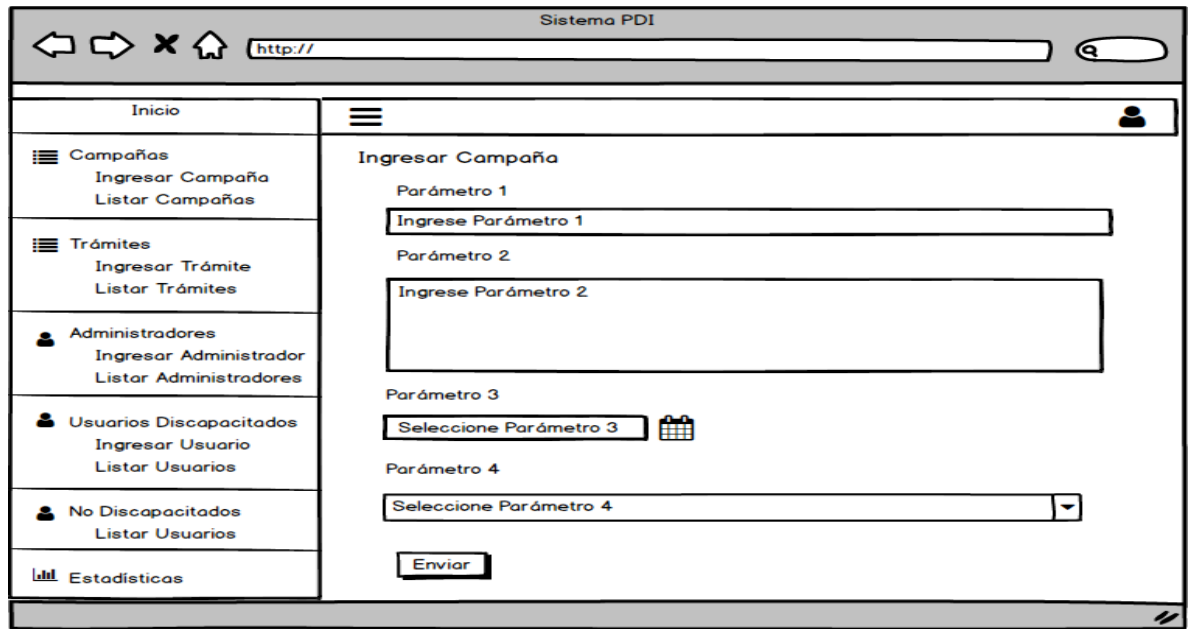

*Figura 15: Interfaz ingresar campaña.* 

La Figura 16 muestra la interfaz en caso de que el usuario haya seleccionado la opción "Listar Campañas", en donde se listan todas las campañas que se encuentran ingresadas. Además, cada campaña listada cuenta con la opción ver el detalle de cada campaña (icono del ojo), modificar la campaña (icono del lápiz) y la eliminación de la campaña (icono del tacho de la basura).

| Sistema PDI                                                                               |             |                        |             |             |                       |  |
|-------------------------------------------------------------------------------------------|-------------|------------------------|-------------|-------------|-----------------------|--|
| <  <  > × <  Ettp://                                                                      |             |                        |             |             | @                     |  |
| Inicio                                                                                    | ≡           |                        |             |             |                       |  |
| <b>E</b> Campañas<br>Ingresar Campaña                                                     |             | <b>Listar Campañas</b> |             |             |                       |  |
| <b>Listar Campañas</b>                                                                    | Parámetro 1 | Parámetro 2            | Parámetro 3 | Parámetro 4 | Acciones              |  |
| <b>E</b> Trámites<br><b>Ingresar Trámite</b><br><b>Listar Trámites</b>                    | Dato 1      | Dato 2                 | Dato 3      | Dato 4      | ◉〃▥                   |  |
|                                                                                           | Dato 1      | Dato 2                 | Dato 3      | Dato 4      | ш<br>$\mathbf{\odot}$ |  |
|                                                                                           | Dato 1      | Dato 2                 | Dato 3      | Dato 4      | <b>⊙∥ ™</b>           |  |
| <b>Administradores</b><br><b>Ingresar Administrador</b><br><b>Listar Administradores</b>  |             | GI 1 2 3 IO            |             |             |                       |  |
| <b>&amp;</b> Usuarios Discapacitados<br><b>Ingresar Usuario</b><br><b>Listar Usuarios</b> |             |                        |             |             |                       |  |
| <b>No Discapacitados</b><br><b>Listar Usuarios</b>                                        |             |                        |             |             |                       |  |
| <b>III</b> Estadísticas                                                                   |             |                        |             |             |                       |  |

*Figura 16: Interfaz listar campañas.* 

Cabe destacar que las opciones que un administrador tiene a su disposición en el menú lateral tienen una interfaz similar a las que se presentan en la Figura 15 y 16. Por otro lado, en caso de que un usuario Administrador CIPOL inicie sesión, se mostrará una página principal con un menú lateral en donde solo tendrá la opción de listar las llamadas hechas por las personas discapacitadas. En la Figura 17 se representa la página principal para el usuario administrador CIPOL.

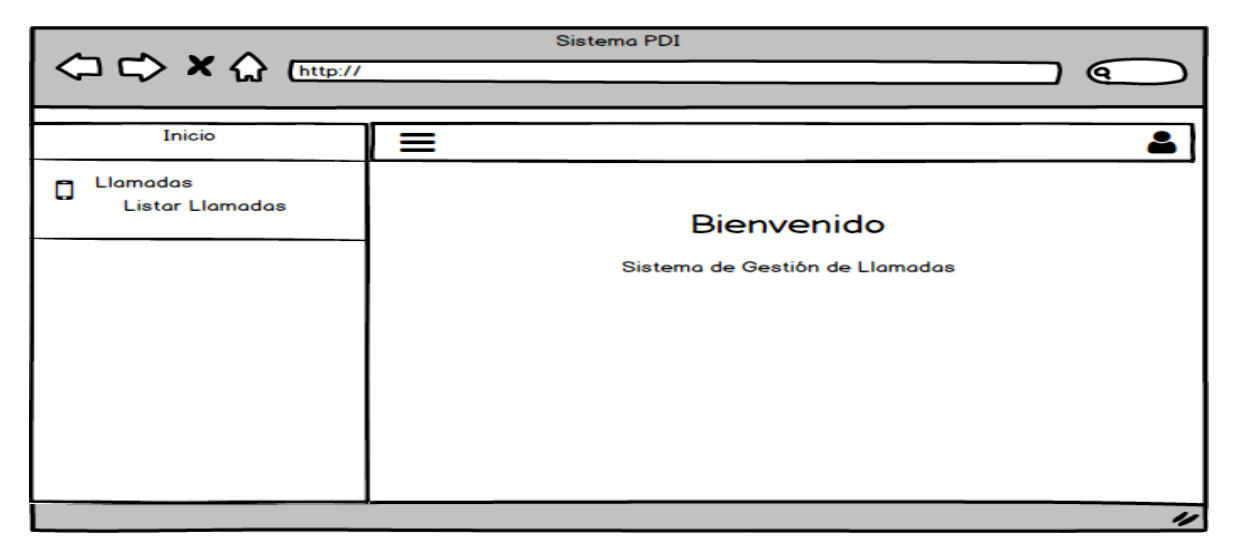

*Figura 17: Interfaz página principal administrador CIPOL.* 

Cuando el administrador CIPOL seleccione "Listar Llamadas", se desplegarán todas las llamadas realizadas, tal como se puede apreciar en la Figura 18.

| ○ → × ☆ [http://                                                  |             | Sistema PDI |             | (ຊ               |  |
|-------------------------------------------------------------------|-------------|-------------|-------------|------------------|--|
| Inicio                                                            | =           |             |             |                  |  |
| Llamadas<br>۵<br><b>Listar Llamadas</b><br><b>Listar Llamadas</b> |             |             |             |                  |  |
|                                                                   | Parámetro 1 | Parámetro 2 | Parámetro 3 | Acción           |  |
|                                                                   | Dato 1      | Dato 2      | Dato 3      | <b>Ubicación</b> |  |
|                                                                   | Dato 1      | Dato 2      | Dato 3      | <b>Ubicación</b> |  |
|                                                                   | Dato 1      | Dato 2      | Dato 3      | <b>Ubicación</b> |  |
|                                                                   |             | 123         |             | n                |  |

*Figura 18: Interfaz listar llamadas.* 

Una vez que el administrador CIPOL ya haya seleccionado la opción "Listar Llamadas", podrá ver cada llamada, además, tendrá la opción por cada llamada, de generar la ubicación desde donde fue hecha dicha llamada. La Figura 19 muestra el diseño de la interfaz cuando el usuario presione el botón "Ubicación".

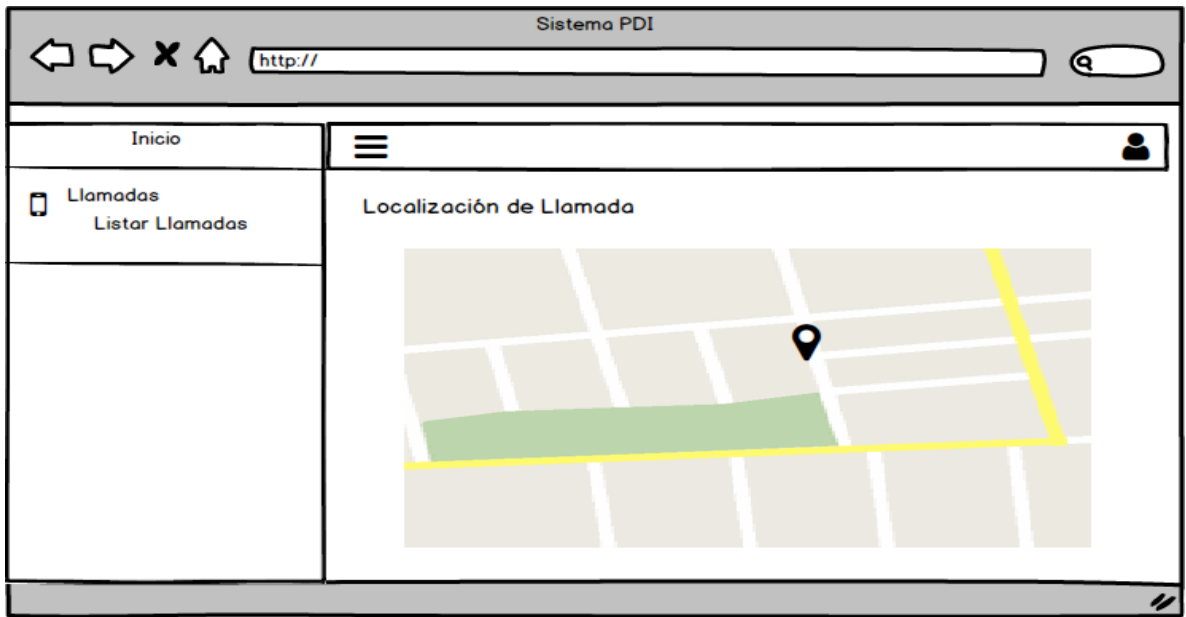

*Figura 19: Interfaz mapa ubicación de llamada.* 

## **7.6.1.2 Aplicación Móvil**

La Aplicación Móvil presenta el inicio de sesión como la primera pantalla que aparece cuando se inicia la aplicación, de esta forma los usuarios pueden autenticarse y así acceder a las funcionalidades existentes. La Figura 20 muestra la pantalla de inicio de la Aplicación Móvil, donde se solicitan las credenciales de acceso a los usuarios, además, se presentan dos botones, uno para iniciar sesión y otro para registrarse.

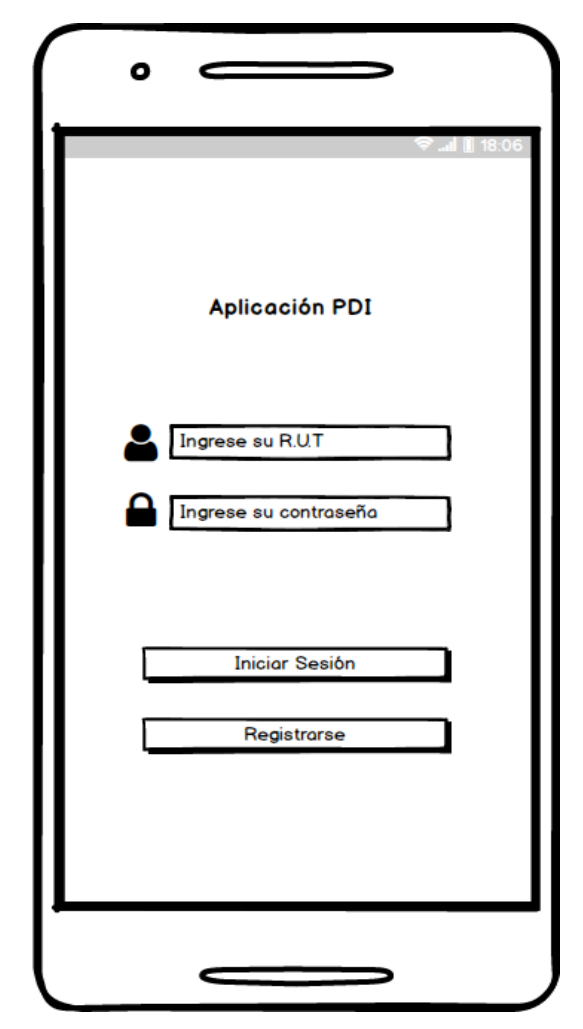

 *Figura 20: Interfaz pantalla principal de la aplicación móvil.* 

Si el usuario no desea iniciar sesión, sino que desea registrarse, debe presionar el botón "Registrarse" y se le mostrará la pantalla de registro (ver Figura 21). En esta pantalla, se le solicitarán datos a través de un formulario de registro.

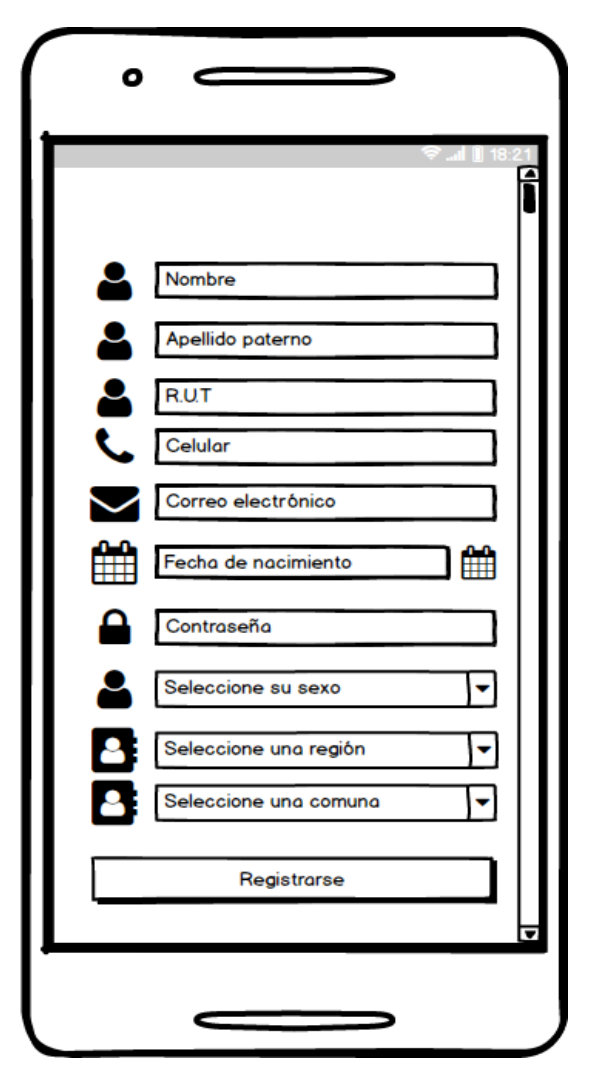

 *Figura 21: Interfaz pantalla registro de usuario.* 

Una vez que el usuario inicie sesión en la aplicación, se le presenta la pantalla principal (ver Figura 22), donde puede acceder a las campañas educativas disponibles, trámites disponibles o tiene la posibilidad de realizar llamadas. El acceso a estas funcionalidades puede ser en formato táctil o en formato voz (reconocimiento de voz). Se debe destacar que el acceso mediante el reconocimiento de voz se activa solo cuando el usuario toca el rectángulo central de la pantalla principal.

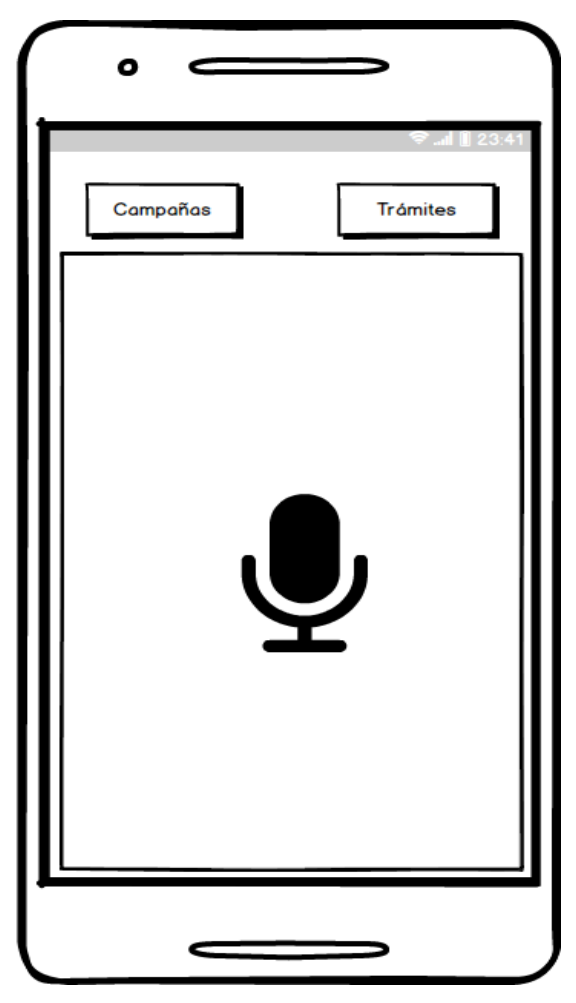

*Figura 22: Interfaz de la pantalla principal.* 

La Figura 23 muestra la pantalla que inicia cuando un usuario accede a las campañas educativas a través de la pantalla principal. En esta pantalla se listan las campañas vigentes, mostrando el título y tipo de la campaña. Si el usuario selecciona una de estas campañas puede acceder a su contenido, tal como se muestra en la Figura 24. Lo anterior funciona de manera similar si el usuario accede a los trámites disponibles.

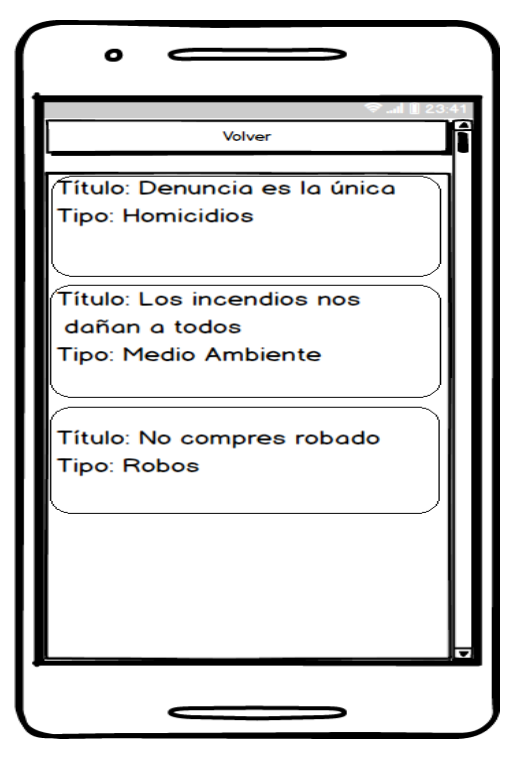

 *Figura 23: Interfaz pantalla lista de campañas* 

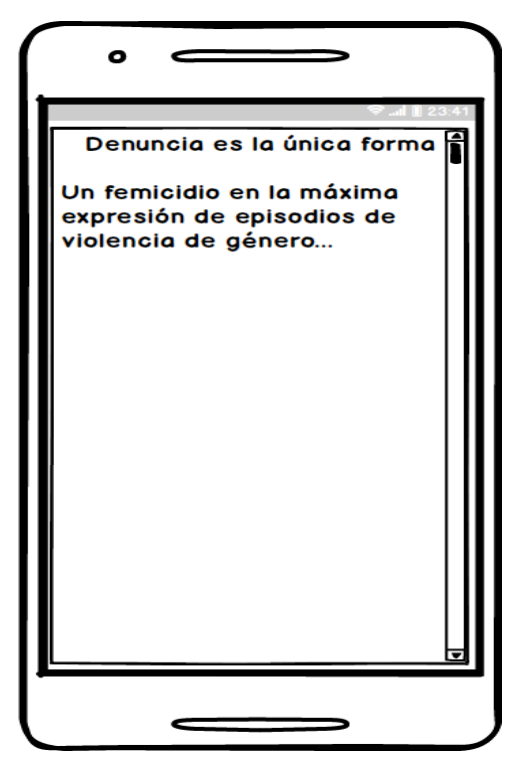

*Figura 24: Interfaz pantalla contenido de la campaña.*

### **7.6.2 Mapas de navegación**

Es esta sección se presentan los mapas de navegación del Sistema Web y la Aplicación Móvil, en donde se puede visualizar cómo los usuarios interactúan con ambas aplicaciones.

Con respecto al sistema Web, se pueden visualizar dos mapas de navegación distintos. El primero (Figura 25) se relaciona con la navegación para un administrador del sistema, mientras que el segundo (Figura 26) se relaciona con la navegación para el administrador CIPOL.

En cambio, para la Aplicación Móvil, la navegación (ver Figura 27) es la misma para usuarios no discapacitados y usuarios discapacitados visuales. El único cambio es que solo los usuarios discapacitados visuales tendrán habilitada la opción de realizar una llamada.

La Figura 25 muestra el mapa de navegación del Sistema Web para los administradores CIPOL.

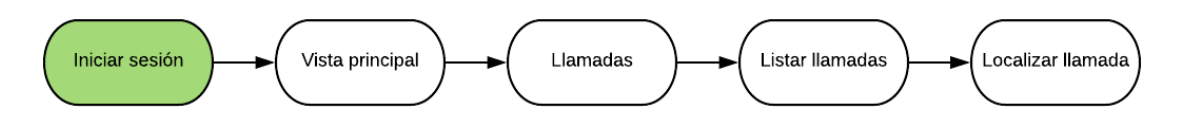

*Figura 25: Mapa de navegación Sistema Web para el usuario administrador CIPOL.* 

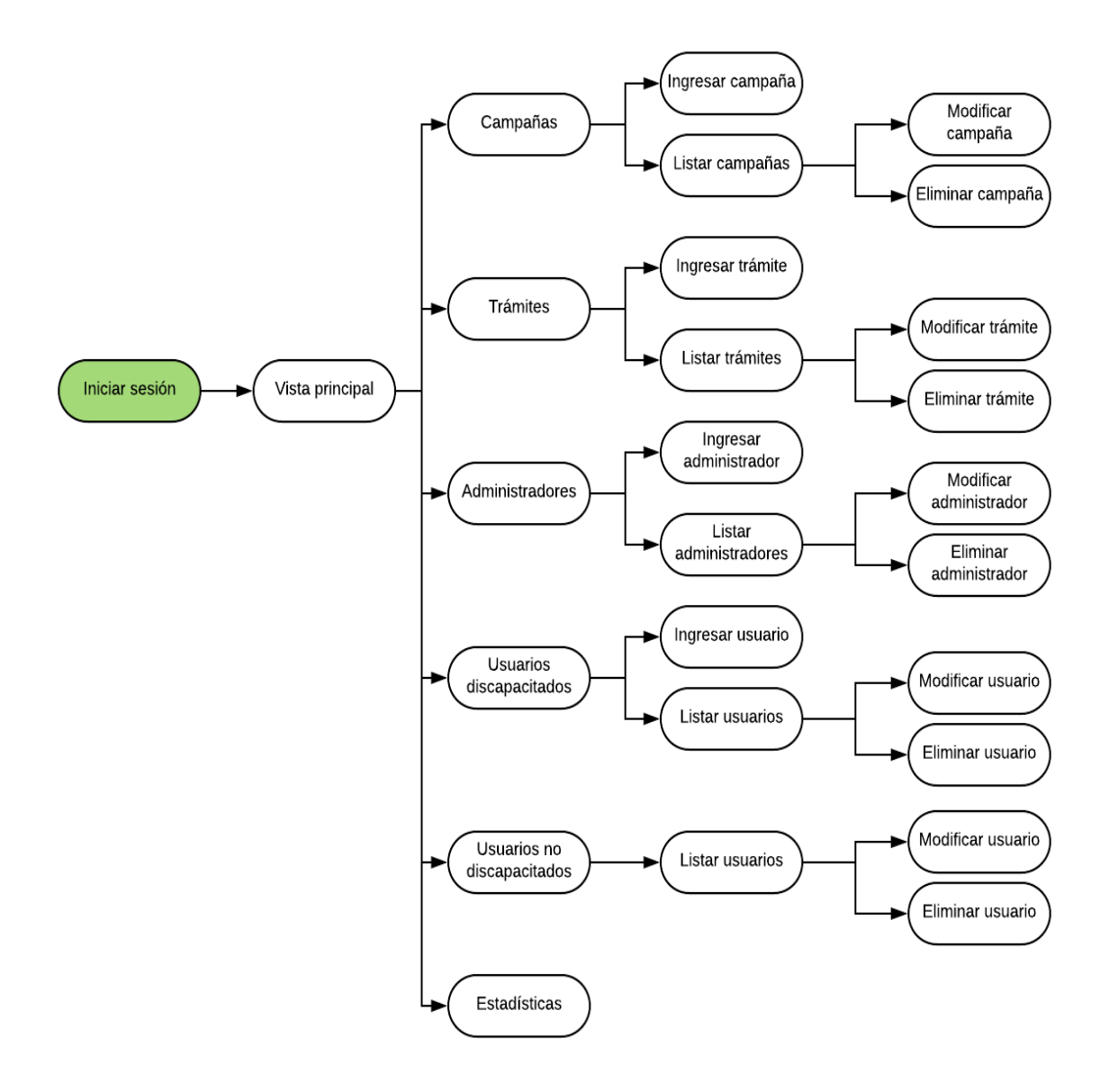

La Figura 26 muestra el mapa de navegación del Sistema Web para los administradores.

*Figura 26: Mapa de navegación Sistema Web para el usuario administrador.* 

La siguiente Figura muestra el mapa de navegación de la Aplicación Móvil. Como se mencionó anteriormente, la navegación es similar para los usuarios discapacitados visuales y los usuarios no discapacitados, con la salvedad que estos últimos no tienen la posibilidad de realizar llamadas.

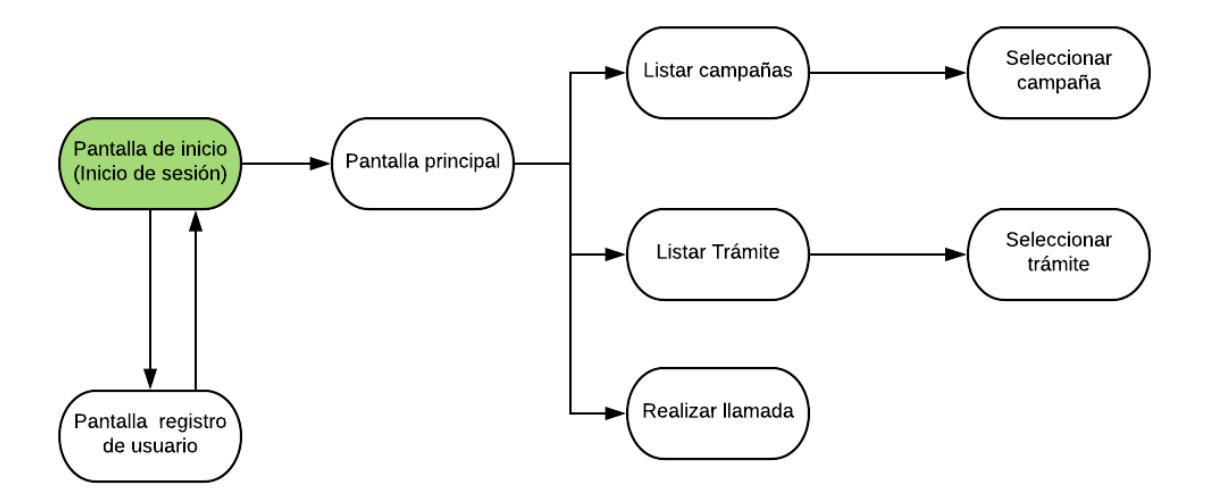

*Figura 27: Mapa de navegación Aplicación Móvil.* 

### **8 PRUEBAS**

#### **8.1 Elementos de prueba**

En esta sección se detallan las pruebas que fueron realizadas al Sistema Web y a la Aplicación Móvil. Para ambos casos fueron realizadas pruebas de sistema, de aceptación y de rendimiento.

A continuación, se mencionan los módulos específicos que fueron probados. Las pruebas de sistema y de rendimiento realizadas sobre los módulos fueron ejecutadas por los desarrolladores y las pruebas de aceptación fueron realizadas por futuros usuarios.

Se eligieron estos módulos por ser más sensibles en cuanto al ingreso de datos, es decir, existían mayores posibilidades de ocurrencia de errores, debido a que las personas que usasen tanto el sistema Web como la aplicación móvil pudiesen ingresar datos erróneos, no ingresar datos requeridos o ingresar datos con formatos no válidos.

#### **Los módulos del sistema Web que fueron probados son los siguientes:**

#### **Módulo de Acceso al Sistema Web**

- Iniciar Sesión Administrador

#### **Módulo de Discapacitados Visuales**

- Ingresar Discapacitado Visual
- Modificar Discapacitado Visual

#### **Módulo de Administradores**

- Ingresar Administrador
- Modificar Administrador

#### **Los módulos que fueron probados en la aplicación móvil son los siguientes:**

#### **Módulo de Acceso a la Aplicación Móvil**

- Iniciar Sesión Usuario
- Registrar Usuario

#### **Módulo de Campañas y Trámites**

- Listar Campañas
- Listar Trámites

#### **Módulo de Llamadas**

- Generar Llamada

#### **8.2 Especificación de las pruebas**

Las pruebas de sistema se enfocaron en las funcionalidades que fueron programadas, tanto en el Sistema Web como en la Aplicación Móvil. A su vez, las pruebas de rendimiento se enfocaron en los tiempos de respuesta de las aplicaciones, y las pruebas de aceptación se enfocaron en la usabilidad, específicamente en la interfaz y navegación del sistema Web y móvil.

#### **8.2.1 Especificación de Pruebas de Sistema**

En las pruebas de sistema se determinó que estas serían realizadas ingresando datos correctos e incorrectos en las zonas más sensibles, de esta manera se podría saber la respuesta de los sistemas al enfrentarse a estas situaciones. Dentro de todas las posibilidades que se pudiesen generar en cuanto a la definición de casos de pruebas, se definieron específicamente 2 grupos. El primero estaba representado por los datos correctos, esto quiere decir, que cuando se ingresaban datos a un formulario, estos eran válidos en su totalidad (todos los datos que solicitaba el formulario), en cuanto a lo que se pedía y en cuanto al formato que estos datos debían tener. Por otro lado, el segundo grupo estaba representado por los datos incorrectos, los cuales eran inválidos en su totalidad (se ingresaban datos incorrectos en todo el formulario), en cuanto a la información y formato requerido por el sistema respectivo.

La Tabla 34 muestra la especificación de las pruebas de sistema. Esta especificación abarca tanto el Sistema Web como la Aplicación Móvil.

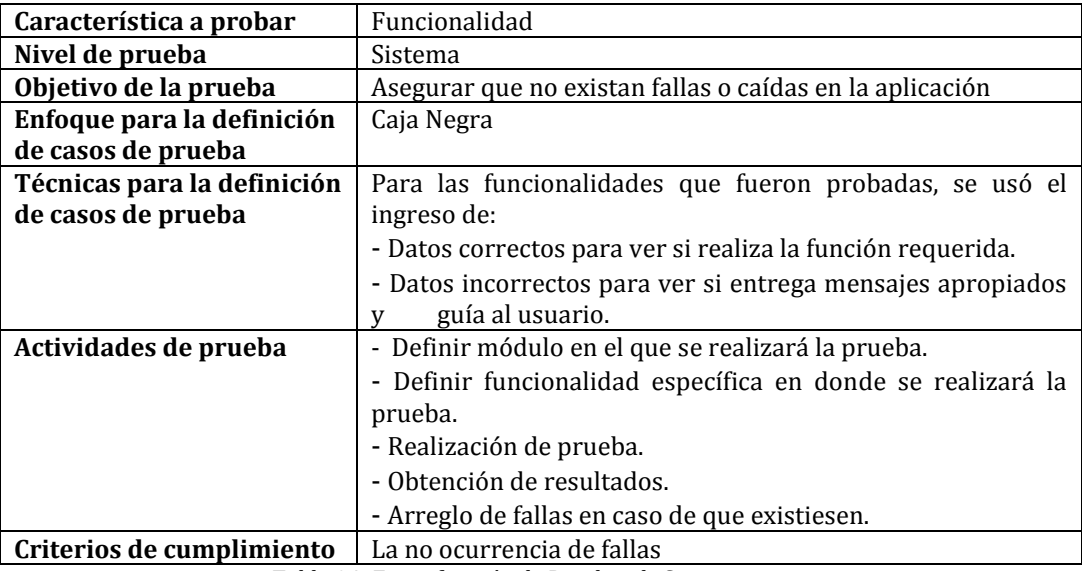

*Tabla 34: Especificación de Pruebas de Sistema.* 

## **8.2.2 Especificación de Pruebas de Aceptación**

La Tabla 35 muestra la especificación de las pruebas de aceptación. Esta especificación abarca tanto la aplicación Web como la móvil.

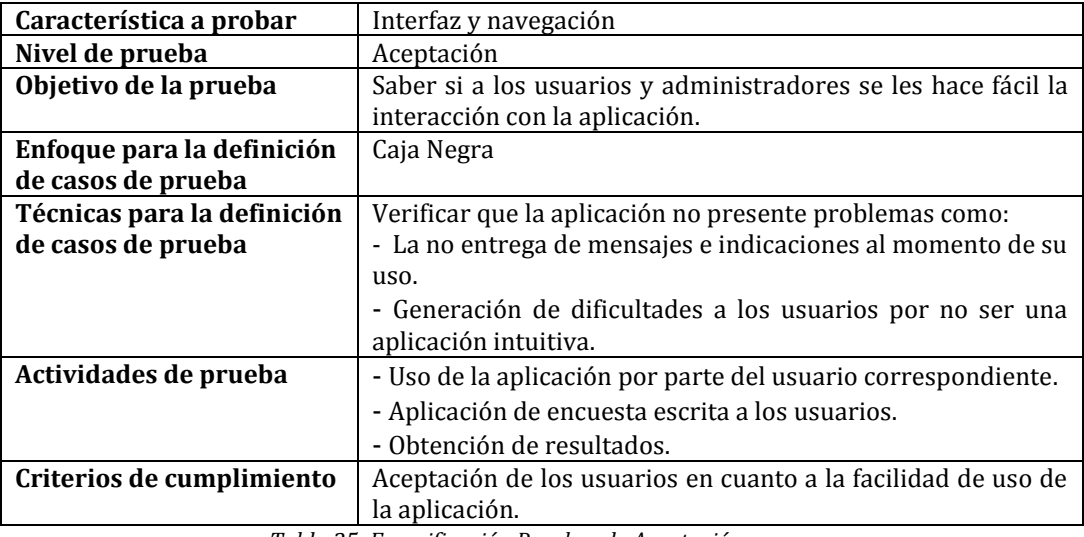

*Tabla 35: Especificación Pruebas de Aceptación.* 

## **8.2.3 Especificación de Pruebas de Rendimiento**

La Tabla 36 muestra la especificación de las pruebas de rendimiento. Esta especificación abarca tanto la aplicación Web como la móvil.

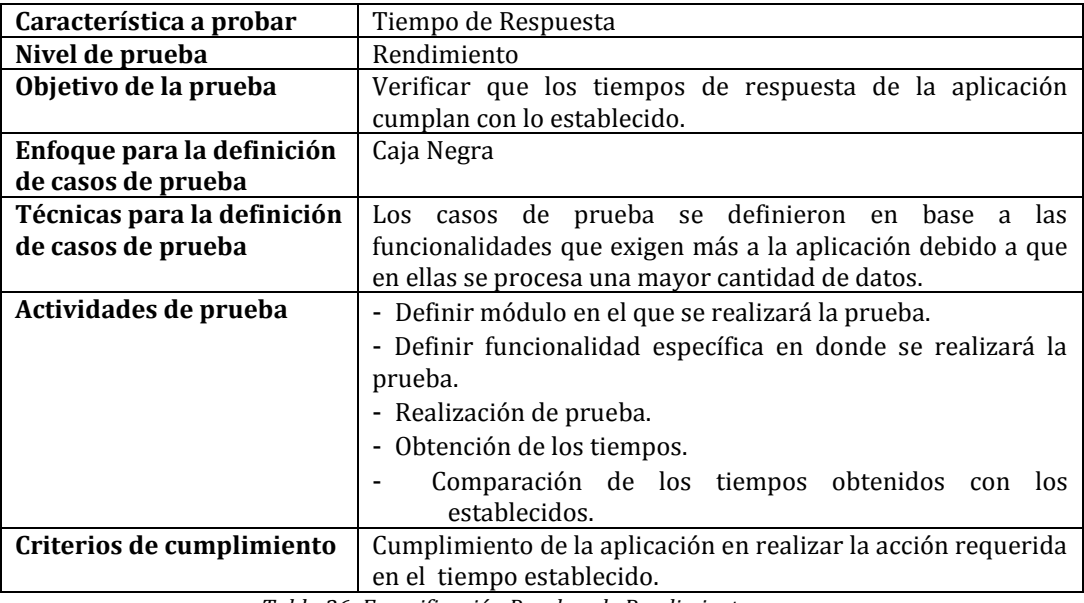

*Tabla 36: Especificación Pruebas de Rendimiento.* 

### **8.3 Responsables de las pruebas**

Las personas responsables de realizar las pruebas de sistema, rendimiento y aceptación son las siguientes:

**Pruebas de Sistema:** En cuanto a las pruebas de sistema de la aplicación Web y la aplicación móvil, fueron realizadas por los desarrolladores Juan Domínguez Riquelme y Camilo Inostroza Espinace.

**Pruebas de Aceptación:** En cuanto a las pruebas de aceptación de la aplicación Web, fueron realizadas por un oficial de la Policía de Investigaciones, debido a que serán ellos los que usarán el sistema a futuro. Por otro lado, las pruebas de aceptación de la Aplicación Móvil fueron realizadas por personas que presentan algún tipo de discapacidad visual, para así tener una validación más precisa de la aplicación, aunque también fue probada por algunas personas no discapacitadas. Las personas discapacitadas fueron puestas a disposición por la misma PDI.

**Pruebas de Rendimiento:** las pruebas de rendimiento del Sistema Web y Aplicación Móvil fueron realizadas principalmente por los desarrolladores Juan Domínguez Riquelme y Camilo Inostroza Espinace. Aunque hubo algunos casos en los que las pruebas fueron realizadas por futuros usuarios de ambas aplicaciones.

#### **8.4 Detalle de las pruebas**

En la siguiente sección se presenta el detalle de las pruebas de sistema, aceptación y rendimiento realizadas tanto en el sistema Web como en la aplicación móvil.

A medida que el desarrollo del proyecto avanzaba se fueron realizando las respectivas pruebas. En este caso en particular, en el cual se estaba trabajando con una metodología de desarrollo incremental e iterativa, las pruebas fueron abordadas según los tres incrementos establecidos al inicio del proyecto.

Específicamente, las pruebas de sistema siguieron estrictamente la metodología, es decir, que estas pruebas fueron realizadas sobre las funcionalidades al final de cada incremento, en cambio, por diversos factores, las pruebas de rendimiento y de aceptación fueron realizadas a las aplicaciones solamente al final del tercer incremento.

### **8.4.1 Detalle de las Pruebas de Sistema de la Aplicación Web**

A continuación, se presenta el detalle de las pruebas de sistema realizadas en la aplicación Web. Los resultados detallados en las siguientes tablas representan la última prueba realizada sobre cada funcionalidad, ya que anteriormente se realizaron varias pruebas en las que existieron pequeños errores, los cuales fueron solucionados realizando las tareas de programación correspondientes.

## **8.4.1.1 Prueba de Sistema: <Iniciar Sesión Administrador>**

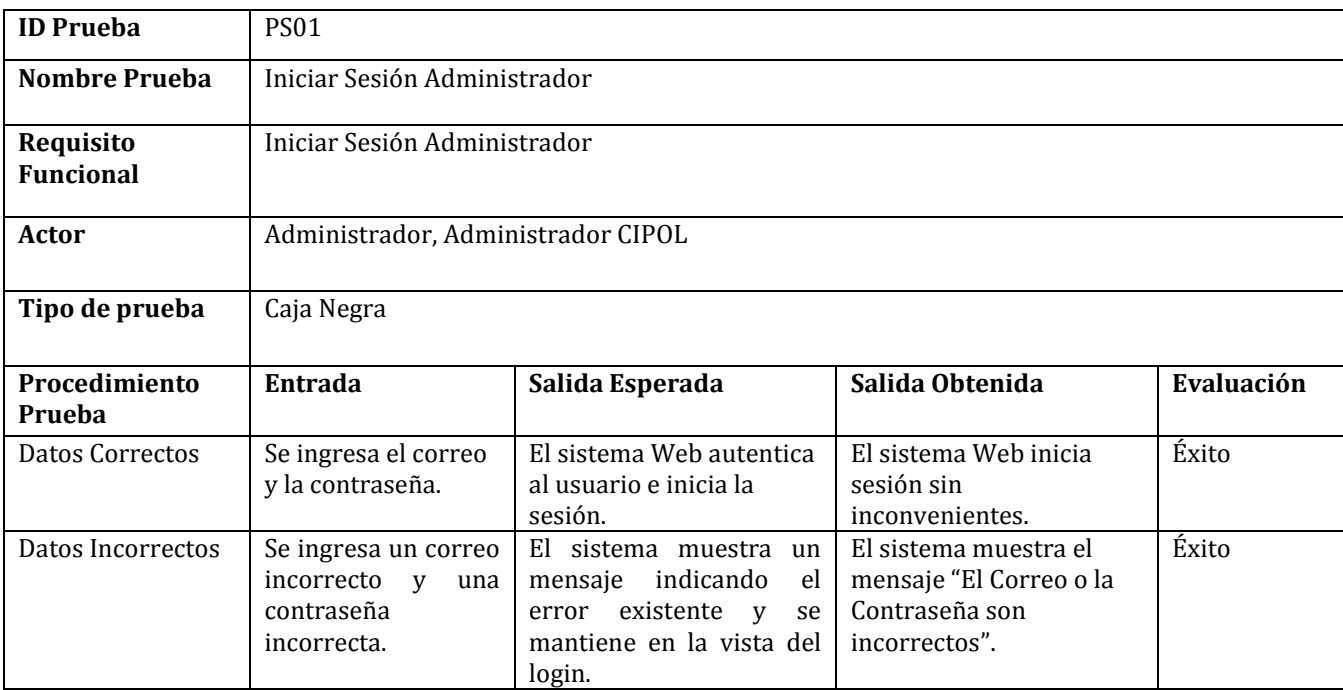

La Tabla 37 muestra el detalle de la prueba de sistema Iniciar Sesión Administrador.

*Tabla 37: Detalle Prueba de Sistema Iniciar Sesión Administrador.* 

**Ejemplo de falla**: Al iniciar sesión el sistema guarda un objeto que contiene toda la información del administrador. Ese objeto es buscado en la base de datos a través del correo y la contraseña ingresados. Posteriormente, el sistema usa ese objeto para acceder a otros datos como el nombre o el apellido. Si el administrador ingresaba datos erróneos el sistema no podía guardar el objeto, entonces al acceder al nombre o el apellido el sistema se caía.

**Solución de la falla:** Se programó una condición en la cual, al tratar de obtener los datos del objeto, primero se pregunta si el objeto existe, si es así la sesión se inicia y si no muestra un mensaje indicando que los datos son incorrectos.

La prueba de sistema Iniciar Sesión Administrador que fue probada y detallada anteriormente, cubre la prueba sobre el requisito no funcional RNF\_01 (Ver Tabla 2).

## **8.4.1.2 Prueba de Sistema: <Ingresar Discapacitado Visual>**

La Tabla 38 muestra el detalle de la prueba de sistema Ingresar Discapacitado Visual.

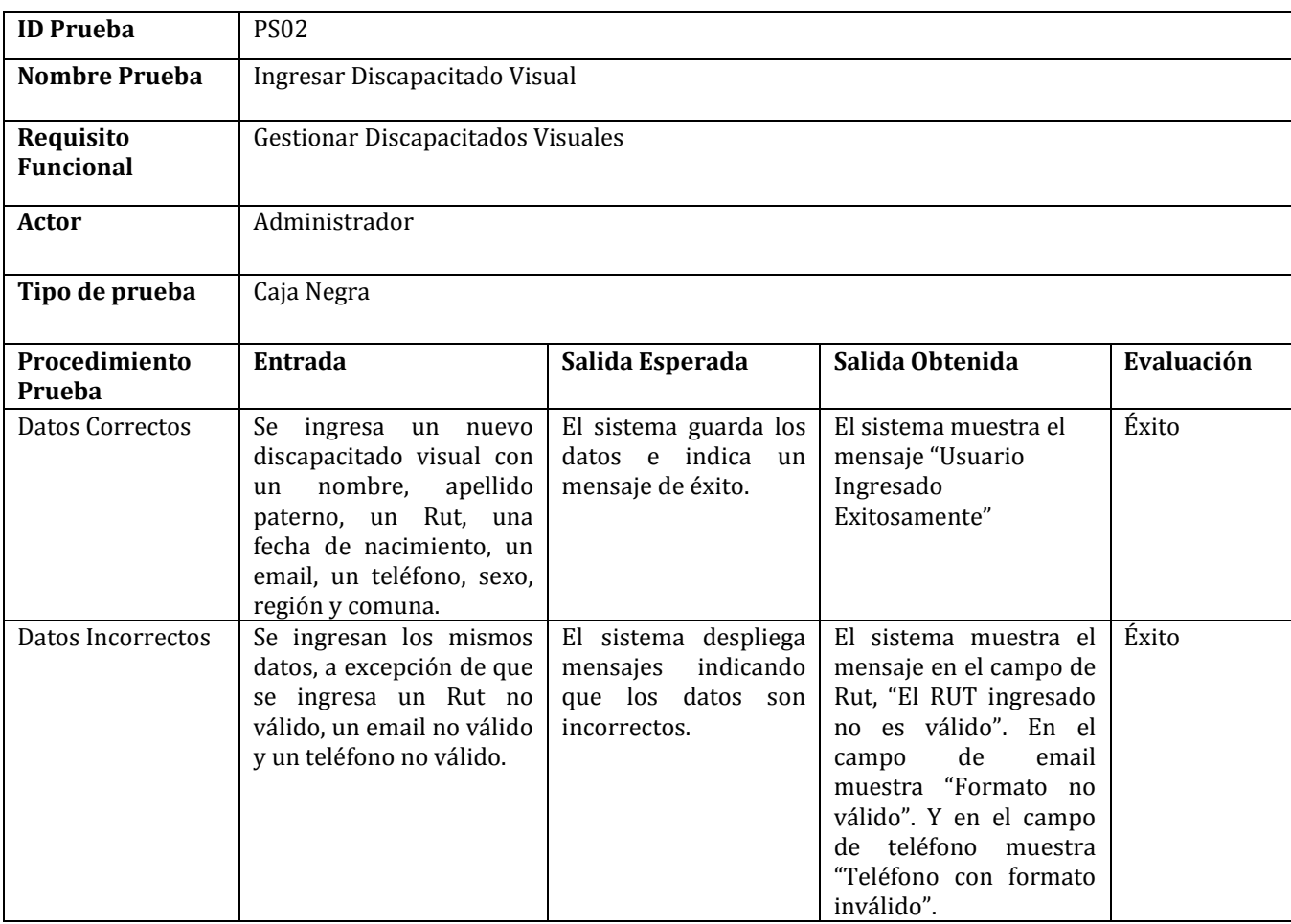

*Tabla 38: Detalle Prueba de Sistema Ingresar Discapacitado Visual.* 

**Ejemplo de falla:** Al ingresar un discapacitado visual se deben ingresar datos sensibles, como, por ejemplo, el Rut de la persona discapacitada. El sistema tomaba el Rut ingresado y verificaba si cumplía el formato y si correspondía a un Rut válido, pero al ingresar solo letras e intentar enviar los datos, el sistema se caía debido a que no realizaba esa validación.

**Solución:** Se modificó el método que realizaba la validación del Rut, para eso se agregó una condición en la cual se consulta si el dato ingresado es numérico, si lo es, se siguen realizando las otras validaciones correspondientes, y si no, se muestra un mensaje indicando la situación.

Las fallas encontradas en el sistema Web luego de la realización de las pruebas de sistema fueron generadas por ciertos errores típicos cometidos por los programadores, como, por ejemplo, ocurrieron errores de sintaxis debido a que se estaba trabajando con un framework que no se conocía por completo, además de que éste es muy diferente a programar con el lenguaje PHP de forma nativa. Otros errores fueron los errores de lógica que ocurrieron debido a ciertas confusiones al tratar de realizar alguna validación específica.

Las pruebas de sistema restantes se encuentran especificadas en el ANEXO 3.

### **8.4.2 Detalle de las Pruebas de Sistema de la Aplicación Móvil**

A continuación, se presenta el detalle de las pruebas de sistema realizadas en la aplicación móvil. Los resultados detallados en las siguientes tablas representan la última prueba realizada sobre cada funcionalidad, ya que anteriormente se realizaron varias pruebas en las que existieron pequeños errores, los cuales fueron solucionados realizando la programación correspondiente.

## **8.4.2.1 Prueba de Sistema: <Registrar Usuario>**

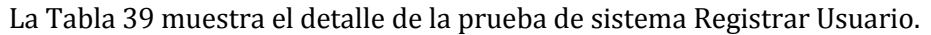

| <b>ID Prueba</b>              | <b>PS03</b>                                                                                                    |                                                                                                   |                                                                                                    |            |  |  |
|-------------------------------|----------------------------------------------------------------------------------------------------|---------------------------------------------------------------------------------------------------|----------------------------------------------------------------------------------------------------|------------|--|--|
| <b>Nombre Prueba</b>          | Registrar Usuario                                                                                                    |                                                                                                   |                                                                                                    |            |  |  |
| Requisito<br><b>Funcional</b> | Registrar Usuario                                                                                                    |                                                                                                   |                                                                                                    |            |  |  |
| Actor                         | Usuario No Discapacitado                                                                                                    |                                                                                                   |                                                                                                    |            |  |  |
| Tipo de prueba                | Caja Negra                                                                                                    |                                                                                                   |                                                                                                    |            |  |  |
| Procedimiento<br>Prueba       | Entrada                                                                                                    | Salida Esperada                                                                                   | Salida Obtenida                                                                                                    | Evaluación |  |  |
| <b>Datos Correctos</b>        | El usuario ingresa sus<br>datos personales, los que<br>nombre, apellido<br>son:<br>paterno, Rut, una fecha<br>de nacimiento, un email,<br>un teléfono, sexo, región<br>v comuna. | La aplicación móvil<br>guarda los datos e<br>indica un mensaje de<br>éxito.                       | La aplicación móvil<br>muestra el mensaje<br>"Registro Exitoso"                                                                                                    | Éxito      |  |  |
| Datos Incorrectos             | El usuario ingresa datos<br>incorrectos o inválidos al<br>registrarse. Por ejemplo,<br>ingresa un Rut no válido,<br>un email no válido o un<br>teléfono no válido.               | La aplicación móvil<br>despliega<br>mensajes<br>indicando<br>los<br>que<br>datos son incorrectos. | El sistema muestra 3<br>mensajes de error, que<br>son: "El RUT ingresado<br>no es válido", "Email<br>con Formato no Válido"<br>"Teléfono<br>con<br>V<br>formato inválido". | Éxito      |  |  |

*Tabla 39: Detalle Prueba de Sistema Registrar Usuario.* 

**Ejemplo de falla:** En algunos casos al ingresar un Rut válido en el formulario de registro, la aplicación mostraba un mensaje indicando que el Rut era inválido, es decir, mostraba ese mensaje de error independiente que se ingresara un dato correcto o no.

**Solución:** Se modificó el método que realizaba la validación del Rut, para eso se cambiaron algunas condiciones que estaban incorrectas. Así que se realizaron los arreglos para que el mensaje se mostrara solo cuando el Rut era inválido o no poseía el formato correcto.

## **8.4.2.2 Prueba de Sistema: <Listar Campañas>**

La Tabla 40 muestra el detalle de la prueba de sistema Listar Campañas.

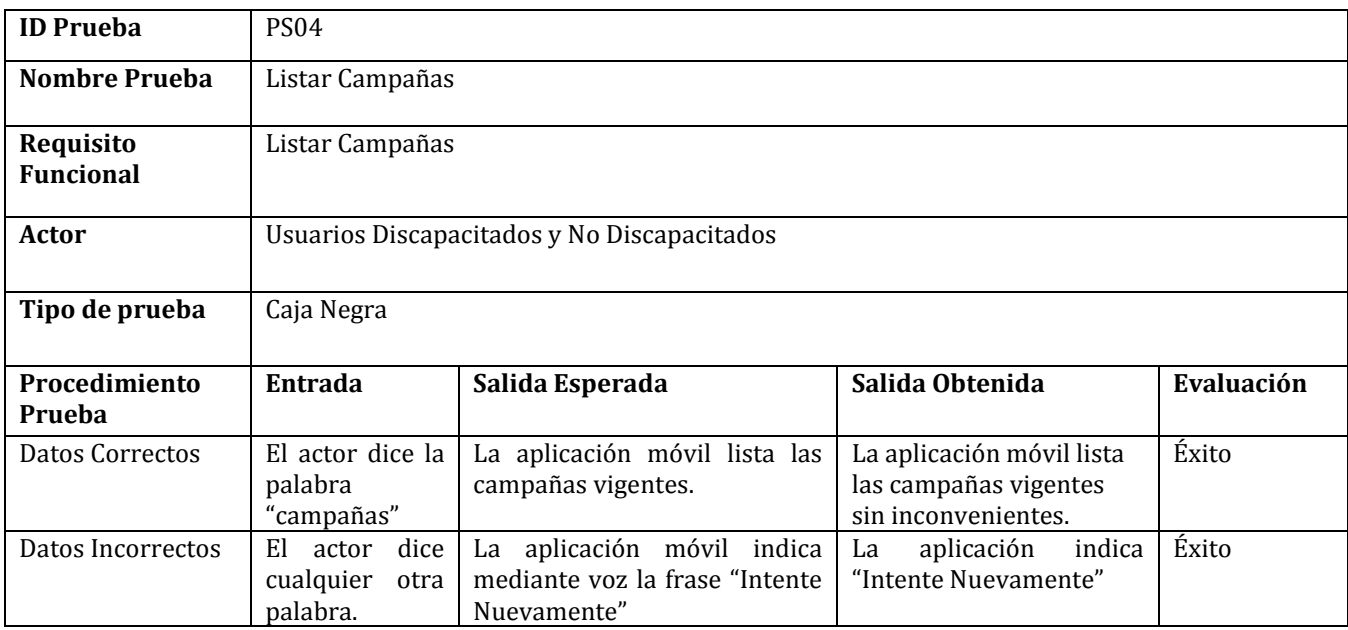

*Tabla 40: Detalle Prueba de Sistema Listar Campañas.* 

**Ejemplo de falla:** Cuando se listaban las campañas desde la aplicación móvil, se listaban todas las que se encontraban guardadas en la base de datos, incluso aquellas que no estaban vigentes, es decir, que se encontraban terminadas y que no deberían estar disponibles para los usuarios.

**Solución:** Se modificó la consulta que realiza la petición de listar las campañas a la base de datos. Para eso se agregó la condición respectiva en la consulta SQL, a fin de listar solo las campañas con estado vigente.

Las fallas encontradas en la Aplicación Móvil luego de la realización de las pruebas de sistema fueron generadas por ciertos errores típicos cometidos por los programadores, como, por ejemplo, ocurrieron errores de sintaxis, ya que, aunque se estaba trabajando con un lenguaje conocido como Java, el desarrollo para Android es algo diferente. Otros errores fueron los errores de lógica que ocurrieron principalmente debido a ciertas confusiones al tratar de realizar alguna validación específica.

Las pruebas de sistema restantes de la Aplicación Móvil se encuentran especificadas en el ANEXO 4.

## **8.4.3 Resultados de las Pruebas de Aceptación**

Para llevar a cabo las pruebas de aceptación en cuanto al sistema Web y a la aplicación móvil se realizaron dos encuestas distintas, una para el uso de la aplicación Web y otra para el uso de la aplicación móvil. El contenido de cada una de estas encuestas se presenta en el ANEXO 5.

Los responsables de realizar las pruebas de aceptación, llevaron a cabo este proceso de forma independiente dando a conocer sus opiniones a través de la encuesta que se les fue entregada. Finalizado el proceso de llenado de la encuesta por parte de los responsables correspondientes, se procedió a analizar esos datos y los resultados obtenidos son los mencionados a continuación.

## **8.4.3.1 Resultados Pruebas de Aceptación de la Sistema Web**

La Tabla 41 muestra los resultados obtenidos al aplicar la encuesta al comisario de la PDI, luego de haber hecho uso del sistema Web.

| $N^{\circ}$ | Muy de  | De      | <b>No</b> | En         | Muy en            | <b>Observaciones</b> |
|-------------|---------|---------|-----------|------------|-------------------|----------------------|
| Pregunta    | Acuerdo | Acuerdo | Aplica    | Desacuerdo | <b>Desacuerdo</b> |                      |
| 1           | X       |         |           |            |                   |                      |
| 2           | X       |         |           |            |                   |                      |
| 3           | X       |         |           |            |                   |                      |
| 4           | X       |         |           |            |                   |                      |
| 5           | X       |         |           |            |                   |                      |
| 6           | X       |         |           |            |                   |                      |
| 7           | X       |         |           |            |                   |                      |

*Tabla 41: Resultados Pruebas de Aceptación de la Sistema Web.* 

Las pruebas de aceptación del Sistema Web que fueron realizadas mediante la encuesta respectiva, cubren la prueba sobre el requisito no funcional RNF\_03 (Ver Tabla 2).

### **8.4.3.2 Resultados Pruebas de Aceptación de la Aplicación Móvil**

Las pruebas de aceptación fueron realizadas a tres personas. De esas tres personas una es completamente ciega, otra es parcialmente ciega y la última es una persona sin ninguna discapacidad visual.

La Tabla 42 muestra los resultados obtenidos al aplicar la encuesta a la persona totalmente ciega, luego de haber hecho uso de la aplicación móvil. Los otros resultados se encuentran detallados en el ANEXO 6.

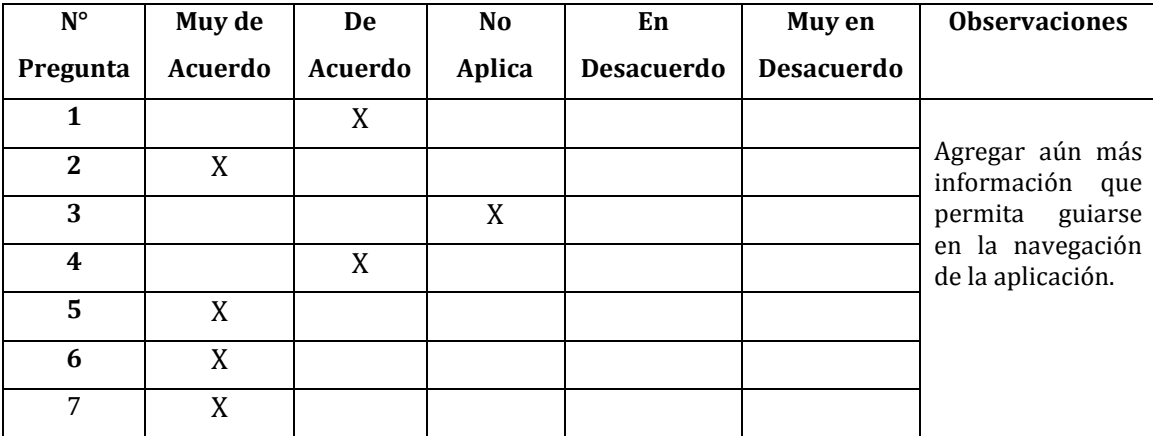

*Tabla 42: Resultado Prueba de Aceptación a Persona Discapacitada* 

Las observaciones que fueron brindadas por las tres personas encuestadas al momento de realizar las pruebas, fueron tomadas en cuenta, ya que es importante conocer las opiniones de los usuarios finales de la aplicación móvil, especialmente del usuario que es totalmente ciego. Es por eso, que se hizo lo necesario para cambiar o agregar lo solicitado por parte de los usuarios, de forma de ir mejorando continuamente la aplicación.

Las pruebas de aceptación de la Aplicación Móvil que fueron realizadas mediante la encuesta respectiva, cubren la prueba sobre el requisito no funcional RNF\_06 (Ver Tabla 4).

### **8.4.4 Detalle de las Pruebas de Rendimiento**

Específicamente, las funcionalidades en las cuales se realizaron las pruebas de rendimiento fueron aquellas en las que se procesaba una mayor cantidad de datos por parte del Sistema Web y la Aplicación Móvil.

Las pruebas fueron realizadas en las siguientes funcionalidades del Sistema Web:

- Ingresar Discapacitado Visual.
- Modificar Discapacitado Visual.

Para el primer caso, al ingresar un discapacitado visual el sistema carga un formulario y, además, carga una lista con todas las regiones y comunas para que el administrador elija las opciones correspondientes. Luego de ingresar los datos, el sistema los guarda en la base de datos.

Para el segundo caso, al modificar un discapacitado visual el sistema carga un formulario con todos sus datos y, además, vuelve a cargar una lista con todas las regiones y comunas. Luego de que se realicen las modificaciones correspondientes, el sistema guarda los nuevos datos en la base de datos.

Las pruebas fueron realizadas en las siguientes funcionalidades de la Aplicación Móvil:

- Listar Campañas.
- Registrar Usuario.

Para el primer caso, al listar las campañas, la aplicación carga la información de las campañas vigentes. Para poder realizar lo anterior, la Aplicación Móvil consume un servicio Web (SW05) que se encuentra implementado en el Sistema Web y así obtiene la información desde la base de datos.

En el caso del registro de usuarios, la Aplicación Móvil carga un formulario que conlleva la carga de dos listas, una lista con las regiones y otra lista con las comunas. Esto implica

que se consuman dos servicios Web para obtener las listas (SW02 y SW03). Cuando el usuario ingresa y selecciona lo adecuado, la aplicación guarda los nuevos datos en la base de datos a través del Servicio Web SW01.

Las pruebas que se detallan a continuación fueron realizadas en el Laboratorio Central del Campus Fernando May, utilizando dos redes distintas, las cuales fueron LabICI y labICI\_APPub. Se debe señalar que las pruebas se efectuaron en distintos horarios, a las 11:00 hrs y a las 16:00 hrs. Al momento de hacer las pruebas, la red LabICI presentaba una carga baja de usuarios conectados, en cambio, la red labICI\_APPub presentaba una carga media de usuarios conectados. Además, se debe indicar que las pruebas se hicieron sobre una base de datos que contenía pocas tuplas, y con dos usuarios utilizando ambas aplicaciones.

Por otra parte, las pruebas del sistema Web fueron realizadas en una máquina que tiene las siguientes características:

- Procesador: Intel Core i5 de 2.4 GHz
- Sistema Operativo: Windows 10
- Memoria RAM: 6 GB
- Disco Duro: 1 TB

A su vez, las pruebas de la aplicación móvil fueron realizadas en un dispositivo que tiene las siguientes características:

- Procesador: Qualcomm Snapdragon 400 de 1,2 GHz
- Sistema Operativo: Android versión 5.1
- Memoria RAM: 1 GB
- Disco Duro: 16 GB

Cabe destacar que los tiempos de respuesta obtenidos que se muestran en las siguientes tablas, representan el tiempo aproximado de la repetición de cada prueba en 10 ocasiones diferentes en cada red y en cada horario.

# **8.4.4.1 Detalle de las Pruebas de Rendimiento de la Aplicación Web**

La Tabla 43 muestra el detalle de la prueba de rendimiento realizada sobre el requisito funcional Ingresar Discapacitado Visual.

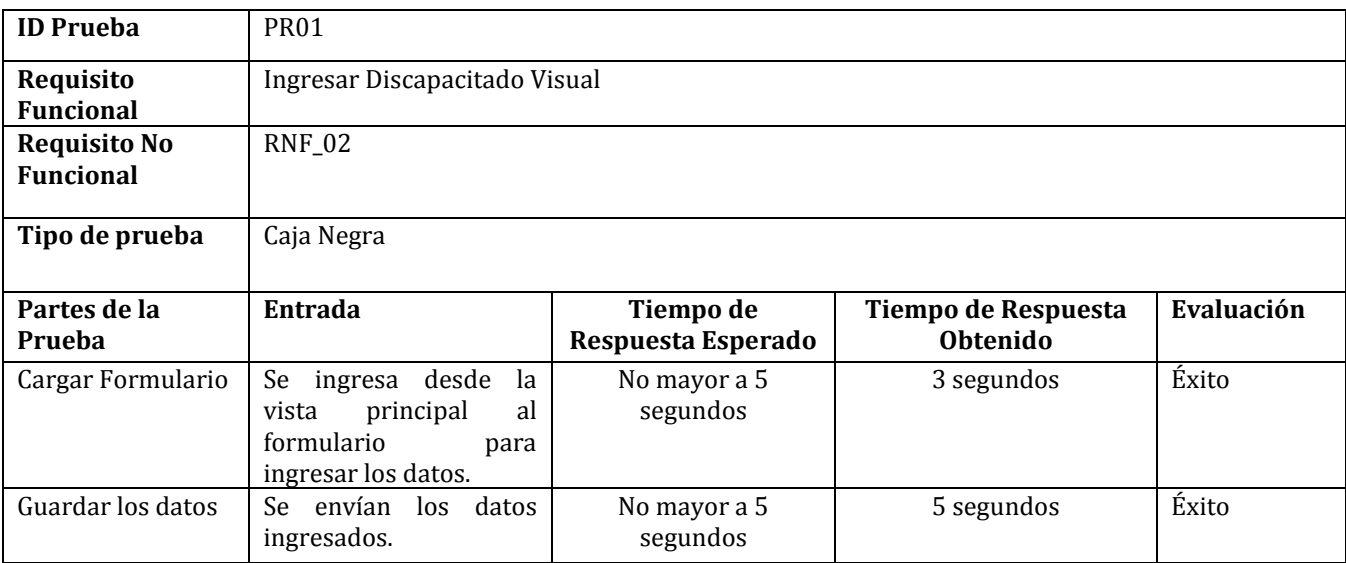

*Tabla 43: Detalle Prueba de Rendimiento Ingresar Discapacitado Visual.* 

La Tabla 44 muestra el detalle de la prueba de rendimiento realizada sobre el requisito funcional Modificar Discapacitado Visual.

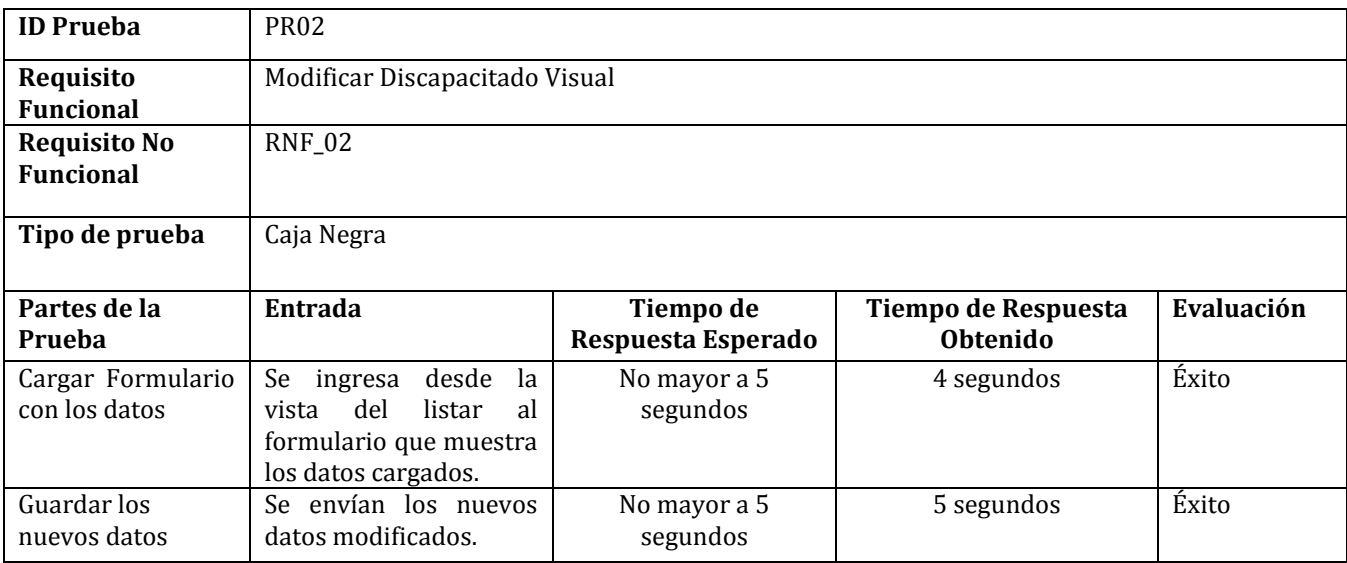

*Tabla 44: Detalle Prueba de Rendimiento Modificar Discapacitado Visual.* 

Las pruebas de rendimiento Iniciar y Modificar Sesión Administrador que fueron probadas y detalladas anteriormente, cubren la prueba sobre el requisito no funcional RNF\_02 (Ver Tabla 2).

## **8.4.4.2 Detalle de las Pruebas de Rendimiento de la Aplicación Móvil**

La Tabla 45 muestra el detalle de la prueba de rendimiento realizada sobre el requisito funcional Listar Campañas.

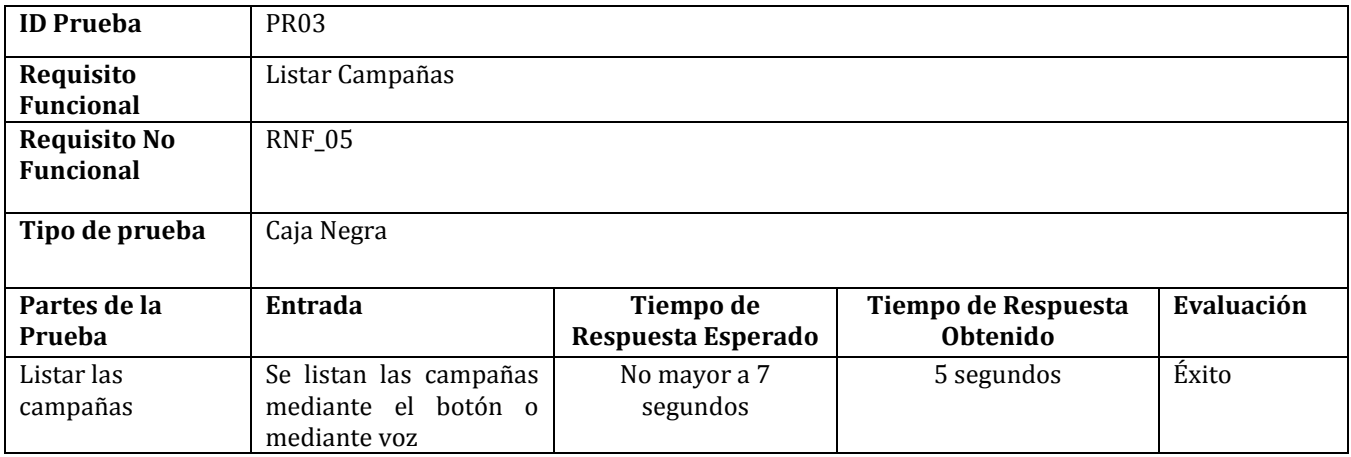

*Tabla 45: Detalle Prueba de Rendimiento Listar Campañas.*

La Tabla 46 muestra el detalle de la prueba de rendimiento realizada sobre el requisito funcional Registrar Usuario.

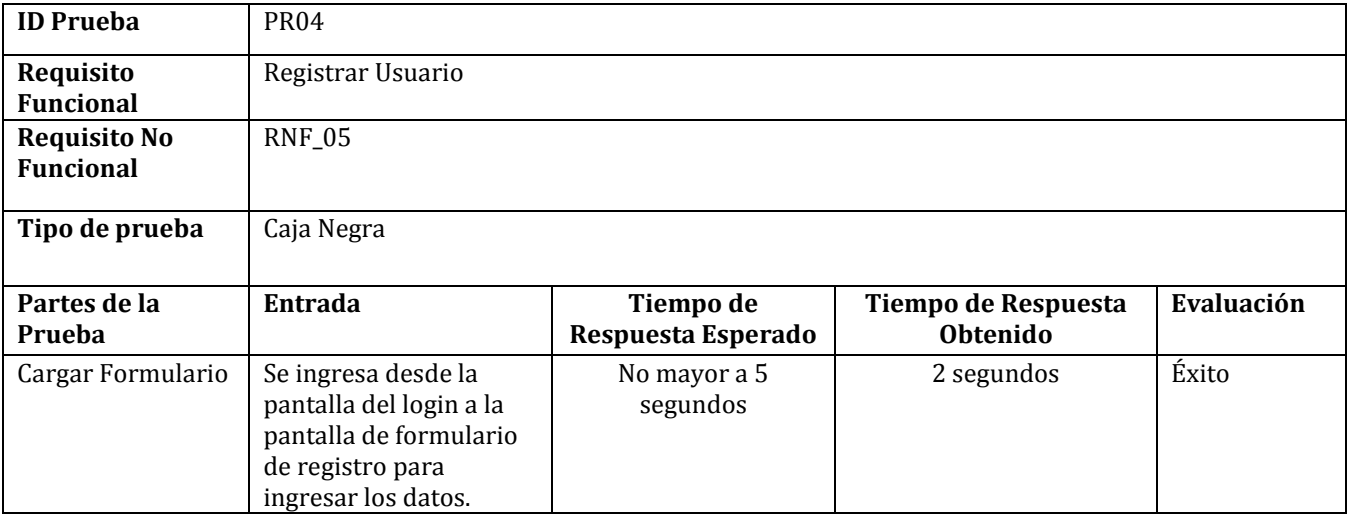

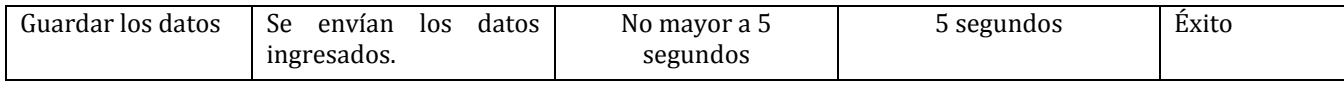

*Tabla 46: Detalle Prueba de Rendimiento Registrar Usuario* 

Las pruebas de rendimiento Listar Campañas y Registrar Usuario que fueron probadas y detalladas anteriormente, cubren la prueba sobre el requisito no funcional RNF\_05 (Ver Tabla 4).

## **8.5 Conclusiones de las Pruebas**

Cuando se realiza un sistema de software en particular, se deben tomar en cuenta muchos aspectos que son importantes y que influyen en que ese sistema pueda llegar a implementarse en una situación real. Uno de esos aspectos importantes es que el sistema sea verificado y validado por aquellas personas que serán las encargadas de utilizarlo.

En base a eso, en este proyecto se realizaron diversas pruebas para saber cómo el sistema reaccionaba ante algunas situaciones específicas que podían ser provocadas por los usuarios. Para eso, se realizaron pruebas de sistema, de aceptación y de rendimiento, las cuales fueron realizadas a la aplicación Web y a la aplicación móvil.

Las pruebas de sistema lograron encontrar fallas en algunas funcionalidades, eso permitió que esos problemas fueran corregidos. Las pruebas de rendimiento permitieron saber que las aplicaciones funcionaban de forma correcta en cuanto a los tiempos de respuesta que los usuarios esperaban y las pruebas de aceptación permitieron entender mejor la forma en que las personas discapacitadas interactúan con las aplicaciones móviles y de esa forma realizar una programación enfocada en esa línea.

Lo mencionado anteriormente demuestra que la realización de pruebas durante todas las etapas de un proyecto permite generar un sistema más completo y sólido, y de esa forma satisfacer de mejor manera la problemática que se desea solucionar.

### **9 CONCLUSIONES**

El proyecto desarrollado tenía como principal objetivo servir como un medio a través del cual la Policía de Investigaciones de Chile pudiera relacionarse de una manera más sencilla con las personas que presentan algún grado de discapacidad visual. Lo anterior, se logró construyendo un Sistema Web para la institución y una Aplicación Móvil enfocada a usuarios con discapacidad visual, pero disponible para todo tipo de usuarios.

Si bien el proyecto contempló el desarrollo de dos productos de software, se debe señalar que el Sistema Web supuso un desafío menor que la Aplicación Móvil, considerando el público hacia al cual va dirigido cada uno. Esto también se explica tomando en cuenta que, para la implementación del Sistema Web, se contaba con la mayoría de los conocimientos necesarios para entregar una solución adecuada. En cambio, para la Aplicación Móvil se tuvo que investigar sobre tecnologías que posibilitaran de una manera clara e intuitiva la interacción con las personas con discapacidad visual. Además, se tuvo que diseñar una solución en pos de conseguir que la Aplicación Móvil fuera realmente útil y tuviera un desempeño adecuado, tanto para personas con ceguera completa como para personas que tienen un bajo grado de ceguera. Es así como la solución involucró distintos aspectos que repercutían directamente en el funcionamiento de la Aplicación Móvil en algún dispositivo móvil. Algunos de estos aspectos eran obtener permisos en los dispositivos móviles de los usuarios para realizar ciertas funciones, desarrollar una aplicación eficiente en cuanto al gasto de la batería considerando que esta tenía habilitado el reconocimiento de voz y el traspaso de texto a voz, entre otros.

En cuanto al desarrollo del proyecto, el uso de la metodología iterativa e incremental permitió cubrir las distintas funcionalidades en tres incrementos. Esto posibilitó la entrega de avances de los dos productos de manera periódica. Si bien se tenía conocimiento de esta metodología, el tiempo destinado al primer incremento se tuvo que extender por el aprendizaje de algunas tecnologías y arquitecturas. En cambio, el segundo y tercer incremento pudieron realizarse en los tiempos previstos sin que el retraso del primer incremento haya influido de manera significativa.

Con respecto a la implementación del Sistema Web, el uso del Framework Yii 2 resultó tener aspectos ventajosos y desventajosos, ya que ayudó a desarrollar las funcionalidades de una manera más rápida, pero también requirió de la inversión de tiempo para aprender algunas de las características que ofrece. Una de ellas es la manera de programar servicios Web, esto porque el Framework tiene su propia forma de implementar estos servicios para el consumo por parte de aplicaciones móviles. Un punto importante a destacar es que Yii 2 automáticamente organiza el software para trabajar con la arquitectura Modelo Vista Controlador, por lo que no se tuvo que destinar tiempo en la preparación de la arquitectura sobre la cual se iba a programar el software.

En relación con la Aplicación Móvil, el entorno de programación Android Studio no supuso un problema, ya que se contaba con el conocimiento necesario para programar en este entorno de desarrollo. Donde sí se presentaron algunos problemas, fue en elegir una arquitectura adecuada para realizar la aplicación, ya que no se tenía ningún conocimiento sobre este tipo de arquitecturas. Finalmente, se eligió como arquitectura el patrón Modelo Vista Presentador, que demandó bastante tiempo aprenderlo, ya que en un principio fue difícil entender su funcionamiento, principalmente porque nunca se había trabajado con dicha arquitectura y, además, porque la arquitectura implica cierto grado de redundancia en el código. Una vez que se tuvo un mayor entendimiento sobre MVP, se pudo comprender las ventajas que ofrece, como, por ejemplo, tener un código fácil de mantener y módulos más desacoplados. Por otra parte, el consumo de servicios Web no supuso problemas, ya que antes se había trabajado en aplicaciones móviles orientadas al consumo de servicios. Eso sí, se debe señalar que la librería que se utilizó para consumir servicios Web nunca antes se había utilizado, pero es fácil de aprender.

Con respecto a las pruebas, la realización de estas tuvo como finalidad desarrollar productos de mayor calidad. Las pruebas de sistema permitieron encontrar fallas en las funcionalidades implementadas, de manera tal que se pudieron identificar y corregir algunos errores. A su vez, con las pruebas de rendimiento se pudo obtener el tiempo de respuesta de ambas aplicaciones ante las acciones realizadas por los usuarios, cumpliendo con lo definido en los requisitos no funcionales. Finalmente, a través de la realización de pruebas de aceptación, se obtuvieron ciertas sugerencias que permitieron ajustar, tanto el Sistema Web como la Aplicación Móvil a las necesidades reales de los usuarios.

Como alumnos, llevar a cabo este proyecto fue una experiencia que será un gran aporte para nuestro desempeño profesional, ya que se aprendieron nuevas tecnologías, técnicas y arquitecturas de las cuales no se tenía conocimiento. Además, realizar este proyecto supuso un gran desafío, ya que por lo general las aplicaciones que ambos desarrollamos anteriormente eran pensadas para personas que no presentaban ningún tipo de discapacidad. Por otro lado, el trabajo en equipo se desarrolló de una buena manera, asignándonos cada uno las tareas a realizar y apoyándonos si era necesario. Cabe destacar que este proyecto también permitió poner en práctica los conocimientos obtenidos a lo largo de la carrera, y nos dejó claro que existen muchos otros nuevos conocimientos por adquirir.

El proyecto desarrollado se concluye de una manera exitosa, teniendo en cuenta que se cumplieron con los objetivos propuestos y con lo requerido por el cliente. En cuanto al uso de la Aplicación Móvil y el Sistema Web por parte de los usuarios finales, hay que indicar que las aplicaciones se usarán a finales del presente año, considerando que la institución debe poner en marcha un proceso de aprobación que tarda aproximadamente 5 meses.

Finalmente, en cuanto a las funcionalidades adicionales que se pueden realizar a este proyecto, destaca la implementación de dos nuevos módulos, uno para la gestión de los tipos de campañas y otro para la gestión de los trámites, debido a que la institución trata de lanzar constantemente nuevas campañas y trámites con nuevos temas, lo que provoca que los tipos vayan cambiando o apareciendo otros nuevos. También, se puede agregar una funcionalidad que permita a los usuarios discapacitados cambiar la contraseña de acceso a la Aplicación Móvil, la cual se genera automáticamente al registrarlos a través del Sistema Web. Otro de los aspectos que se puede mejorar es la sección de estadísticas, en esta sección se podrían agregar gráficos para mostrar información relevante sobre los usuarios de la aplicación, las llamadas realizadas, acceso a los trámites o campañas, etc. En el caso de la Aplicación Móvil, se podría agregar un sistema de notificaciones, que alerte a los usuarios cuando exista una nueva campaña educativa o trámite disponible, y además, se podría mejorar el aspecto visual de la Aplicación Móvil.

## **REFERENCIAS**

- 1. Chile, P. d. (9 de Abril de 2018). *PDI*. Obtenido de https://www.pdichile.cl/institución/nosotros/nuestra-misión-visión (1).
- 2. Chile, P. d. (9 de Abril de 2018). *PDI*. Obtenido de https://www.pdichile.cl/institución/nosotros/organigrama (2).
- 3. Center, N. E. (12 de Abril de 2018). *NEXTECH*. Obtenido de https://nextech.pe/que-esbpmn-y-para-que-sirve/ (3).
- 4. Rodríguez, A. P. (12 de Abril de 2018). *PMP*. Obtenido de https://sites.google.com/site/alfonsoperezr/investigacion/estructuracin-yespecificacin-de-casos-de-uso (4).
- 5. GENBETADEV. (12 de Abril de 2018). *GENBETA: dev*. Obtenido de https://www.genbetadev.com/bases-de-datos/fundamento-de-las-bases-de-datosmodelo-entidad-relacion (5).
- 6. Anónimo. (16 de Abril de 2018). *proyectosagiles*. Obtenido de https://proyectosagiles.org/desarrollo-iterativo-incremental/ (6).
- 7. ICTEA. (16 de Abril de 2018). *ictea*. Obtenido de http://cs.ictea.com/knowledgebase.php?action=displayarticle&id=8790 (7).
- 8. Exes. (16 de Abril de 2018). *exes*. Obtenido de http://www.mundolinux.info/que-esxml.htm (8).
- 9. Group, T. P. (16 de Abril de 2018). *php*. Obtenido de http://php.net/manual/es/introwhatis.php (9).
- 10. individuales, M. y. (16 de Abril de 2018). *MDN*. Obtenido de https://developer.mozilla.org/es/docs/Web/HTML (10).
- 11. individuales, M. y. (16 de Abril de 2018). *MDN*. Obtenido de https://developer.mozilla.org/es/docs/Learn/Getting\_started\_with\_the\_web/JavaScri pt\_basics (11).
- 12. W3SCHOOLS. (16 de Abril de 2018). *w3schools*. Obtenido de https://www.w3schools.com/css/ (12).
- 13. Design, Y. (16 de Abril de 2018). *yiiframework*. Obtenido de https://www.yiiframework.com/doc/guide/1.1/es/quickstart.what-is-yii (13).
- 14. Bizagi. (18 de Abril de 2018). *Bizagi*. Obtenido de https://www.bizagi.com/ (14).
- 15. Dia. (18 de Abril de 2018). *Dia Diagram Editor*. Obtenido de http://diainstaller.de/doc/index.html (15).
- 16. SL, D. L. (18 de Abril de 2018). *Academia Android*. Obtenido de https://academiaandroid.com/android-studio-v1-caracteristicas-comparativaeclipse/ (16).
- 17. Atlassian. (18 de Abril de 2018). *Bitbucket*. Obtenido de https://es.atlassian.com/software/bitbucket/features (17).
- 18. esepestudio. (18 de Abril de 2018). *esepestudio especialistas 10.0*. Obtenido de http://www.esepestudio.com/noticias/que-es-mysql (18).
- 19. EcuRed. (18 de Abril de 2018). *EcuRed*. Obtenido de https://www.ecured.cu/XAMPP (19).
- 20. CEAC, C. d. (18 de Abril de 2018). *CEAC*. Obtenido de https://www.ceac.es/blog/comousar-workbench-de-mysql (20).
- 21. CreativeCommons. (20 de Abril de 2018). *HTML5fácil*. Obtenido de http://html5facil.com/tips/brackets-io-un-editor-de-texto-open-source-por-adobe/ (21).
- 22. BEEVA. (25 de Abril de 2018). *BEEVA*. Obtenido de https://www.beeva.com/beevaview/desarrollo/retrofit-una-libreria-para-desarrollo-android-y-java/ (22).
- 23. Códigofacilito. (23 de Abril de 2018). *códigofacilito*. Obtenido de https://codigofacilito.com/articulos/mvc-model-view-controller-explicado (23).
- 24. techyourchance. (20 de Abril de 2018). *techyourchance*. Obtenido de https://www.techyourchance.com/mvp-mvc-android-1/mvc\_mvp/ (24).
- 25. Katade. (22 de Abril de 2018). *KATADE*. Obtenido de http://katade.com/2016/02/05/mvp-patron-arquitectura-android/ (25).
- 26. Overflow, S. (24 de Abril de 2018). *Stack Overflow*. Obtenido de https://stackoverflow.com/questions/2056/what-are-mvp-and-mvc-and-what-isthe-difference (26).
- 27. ADWE. (20 de Abril de 2018). *ADWE*. Obtenido de http://www.adwe.es/general/colaboraciones/servicios-web-restful-con-http-parte-iintroduccion-y-bases-teoricas (27).
- 28. video2brain. (13 de Mayo de 2018). *video2brain*. Obtenido de https://www.video2brain.com/mx/balsamiq-mockups (28).
- 29. Yed. (25 de junio de 2018). *yworks*. Obtenido de www.yworks.com (29).
- 30. Software, L. (25 de junio de 2018). *LucidChart*. Obtenido de www.lucidchart.com (30).
- 31. Yii. (05 de julio de 2018). *Yii Framework*. Obtenido de https://www.yiiframework.com/doc/guide/2.0/en/structure-views (31).
- 32. Yii. (05 de julio de 2018). *Yii Framework*. Obtenido de https://www.yiiframework.com/doc/guide/2.0/en/structure-controllers (32).
- 33. Yii. (06 de julio de 2018). *www.yiiframework.com*. Obtenido de https://www.yiiframework.com/doc/guide/2.0/en/db-active-record (33).
### **ANEXOS**

# **ANEXO 1: Especificación de los servicios Web**

| Registrar usuario         |                                                                                                    |  |  |  |  |
|---------------------------|----------------------------------------------------------------------------------------------------|--|--|--|--|
| ID                        | SW01                                                                                                    |  |  |  |  |
| <b>URL</b>                | http://140.77.128.231/sistema/web/user-service/ create-<br>user/                                                                                                    |  |  |  |  |
| Parámetros de la URL      | nombre/{nombre}/apellido/{apellido}/rut/{rut}/<br>celular/{celular}/email/{email}/fecha_nacimiento/<br>{fecha_nacimiento}/password/{password}/sexo/<br>{sexo}/id_comuna/{id_comuna}                                                                                                    |  |  |  |  |
| Método de solicitud       | <b>POST</b>                                                                                                    |  |  |  |  |
| Respuesta exitosa         | Cuando el registro es exitoso, se retorna el código de la<br>operación, estado de la operación, mensaje e información<br>del usuario. Está información es el nombre, apellido, RUN,<br>contraseña y authKey. En este caso, el código de operación<br>retornado es 200, el mensaje es "usuario registrado<br>exitosamente" y el estado retornado es verdadero. |  |  |  |  |
| Ejemplo respuesta exitosa | {<br>"codigo": 200,<br>"estado": true,<br>"nombre": "Usuario registrado exitosamente",<br>"persona": {<br>"nombre": "Juan",<br>"apellido": "Domínguez",<br>"rut": "13519918-1",<br>"contrasena": "1995",<br>"auth_key": "n2yiwgxQzLNWm6"<br>}<br>}                                                                                                    |  |  |  |  |
| Respuesta errónea         | Cuando falla el registro de usuario se retorna el código de<br>operación, mensaje y estado de la operación. En este caso,<br>el código de operación es 1, el mensaje retornado indica el<br>error y el estado retornado es falso.                                                                                                    |  |  |  |  |
| Ejemplo respuesta errónea | {<br>"código": 1,<br>"estado": false,<br>"mensaje": "RUN ya registrado en la aplicación"<br>}                                                                                                    |  |  |  |  |

*Tabla 47: Servicio Web registrar usuario.* 

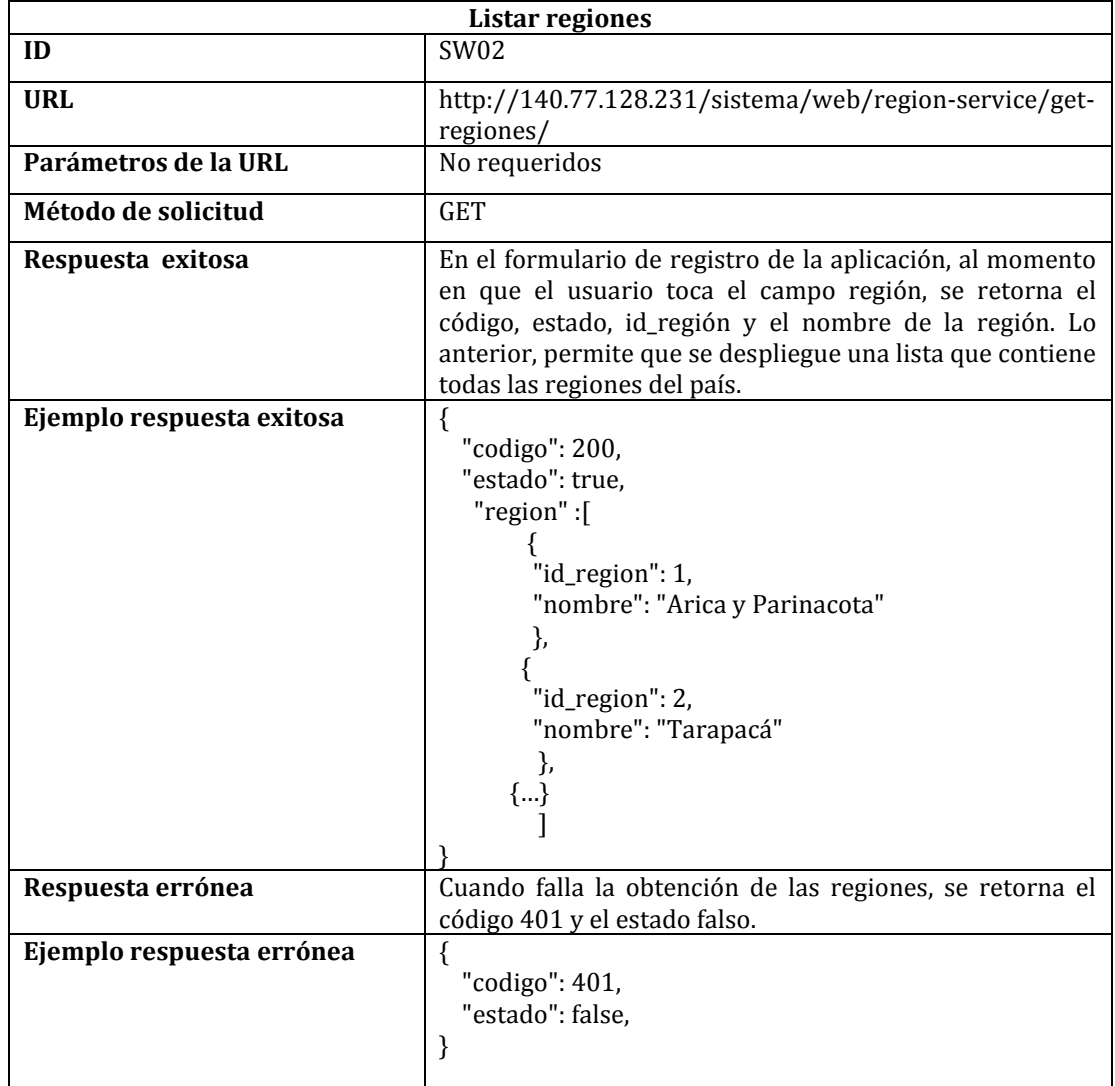

*Tabla 48: Servicio Web listar regiones.* 

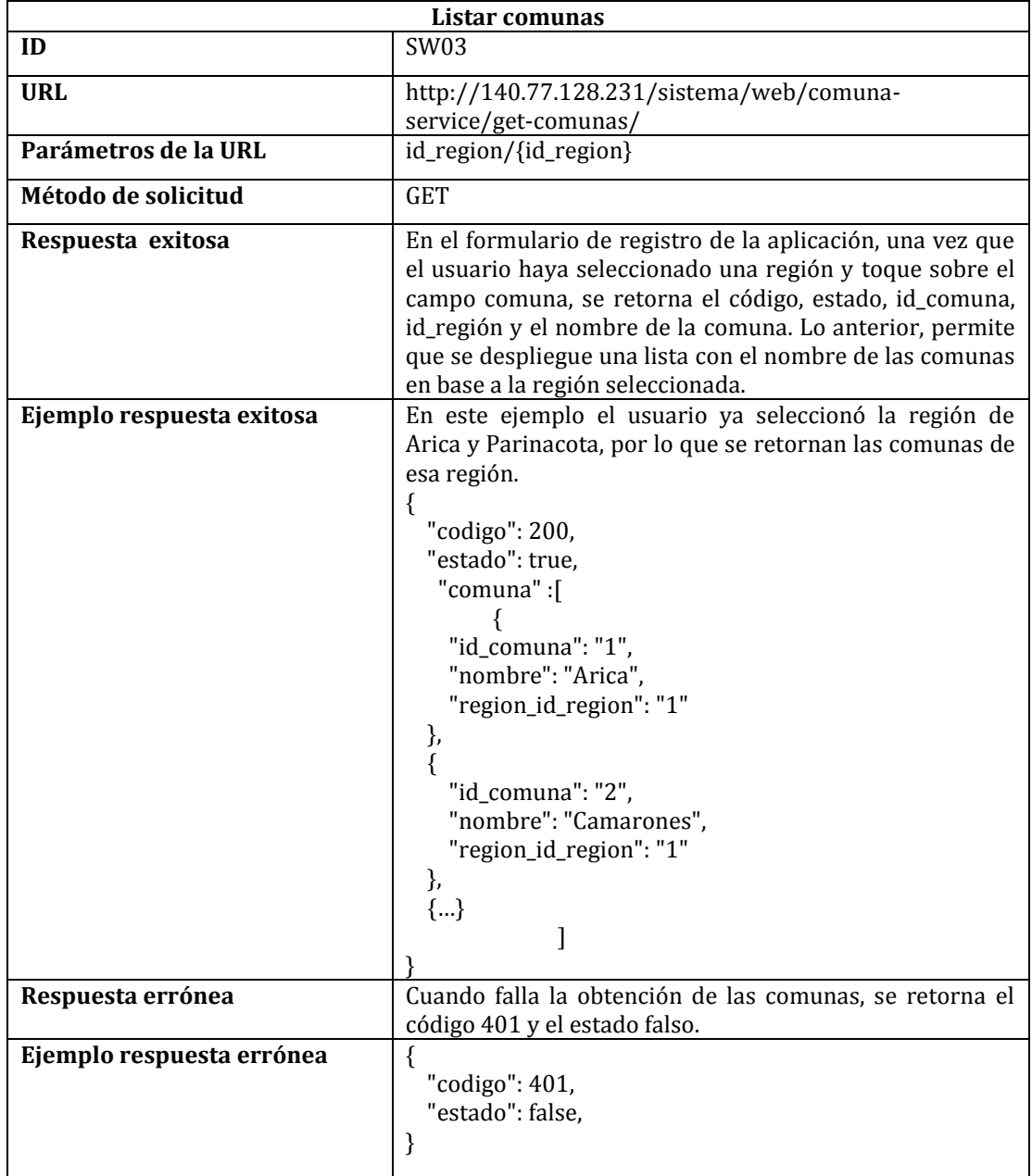

*Tabla 49: Servicio Web listar comunas.* 

| Autenticar usuario        |                                                                                                    |  |  |  |  |
|---------------------------|----------------------------------------------------------------------------------------------------|--|--|--|--|
| ID                        | SW04                                                                                                    |  |  |  |  |
| <b>URL</b>                | http://140.77.128.231/sistema/web/user-<br>service/login/                                                                                                    |  |  |  |  |
| Parámetros de la URL      | rut/{rut}/password/{password}                                                                                                    |  |  |  |  |
| Método de solicitud       | <b>POST</b>                                                                                                    |  |  |  |  |
| Respuesta exitosa         | Cuando el usuario se autentifica exitosamente, se retorna<br>el código de la operación, estado de la operación, mensaje<br>e información del usuario. Está información es el nombre,<br>apellido, Rut, contraseña y correo electrónico. En este<br>caso, el código de operación retornado es 200, el estado<br>retornado es verdadero y el mensaje es "Usuario válido". |  |  |  |  |
| Ejemplo respuesta exitosa | "codigo": 200,<br>"estado": true,<br>"mensaje": "Usuario válido",<br>"persona": {<br>"nombre": "Camilo",<br>"apellido": "Inostroza",<br>"rut": "18559999-k",<br>"contrasena": "camilo12345",<br>"auth_key": "AerB5412sas"<br>}                                                                                                    |  |  |  |  |
| Respuesta errónea         | Cuando falla la autenticación se retornar el código y<br>estado de la operación. En este caso, el código de<br>operación retornado es 401, el estado retornado es falso<br>y el mensaje retornado indica el error.                                                                                                    |  |  |  |  |
| Ejemplo respuesta errónea | $\{$<br>"codigo": 401,<br>"estado": false,<br>"mensaje": "El usuario no existe"                                                                                                    |  |  |  |  |

*Tabla 50: Servicio Web autenticar usuario.* 

| Listar campañas           |                                                                                                    |  |  |  |  |  |
|---------------------------|----------------------------------------------------------------------------------------------------|--|--|--|--|--|
| ID                        | <b>SW05</b>                                                                                                    |  |  |  |  |  |
| <b>URL</b>                | http://140.77.128.231/sistema/web/campana-service<br>/listar-campanas                                                                                                    |  |  |  |  |  |
| Parámetros de la URL      | authkey/{authkey}                                                                                                    |  |  |  |  |  |
| Método de solicitud       | <b>GET</b>                                                                                                    |  |  |  |  |  |
| Respuesta exitosa         | Si la operación es exitosa, se retorna el código y estado de<br>la operación, junto con la información de la campaña<br>educativa. Esta información contiene el id de la campaña,<br>título, contenido, fecha de publicación, fecha de término y<br>tipo de campaña. El código de operación retornado es<br>200 y el estado de operación es verdadero. |  |  |  |  |  |
| Ejemplo respuesta exitosa | $\{$<br>"codigo": 200,<br>"estado": true.<br>"campana": [<br>"id_campana": "1",<br>"titulo": "Denuncia, es la única forma.",<br>"contenido":<br>"Un<br>femicidio<br>la<br>máxima<br>es =<br>expresión ",<br>"fecha_publicacion": "2018-04-28",<br>"fecha_termino": "2018-07-27",<br>"tipo": "Homicidios"<br>},<br>${}$<br>ł                            |  |  |  |  |  |
| Respuesta errónea         | Cuando falla la obtención de las campañas, se retorna el<br>código 401 y el estado de operación retornado es falso.                                                                                                    |  |  |  |  |  |
| Ejemplo respuesta errónea | $\{$<br>"codigo": 401,<br>"estado": false<br>}                                                                                                    |  |  |  |  |  |

*Tabla 51: Servicio Web listar campañas educativas.* 

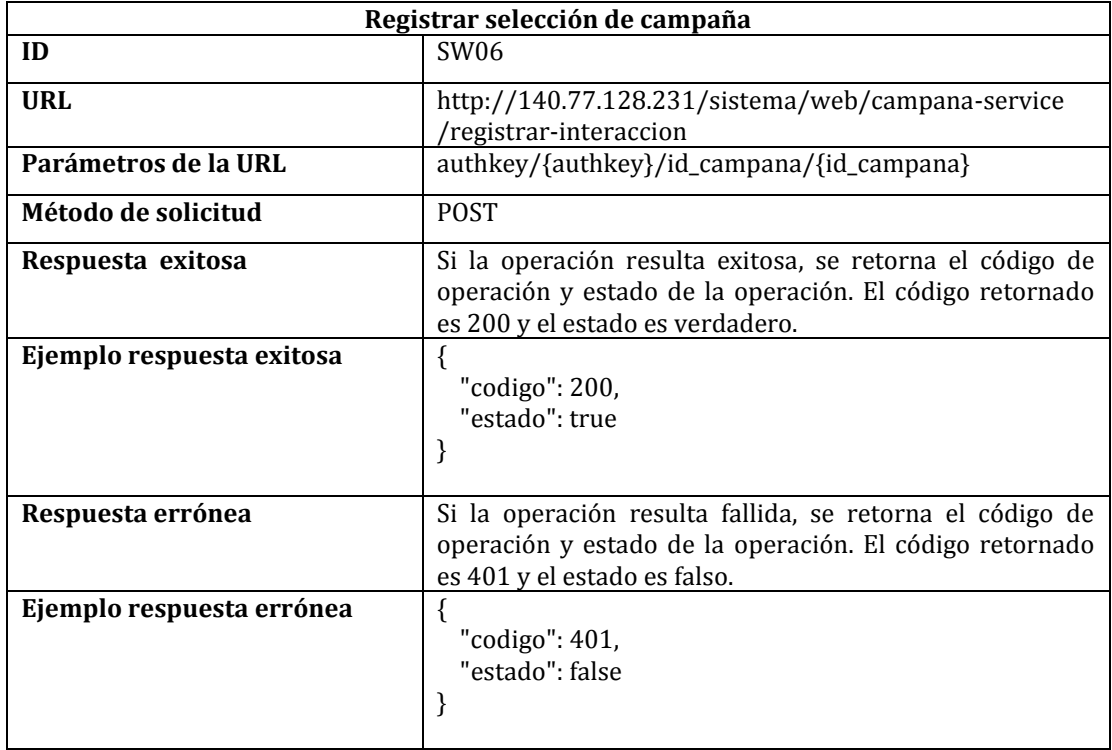

*Tabla 52: Servicio web registrar selección de campaña.* 

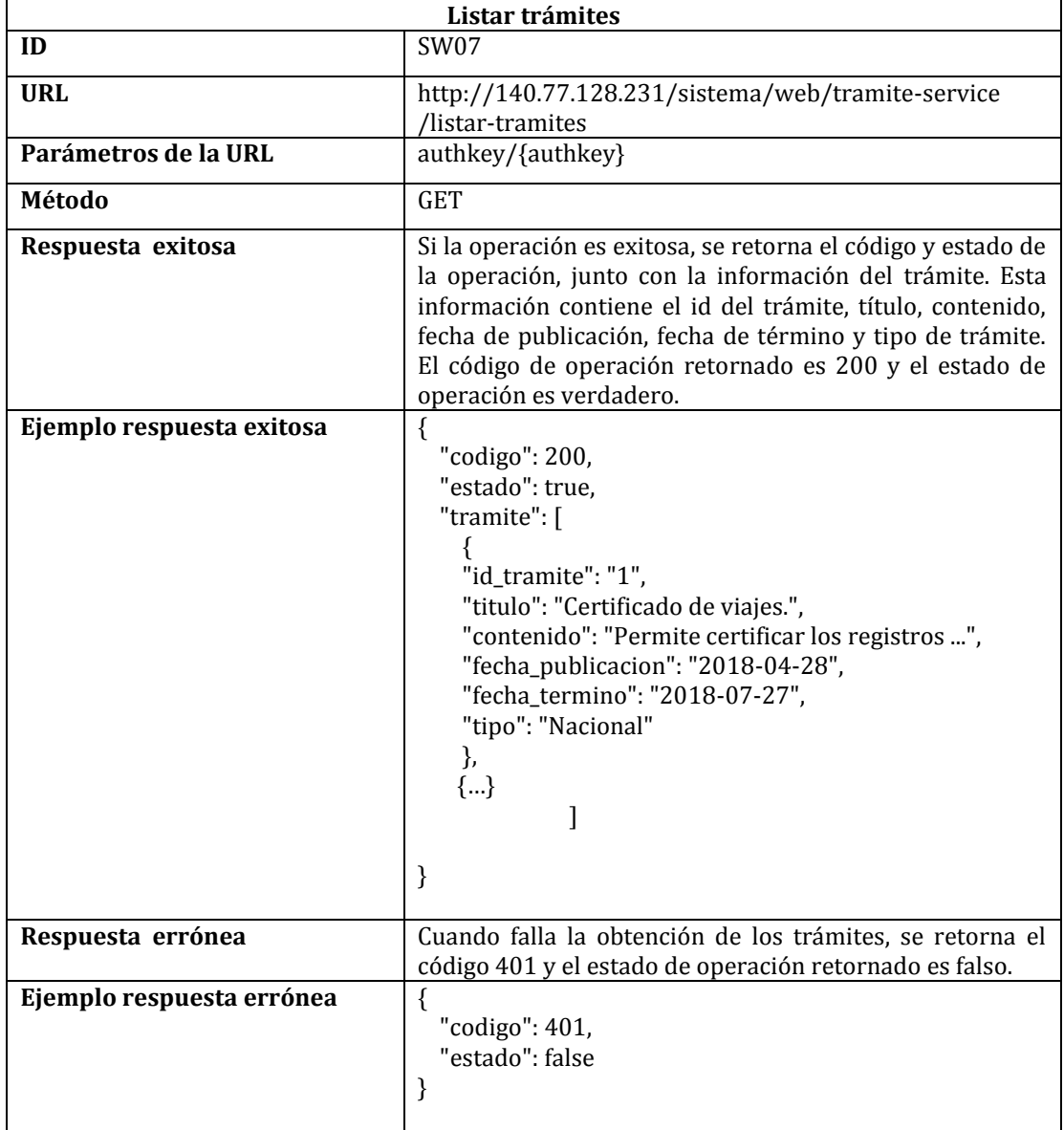

*Tabla 53: Servicio Web listar trámites.* 

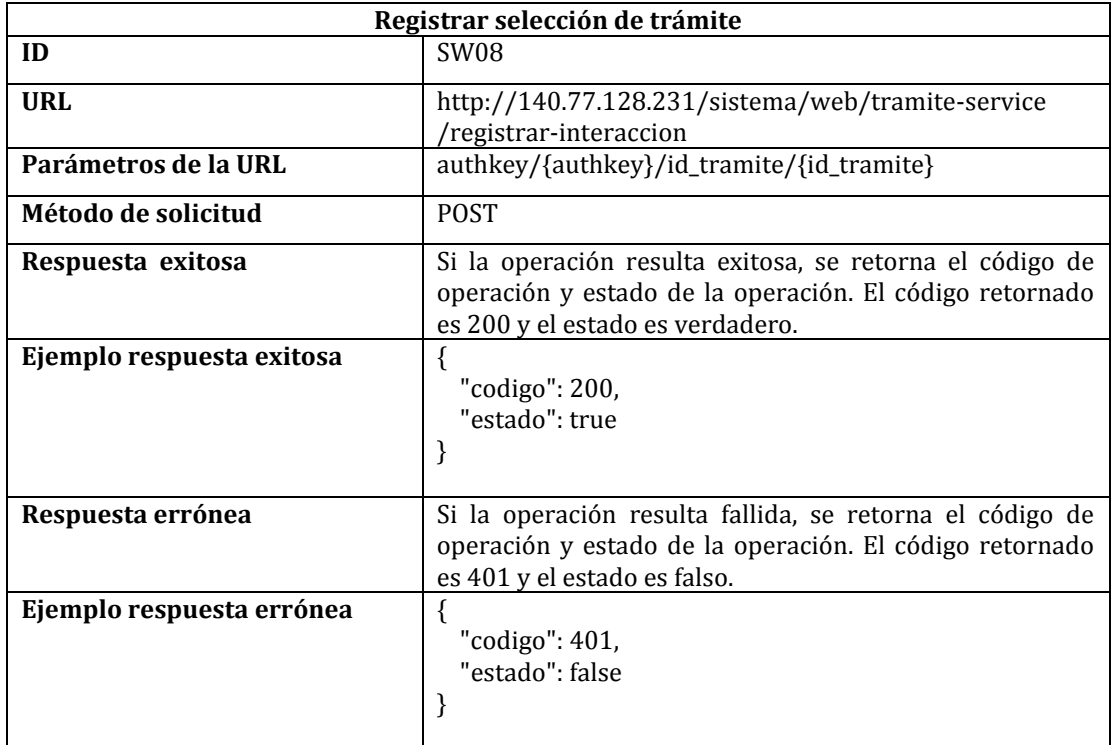

Tabla 54: Servicio Web registrar selección trámite.

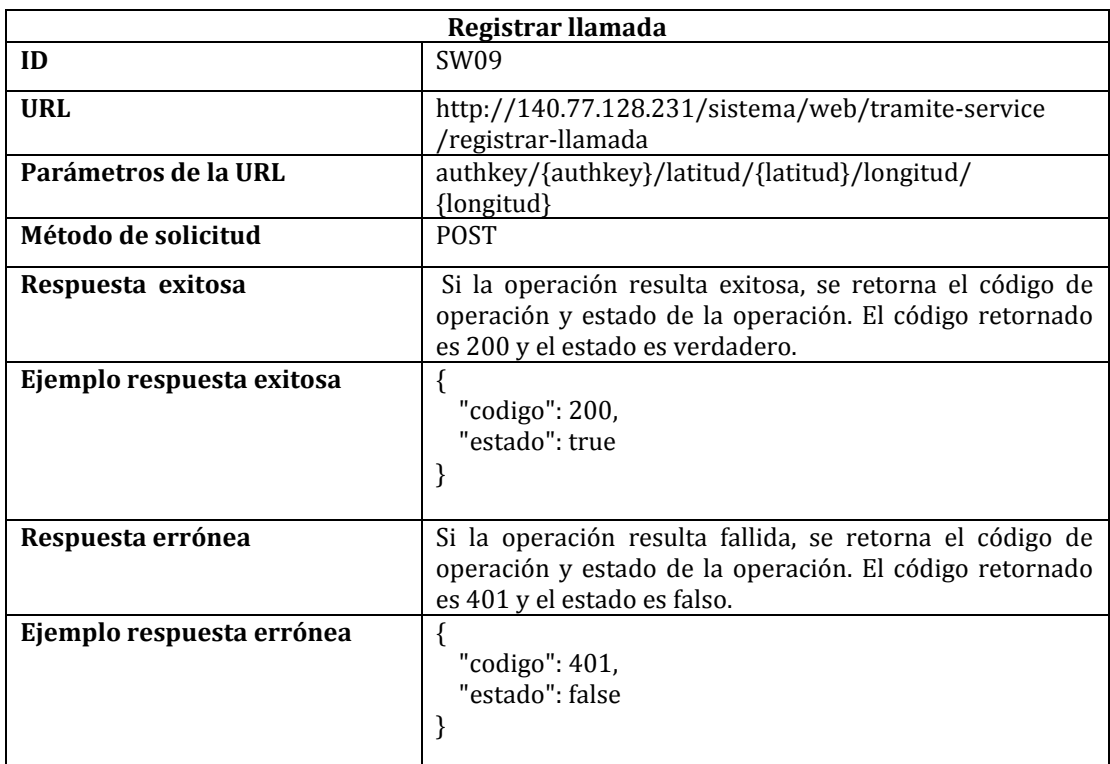

*Tabla 55: Servicio Web registrar llamada.* 

### **ANEXO 2: Diseño de las interfaces**

A continuación, se muestra el diseño real de las interfaces para el Sistema Web y la Aplicación Móvil.

### **ANEXO 2.1 Sistema Web**

La Figura 28 muestra la página de inicio de sesión para los administradores que hacen uso del Sistema Web

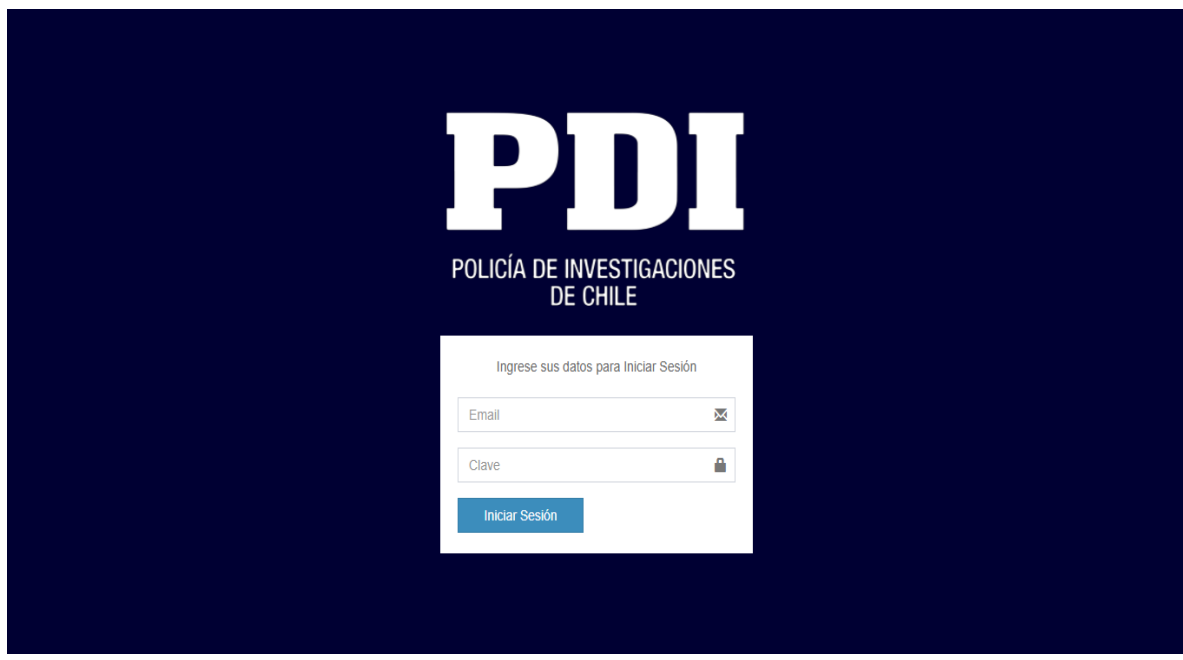

*Figura 28: Inicio de sesión Sistema Web.*

Si un administrador ingresa correctamente sus credenciales e inicia sesión, se le redirigirá a la pantalla principal de su perfil. La siguiente figura (Figura 29) muestra la pantalla principal para un administrador, donde se puede apreciar un menú lateral izquierdo con las funcionalidades que tiene a su disposición.

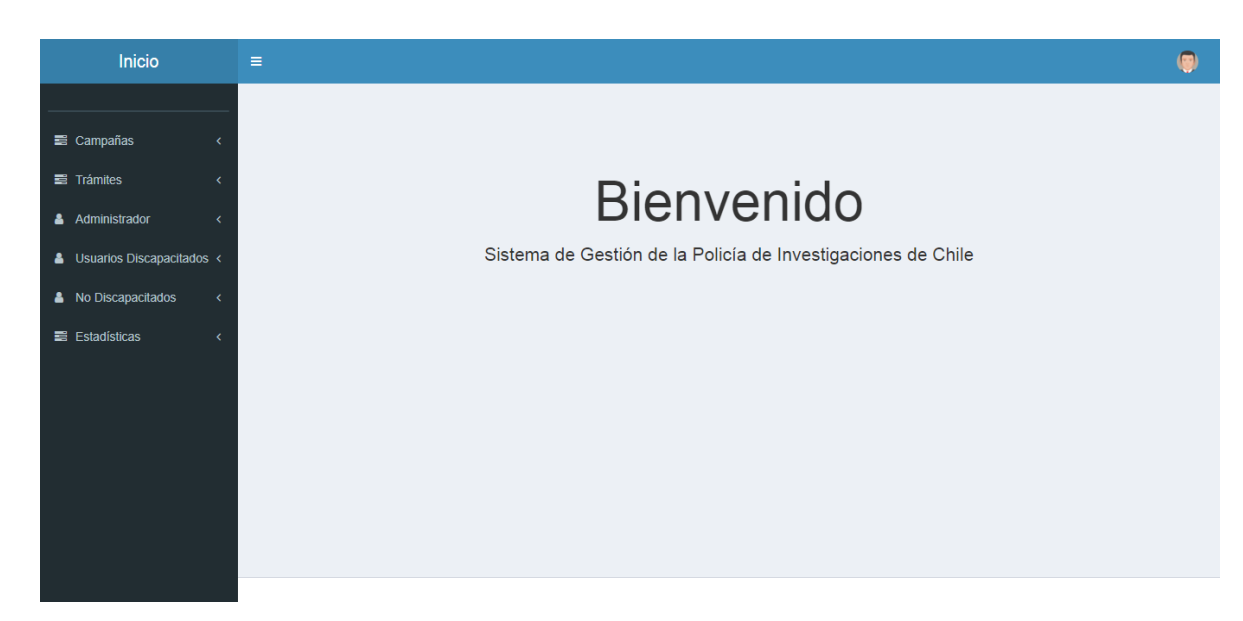

*Figura 29: Pantalla principal para un administrador.* 

El menú lateral izquierdo contiene opciones desplegables para acceder a las distintas funcionalidades. Las siguientes Figuras (30 y 31) corresponden al menú desplegable que aparece cuando un administrador selecciona la opción Campañas. La Figura 30 muestra el formulario para ingresar una campaña educativa, en cambio, la Figura 31 corresponde al listado de las campañas ingresadas, junto con las distintas acciones que un administrador puede realizar.

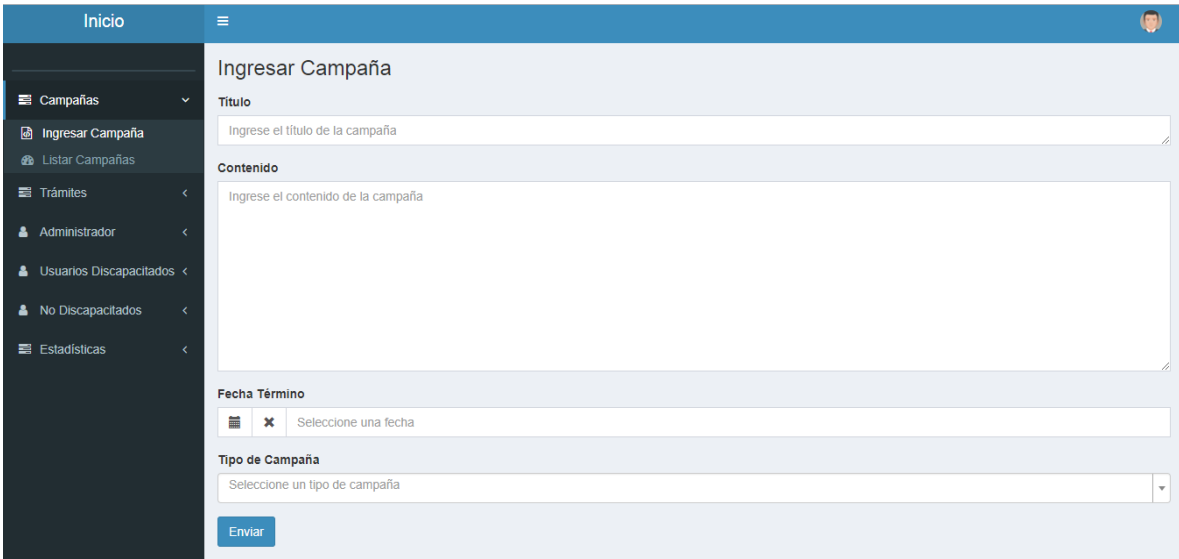

*Figura 30: Formulario de ingreso de campañas educativas.* 

| <b>Inicio</b>             | $\equiv$       |                                                        |                       |                          |           |          |  |  |
|---------------------------|----------------|--------------------------------------------------------|-----------------------|--------------------------|-----------|----------|--|--|
|                           |                | Listar Campañas Educativas                             |                       |                          |           |          |  |  |
| Campañas<br>$\checkmark$  |                | Campañas<br>Mostrando 1-8 de 8 elementos.              |                       |                          |           |          |  |  |
| <b>困</b> Ingresar Campaña |                |                                                        |                       |                          |           |          |  |  |
| <b>B</b> Listar Campañas  |                | 조회<br>$\sqrt{10d0}$                                    |                       |                          |           |          |  |  |
| $\equiv$ Trámites         | #              | Título                                                 | Tipo de Campaña       | <b>Fecha Publicación</b> | Estado    | Acciones |  |  |
| Administrador             |                | Conoce la Campaña por un<br>Verano Sin Robos           | Robos                 | 2018-05-01               | Vigente   | ◎/冊      |  |  |
| Usuarios Discapacitados < | $\overline{2}$ | Los Incendios nos dañan a todos                        | Medio Ambiente        | 2018-05-01               | Vigente   | ◎/市      |  |  |
| & No Discapacitados<br>x  | $\mathbf{3}$   | Nueva Campaña para Evitar<br>Violencia en el Pololeo   | Violencia             | 2018-05-01               | Vigente   | ◎/冊      |  |  |
| $\equiv$ Estadísticas     | $\Delta$       | Campaña Sebra - Seguridad en<br><b>Brazalete</b>       | Ubicación de Personas | 2018-05-01               | Vigente   | ◎/冊      |  |  |
|                           | 5              | No Compres Robado                                      | Robos                 | 2018-05-01               | Vigente   | ◎/侖      |  |  |
|                           | 6              | Campaña contra Accidentes<br><b>Intradomiciliarios</b> | <b>Homicidios</b>     | 2018-05-01               | Terminada | ◎/冊      |  |  |
|                           | $\overline{7}$ | Yo me sumo al cuidado del medio<br>ambiente            | Medio Ambiente        | 2018-05-01               | Vigente   | ◎ノ市      |  |  |
|                           | 8              | Denuncia, es la única forma.                           | <b>Homicidios</b>     | 2018-04-28               | Vigente   | ◎╱而      |  |  |

*Figura 31: Listado de campañas educativas.* 

Por el contrario, si un administrador CIPOL inicia sesión, se le mostrará la siguiente página principal.

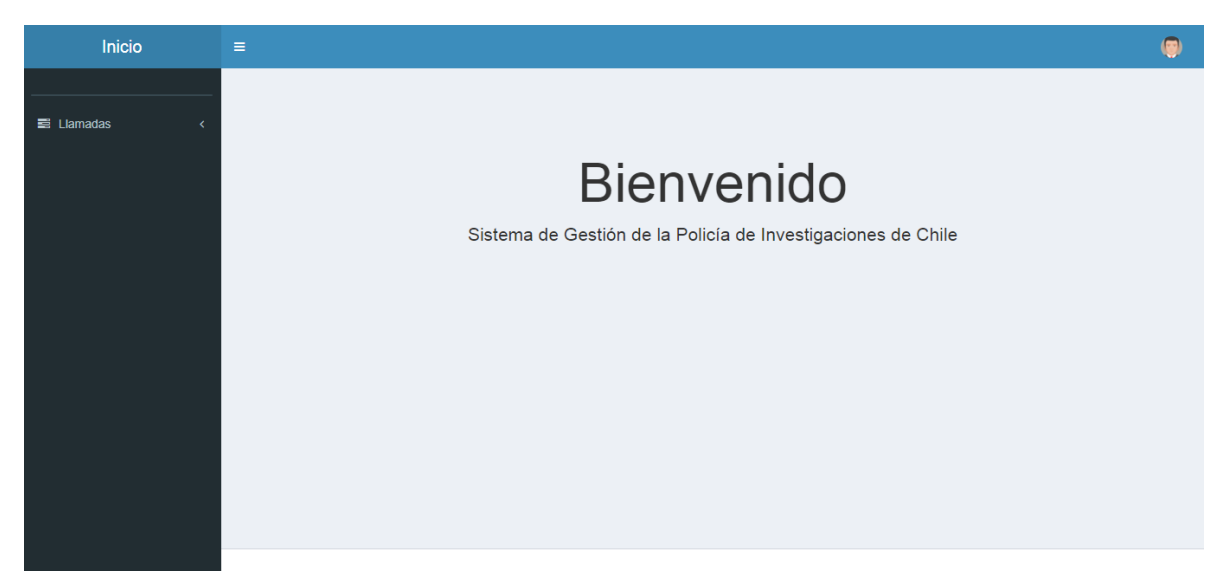

*Figura 32: Página principal administrador CIPOL.* 

La interfaz de la Figura anterior cuenta un menú lateral con una opción disponible, la cual al seleccionarse lista las últimas llamadas realizadas a través de la Aplicación Móvil. En la Figura 33 se muestra la interfaz del listado de las llamadas realizadas por usuarios discapacitados.

| Inicio                            | $\equiv$       |                                                                                       |                 |           |                      |                     |              |              |           |
|-----------------------------------|----------------|---------------------------------------------------------------------------------------|-----------------|-----------|----------------------|---------------------|--------------|--------------|-----------|
|                                   |                | Lista de Llamadas                                                                     |                 |           |                      |                     |              |              |           |
| $\equiv$ Llamadas<br>$\checkmark$ |                | E Llamadas generadas a través de la Aplicación Móvil<br>Mostrando 1-5 de 5 elementos. |                 |           |                      |                     |              |              |           |
| <b>d</b> Listar Llamadas          |                | $\sqrt{\ }$ Todo                                                                      |                 |           |                      |                     |              | 温平           |           |
|                                   |                |                                                                                       |                 |           |                      |                     |              |              |           |
|                                   | $\#$           | <b>Nombre</b>                                                                         | <b>Apellido</b> | Teléfono  | <b>Fecha Llamada</b> | <b>Hora Llamada</b> | Latitud      | Longitud     | Acciones  |
|                                   | 1              | Mariano                                                                               | López           | 999999999 | 2018-06-04           | 13:25:00            | $-36.149344$ | $-71.817032$ | $\bullet$ |
|                                   | $\overline{2}$ | Mariano                                                                               | López           | 999999999 | 2018-06-26           | 13:25:00            | -36.149344   | $-71.817032$ | ۰         |
|                                   | 3              | Eduardo                                                                               | Fernández       | 987786556 | 2018-06-09           | 17:30:00            | $-36.602912$ | $-72.077754$ | ۰         |
|                                   | 4              | Lorena                                                                                | Saez            | 908070605 | 2018-06-04           | 13:25:00            | $-36.602912$ | $-72.077754$ | ۰         |
|                                   | 5              | Camilo                                                                                | Inostroza       | 993912173 | 2018-06-03           | 15:30:00            | $-36.149344$ | $-71.817032$ | ۰         |
|                                   |                |                                                                                       |                 |           |                      |                     |              |              |           |
|                                   |                |                                                                                       |                 |           |                      |                     |              |              |           |
|                                   |                |                                                                                       |                 |           |                      |                     |              |              |           |
|                                   |                |                                                                                       |                 |           |                      |                     |              |              |           |
|                                   |                |                                                                                       |                 |           |                      |                     |              |              |           |
|                                   |                |                                                                                       |                 |           |                      |                     |              |              |           |

*Figura 33: Listado de llamadas realizadas.* 

Finalmente, en la Figura 34 se aprecia el mapa con la ubicación desde donde se realiza una llamada. Este mapa se puede acceder desde el listado de las llamadas (Figura 33) al hacer click en el icono de la columna "Acciones".

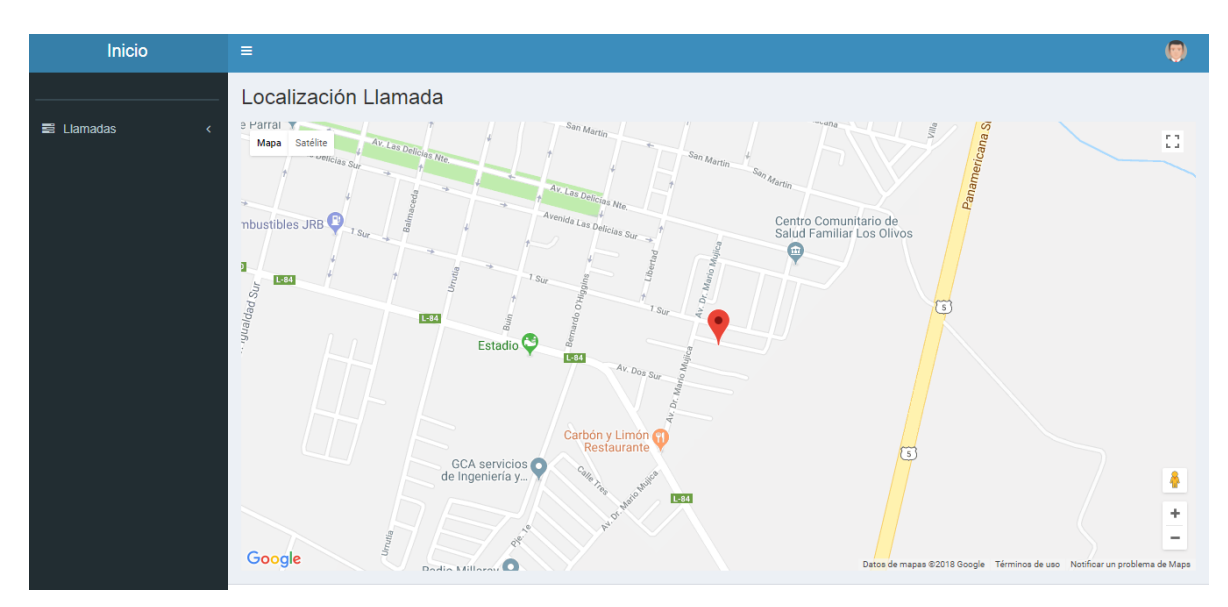

*Figura 34: Mapa con la ubicación de la llamada.* 

### **ANEXO 2.2 Aplicación Móvil**

En La Figura 35 se puede apreciar la pantalla de inicio de sesión y en la Figura 36 se puede ver la pantalla de registro de usuario.

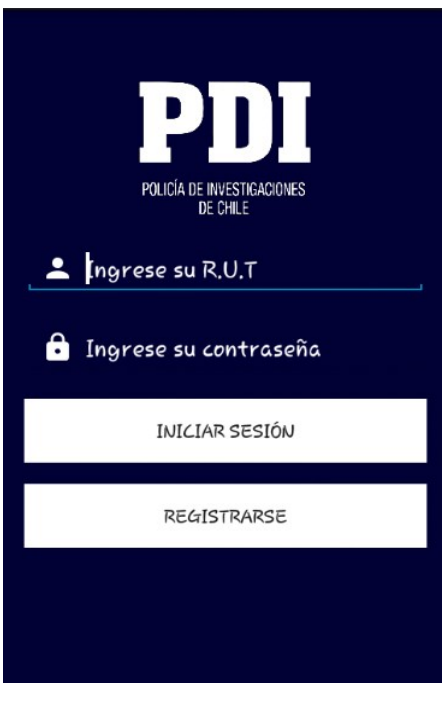

 *Figura 35: Pantalla inicio de sesión App Móvil.* 

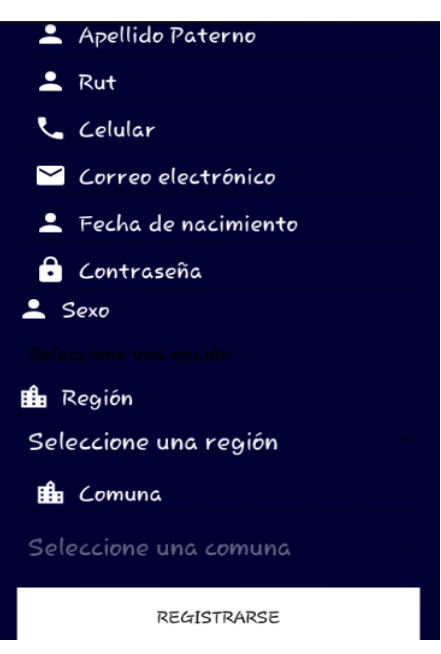

*Figura 36: Pantalla de registro App Móvil.*

Una vez que se inicia sesión correctamente, se redirige hacia la pantalla principal de la aplicación. Esta pantalla (ver Figura 37) cuenta con tres botones, uno para acceder a las campañas educativas, otro para acceder a los trámites y el último botón (oculto) que abarcar todo el rectángulo inferior de la pantalla y que sirve para activar el reconocimiento de voz (ver Figura 38).

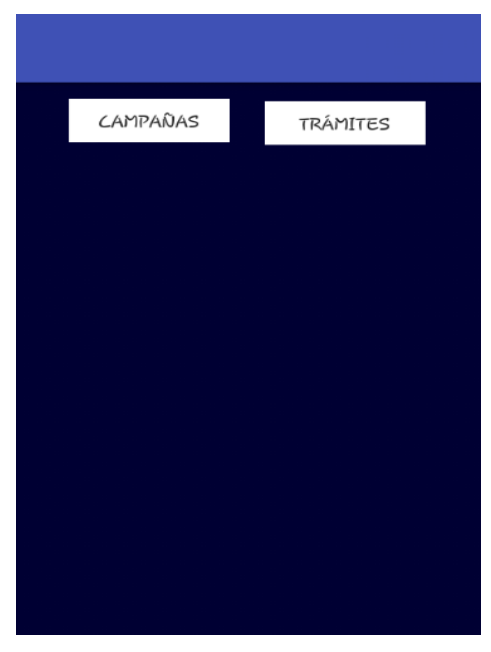

 *Figura 37: Pantalla principal App Móvil.* 

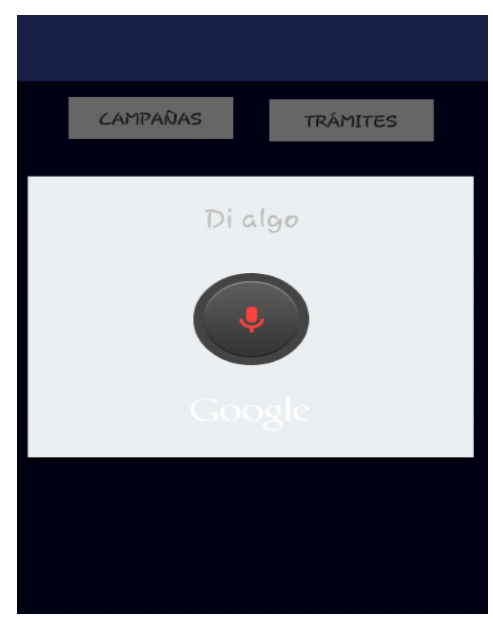

*Figura 38: Pantalla principal App Móvil con reconocimiento de voz activado.*

Desde la pantalla principal, si se accede a las campañas, se mostrará una nueva pantalla con la lista de las campañas disponibles (Figura 39). Para escuchar o leer el contenido de una campaña en específico (Figura 40), el usuario debe seleccionar dicha campaña desde la lista.

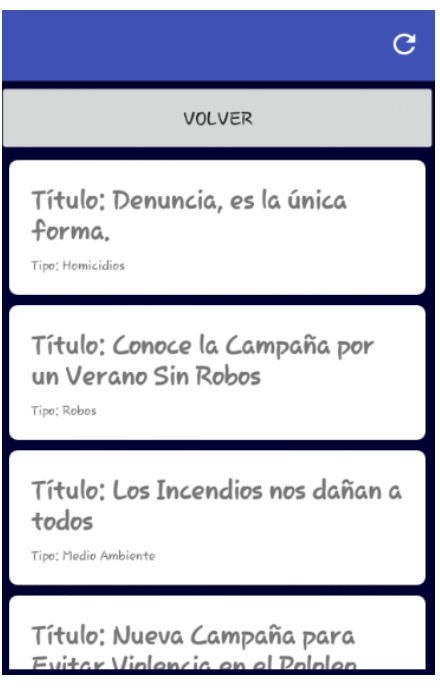

 *Figura 39: Pantalla lista de campañas App Móvil.* 

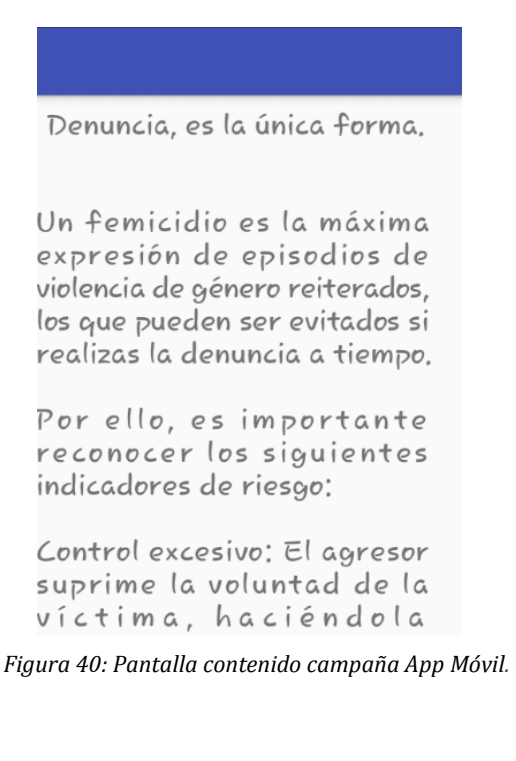

# **ANEXO 3: Detalle de las Pruebas de Sistema de la Aplicación Web**

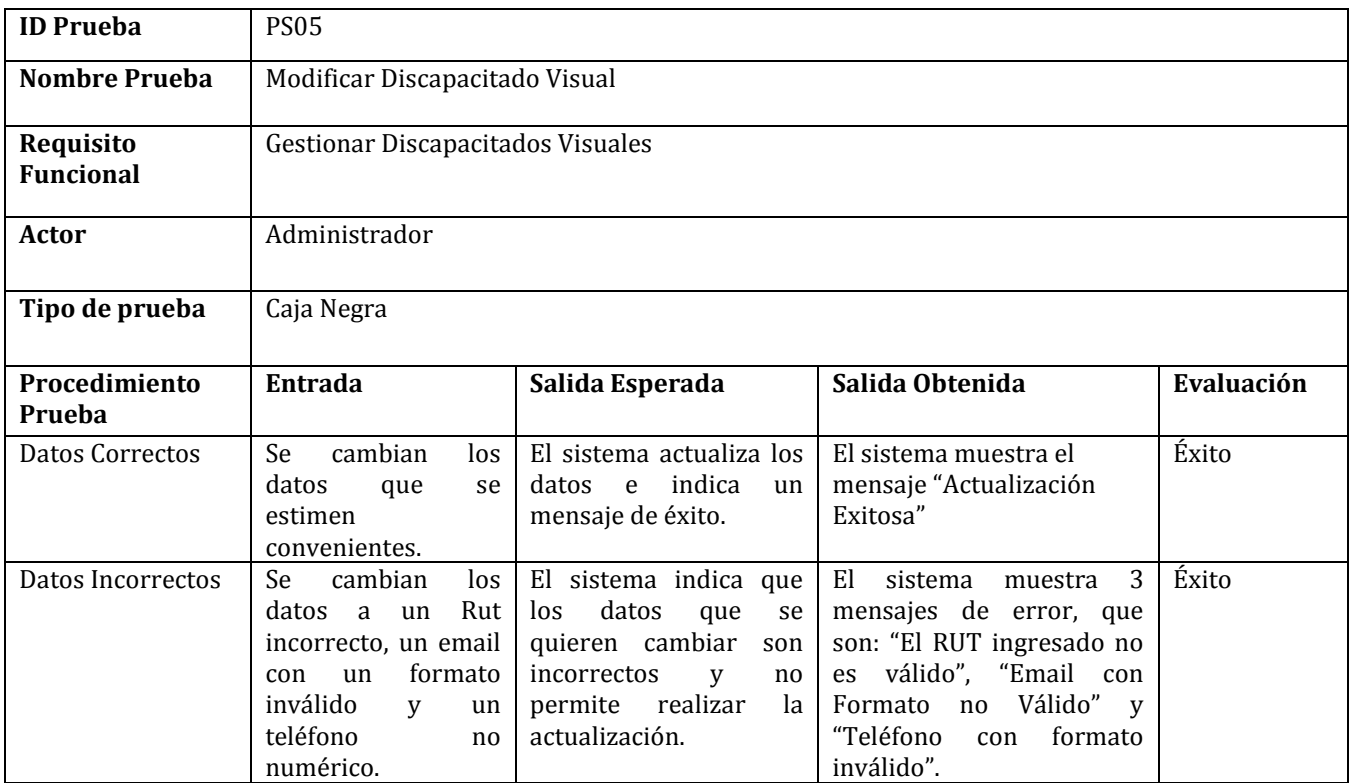

*Tabla 56: Detalle de Prueba de Sistema Modificar Discapacitado Visual.* 

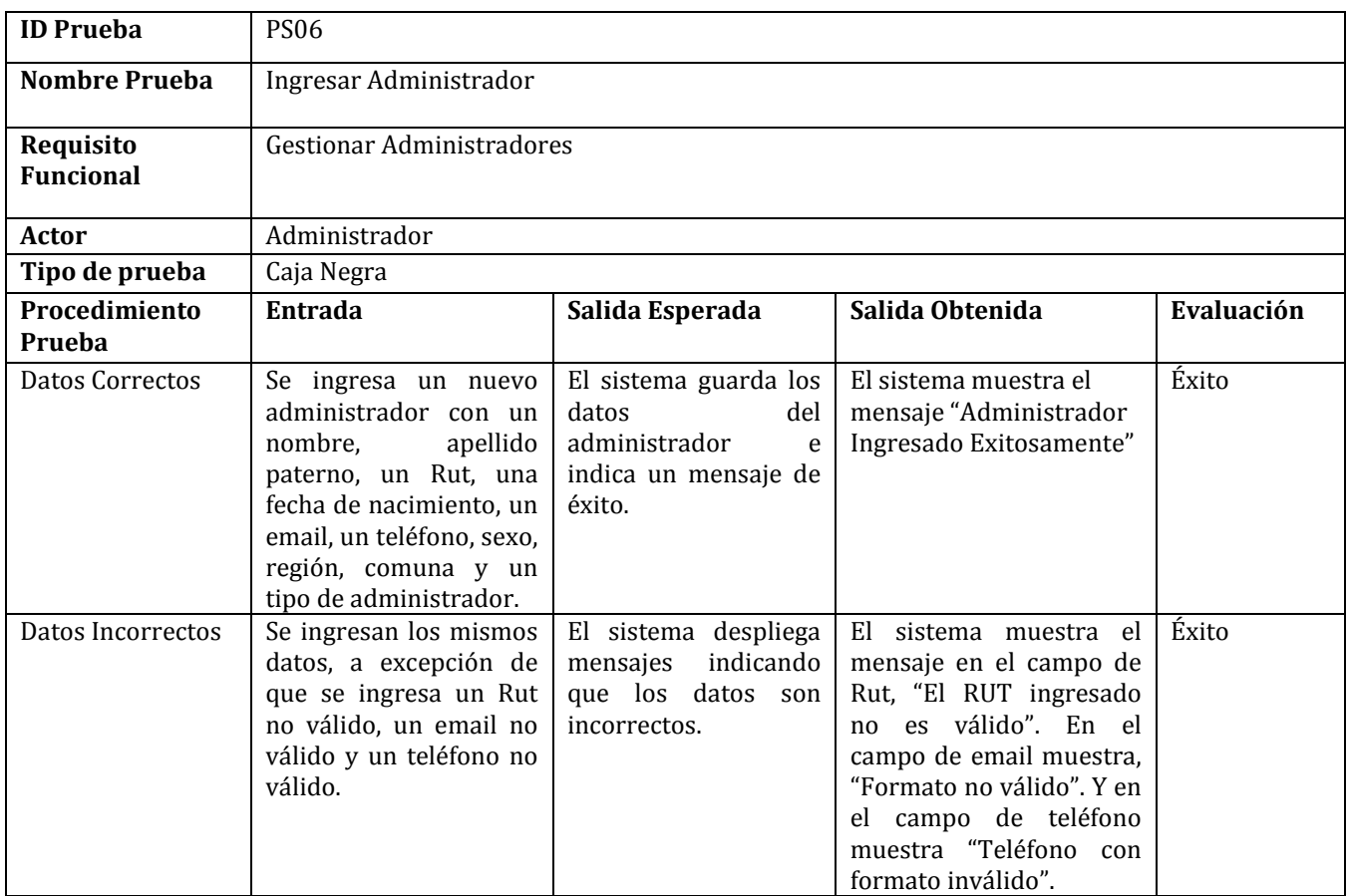

*Tabla 57: Detalle de Prueba de Sistema Ingresar Administrador*

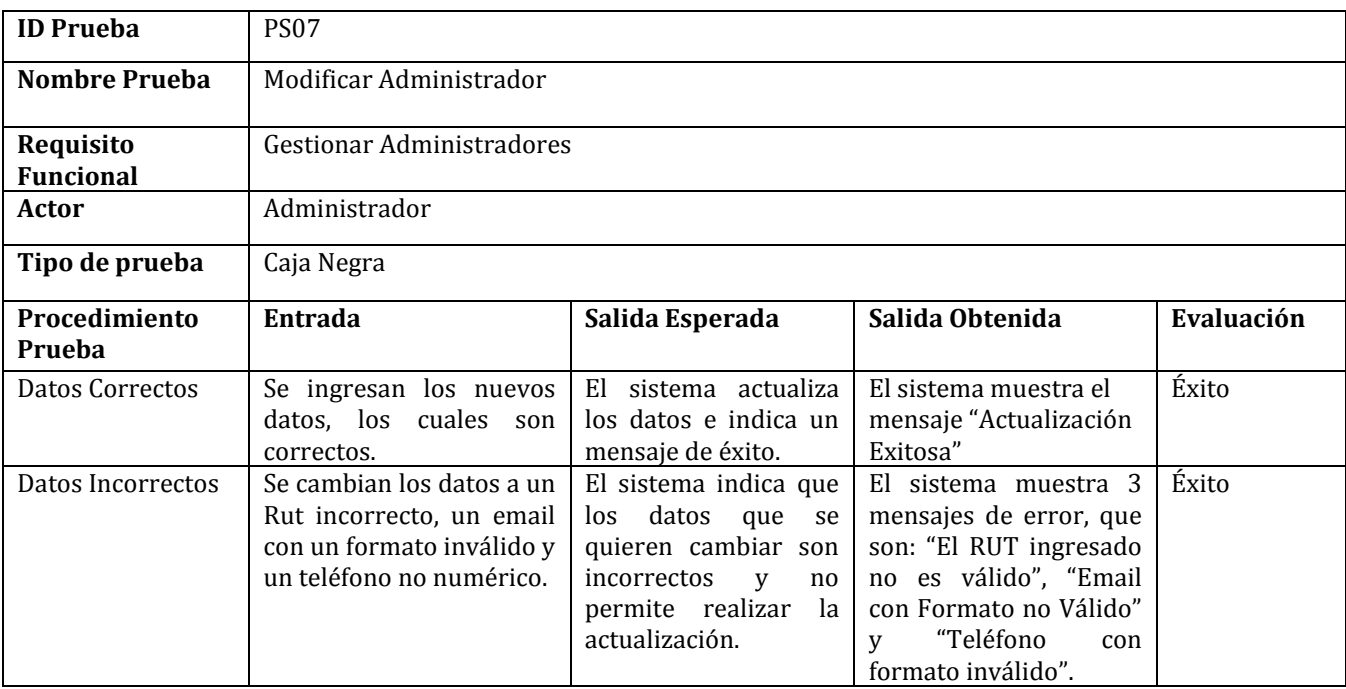

*Tabla 58: Detalle Prueba de Sistema Modificar Administrador.* 

### **ANEXO 4: Detalle de las Pruebas de Sistema de la Aplicación Móvil**

La prueba de sistema Iniciar Sesión Usuario que fue probada y detallada en la Tabla 59, cubre la prueba sobre el requisito no funcional RNF\_04 (Ver Tabla 4).

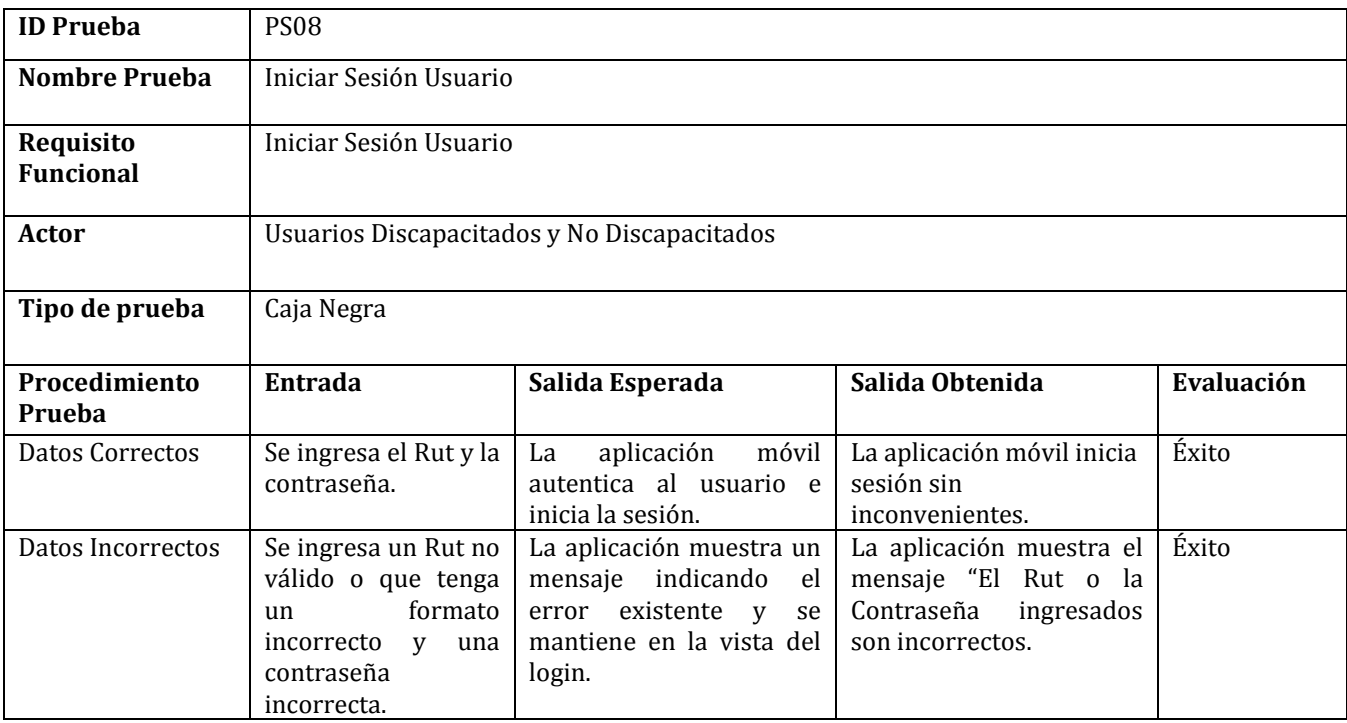

*Tabla 59: Detalle Prueba de Sistema Iniciar Sesión Usuario.* 

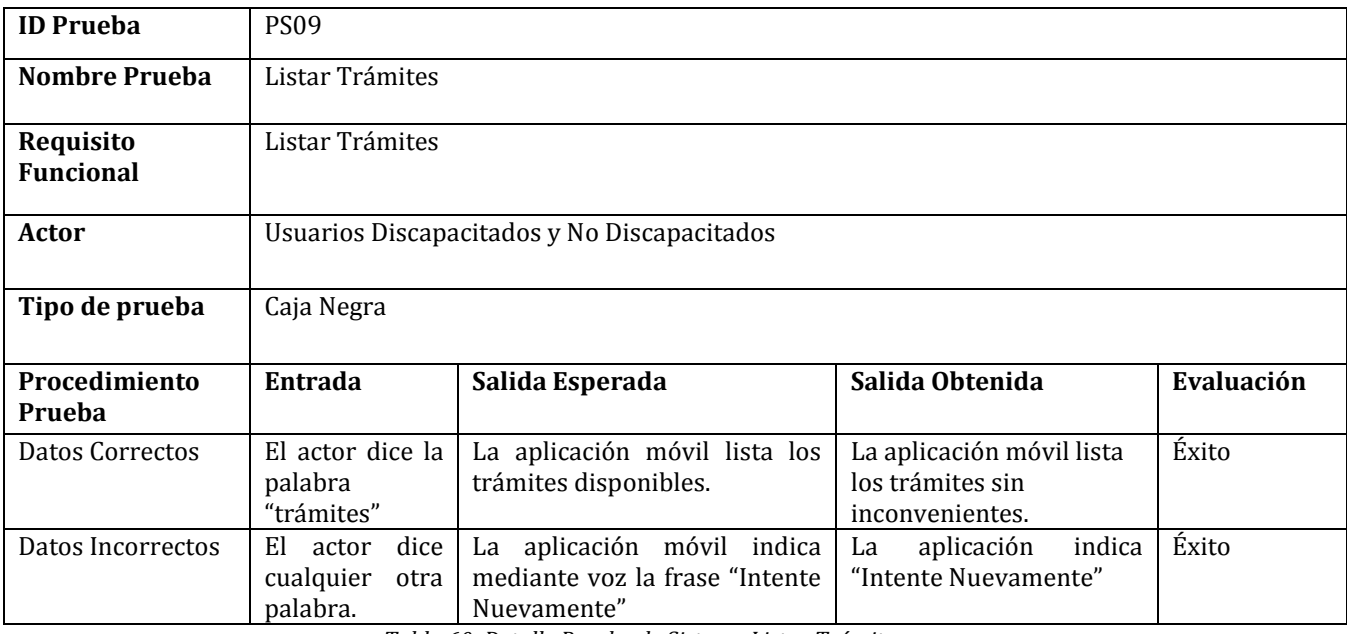

*Tabla 60: Detalle Prueba de Sistema Listar Trámites.* 

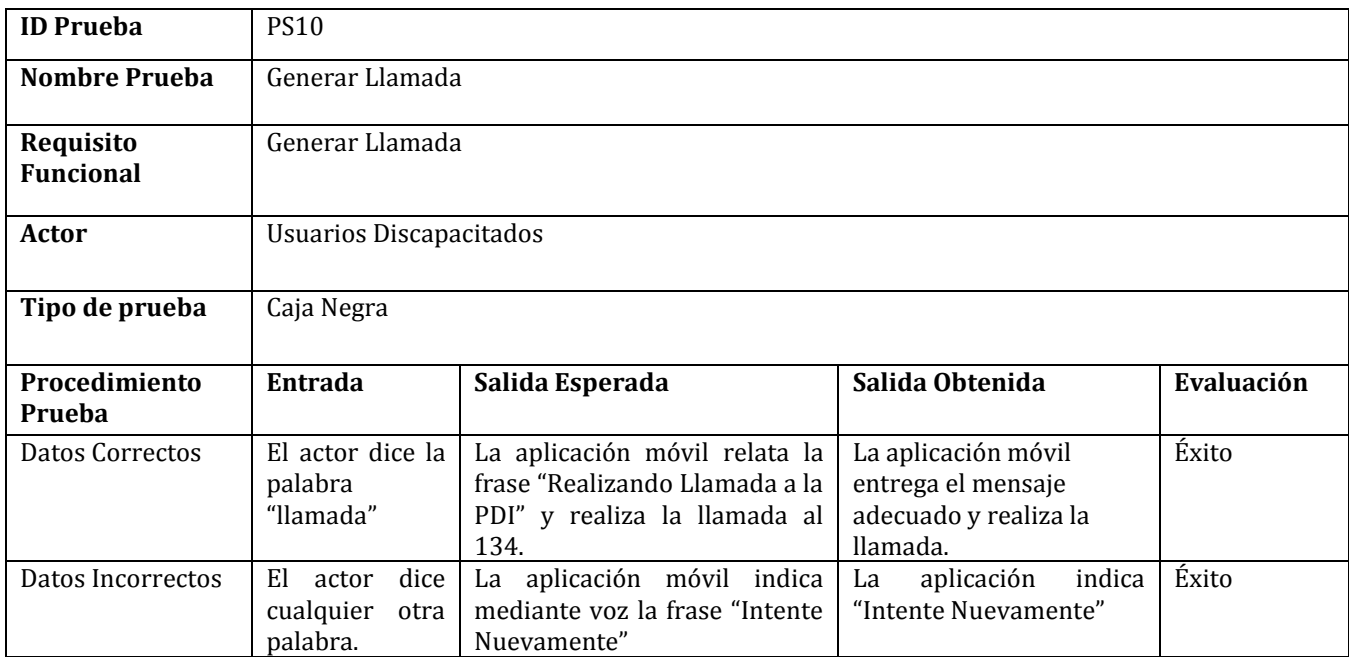

*Tabla 61: Detalle Prueba de Sistema Generar Llamada.* 

Con respecto a la prueba PS10, realizar la llamada conlleva generar la ubicación del dispositivo móvil. Se debe señalar que en pocas ocasiones la generación de la ubicación fallaba, por lo que la latitud y longitud obtenida era 0.0 en ambas distancias. Lo anterior estaba relacionado por la ubicación desde donde se realiza la llamada o por problemas con la red que el dispositivo utiliza.

### **ANEXO 5: Encuestas para Pruebas de Aceptación**

#### **Encuesta para Sistema Web**

Esta encuesta consiste en que el responsable de la prueba debe probar la interfaz y navegación de la aplicación Web.

Al término de la realización de la prueba, se solicita que conteste las siguientes preguntas:

1. ¿Se le hace fácil el uso del sistema?

a)Muy de Acuerdo b)De acuerdo c)No aplica d)En desacuerdo e)Muy en desacuerdo

2. ¿El sistema entrega mensajes claros y coherentes con respecto a lo que se está haciendo?

a)Muy de Acuerdo b)De acuerdo c)No aplica d)En desacuerdo e)Muy en desacuerdo

3. ¿Posee letras entendibles y sin faltas de ortografía?

a)Muy de Acuerdo b)De acuerdo c)No aplica d)En desacuerdo e)Muy en desacuerdo

4. ¿Es intuitiva la forma de navegar por el sistema?

a)Muy de Acuerdo b)De acuerdo c)No aplica d)En desacuerdo e)Muy en desacuerdo

5. Al mostrar la información de un usuario ¿Esta información es la adecuada o la que se necesita saber?

a)Muy de Acuerdo b)De acuerdo c)No aplica d)En desacuerdo e)Muy en desacuerdo

6. ¿Los íconos usados en las opciones de eliminar y modificar son los adecuados?

a)Muy de Acuerdo b)De acuerdo c)No aplica d)En desacuerdo e)Muy en desacuerdo

7. ¿Los tiempos de carga y respuesta del sistema son aceptables?

a)Muy de Acuerdo b)De acuerdo c)No aplica d)En desacuerdo e)Muy en desacuerdo

### 8. Observaciones (Indique aspectos que estime convenientes)

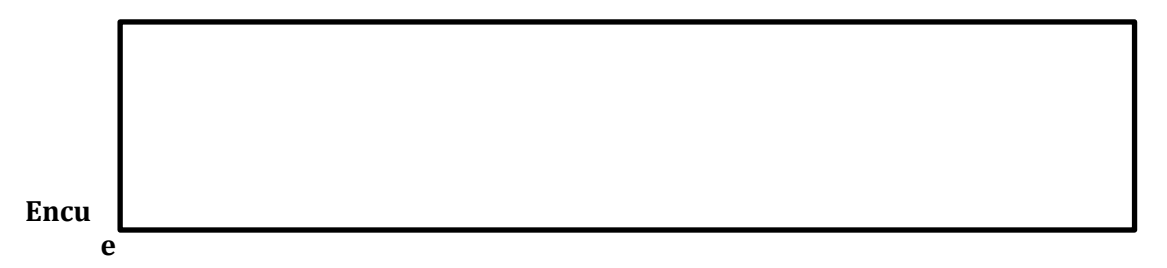

#### **sta para Aplicación Móvil**

Esta encuesta consiste en que el responsable de la prueba debe probar la interfaz y navegación de la aplicación móvil.

Al término de la realización de la prueba, se solicita que conteste las siguientes preguntas:

1. ¿Se le hace fácil navegar a través de la aplicación?

a)Muy de Acuerdo b)De acuerdo c)No aplica d)En desacuerdo e)Muy en desacuerdo

2. ¿La aplicación entrega mensajes claros y coherentes con respecto a lo que se está haciendo?

a)Muy de Acuerdo b)De acuerdo c)No aplica d)En desacuerdo e)Muy en desacuerdo

3. ¿El tamaño de las letras es el adecuado?

a)Muy de Acuerdo b)De acuerdo c)No aplica d)En desacuerdo e)Muy en desacuerdo

4. Al momento de generar una llamada ¿Esta se realiza de forma rápida?

a)Muy de Acuerdo b)De acuerdo c)No aplica d)En desacuerdo e)Muy en desacuerdo

5. La información que relata la aplicación de una campaña/trámite  $\zeta$ Es la adecuada?

a)Muy de Acuerdo b)De acuerdo c)No aplica d)En desacuerdo e)Muy en desacuerdo

6. Cuando escucha o lee una campaña/trámite ¿Es entendible y clara la información?

a)Muy de Acuerdo b)De acuerdo c)No aplica d)En desacuerdo e)Muy en desacuerdo

7. ¿Los tiempos de carga y respuesta de la aplicación son aceptables?

a)Muy de Acuerdo b)De acuerdo c)No aplica d)En desacuerdo e)Muy en desacuerdo

8. Observaciones (Indique aspectos que estime convenientes)

# **ANEXO 6: Resultados Pruebas de Aceptación de la Aplicación Móvil**

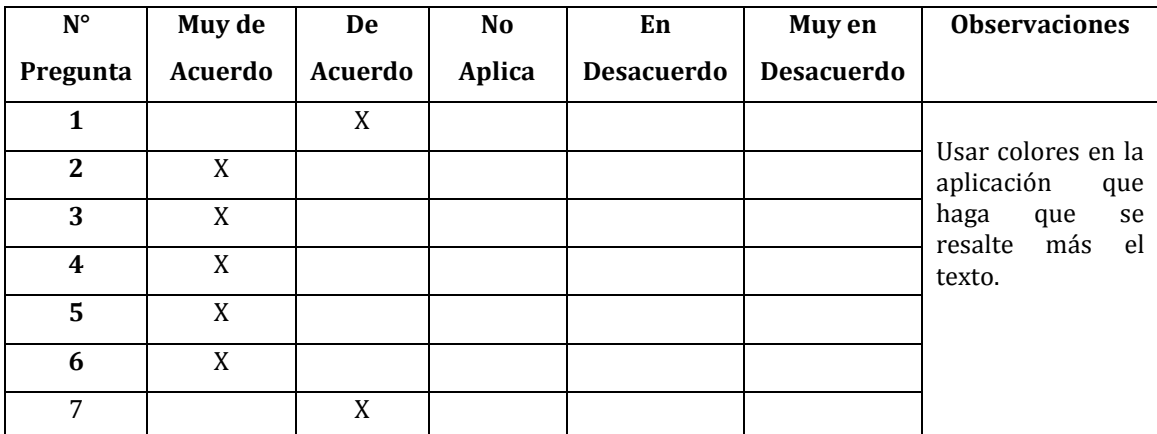

*Tabla 62: Resultado Prueba de Aceptación a Persona Parcialmente Discapacitada.*

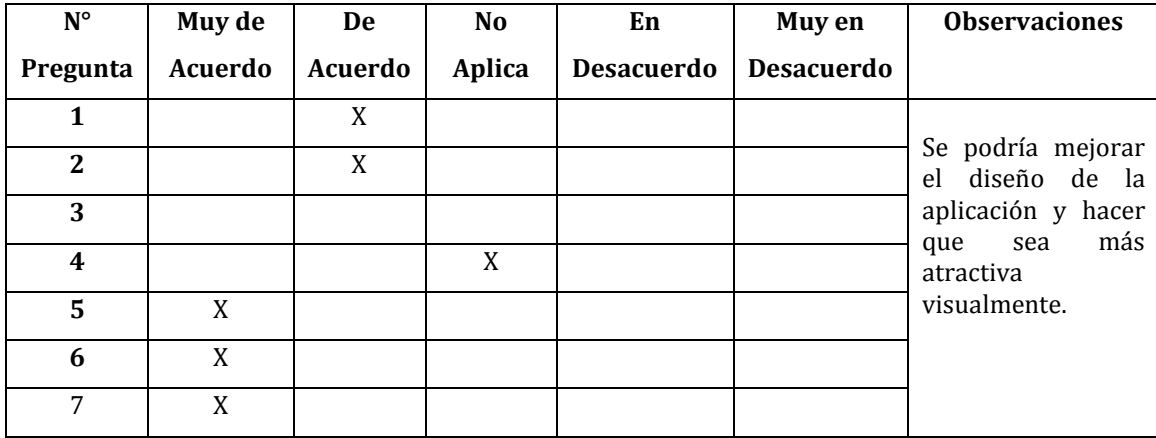

*Tabla 63: Resultado Prueba de Aceptación a Persona No Discapacitada.* 

*Universidad del Bío-Bío. Red de Bibliotecas - Chile*